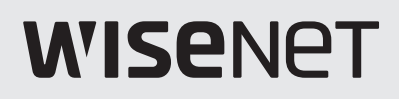

# **NETZWERK VIDEO RECORDER** Benutzerhandbuch

SNK-B73041BW

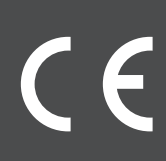

# R-Übersich

## **INHALT**

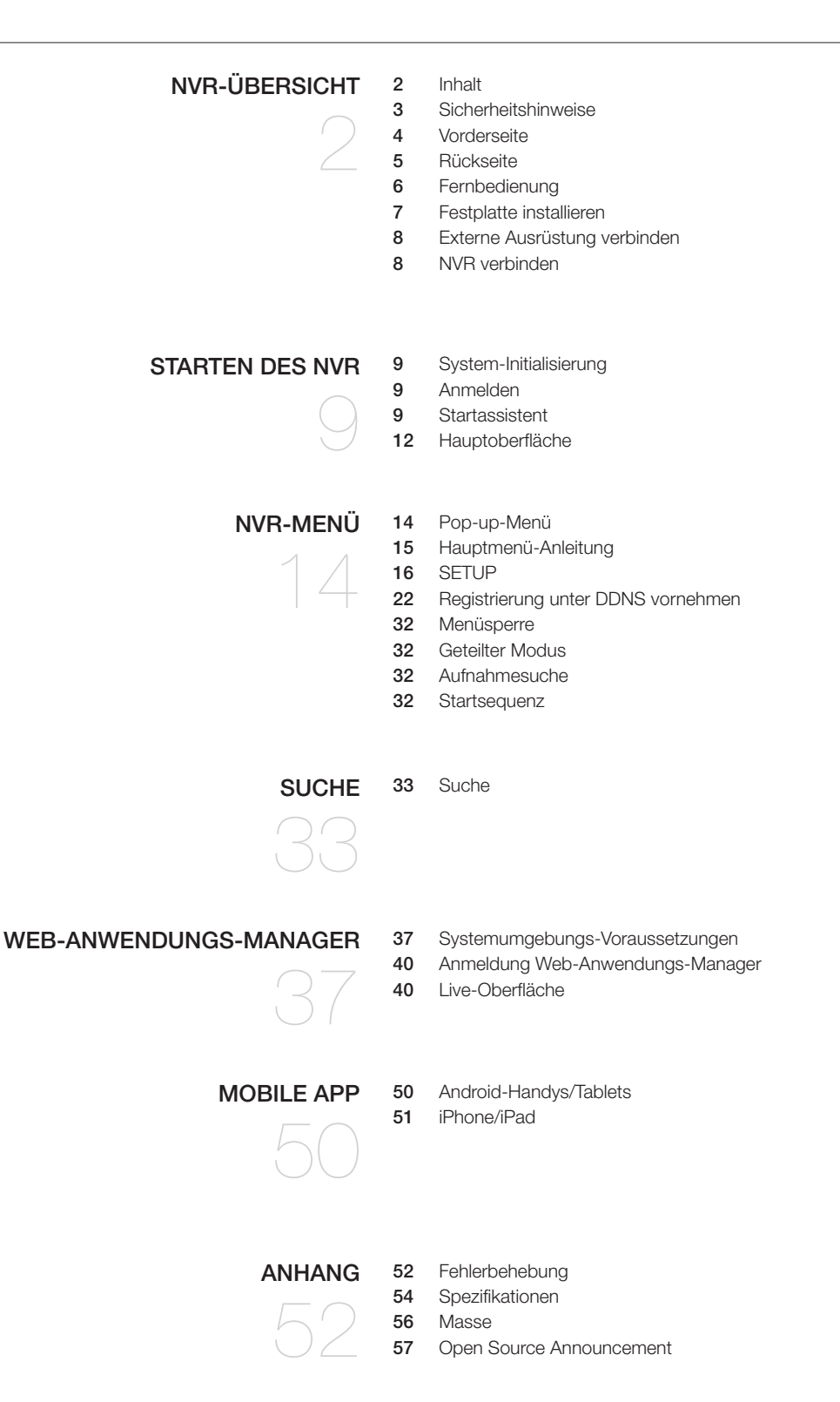

## **SICHERHEITSHINWEISE**

Bitte lesen Sie sich die folgenden Sicherheitshinweise aufmerksam durch, um zu verhindern, dass Personen verletzt und das Gerät und andere angeschlossene Geräte beschädigt werden.

- 1. Bitte verwenden Sie das mitgelieferte Netzteil oder ein vom Hersteller spezifiziertes. Verwenden Sie das Gerät nicht mit nicht spezifizierten Netzteilen.
- 2. Stecken Sie niemals Gegenstände irgendwelcher Art durch die Öffnungen des NVR, um einen elektrischen Schlag oder andere Unfälle zu vermeiden.
- 3. Legen Sie das Gerät nicht an einer staubigen Stelle ab.
- 4. Legen Sie es nicht in den Regen oder in eine feuchte Umgebung wie in den Keller. Wenn das Gerät versehentlich in Kontakt mit Wasser kommt, ziehen Sie bitte den Netzstecker und kontaktieren Sie sofort den technischen Support.
- 5. Halten Sie die Oberfläche des Geräts sauber und trocken. Reinigen Sie mit einem weichen feuchten Tuch das Gehäuse des NVR. (Verwenden Sie keine flüssigen Aerosolreiniger.)
- 6. Bitte betreiben Sie das Gerät nicht, wenn Sie Probleme feststellen. Wenn ein seltsamer Geruch oder Ton aus dem NVR auftritt, ziehen Sie das Netzkabel heraus und kontaktieren Sie den technischen Support.
- 7. Nehmen Sie die NVR-Abdeckung nicht ab, um einen Elektroschock zu vermeiden.
- 8. Vorsichtig behandeln. Wenn der NVR nicht ordnungsgemäß funktioniert, wenden Sie sich bitte an den technischen Support für ein Reparatur oder Ersatz des Geräts.
- 9. Installieren und platzieren Sie das Gerät in einem gut belüfteten Raum. Das NVR-System umfasst eine HDD, die während des Betriebs eine große Menge an Wärme erzeugt. Blockieren Sie darum nicht die Lüftungsöffnungen (oben, unten, seitlich und auf der Rückseite des NVR).
- 10. Der Spannungsadapter sollte nur an den NVR angeschlossen werden. Schließen Sie ihn nicht an zusätzliche Geräte an, ansonsten kann sich der NVR wiederholt wegen unzureichenden Stroms neu starten.
- 11. Installieren Sie das Gerät nicht in der Nähe von Wärmequellen wie Heizkörpern, Öfen und anderen Maschinen und Geräten (einschließlich Lautsprecher), die große Menge an Wärme erzeugen.
- 12. Wenn der mitgelieferte Stecker nicht in die Steckdose passt, kontaktieren Sie bitte den technischen Support.
- 13. Schützen Sie das Netzkabel, sodass es besonders auf Steckerhöhe oder an beiden Enden nicht gequetscht oder darauf getreten wird.
- 14. Verwenden Sie nur vom Hersteller spezifiziertes Zubehör oder Geräte.
- 15. Verwenden Sie nur Gestelle, Ständer, Stativhalterungen und Tische, die vom Hersteller empfohlen oder die zusammen mit dem System verkauft werden Wenn ein Gestell verwendet wird, dann bewegen Sie das Gestell und das Gerät nur mit Vorsicht, um Verletzungen durch Umkippen zu verhindern.
- 16. Trennen Sie das Gerät bei Gewittern oder längerer Abwesenheit vom Netz.
- 17. Die Wartung und Reparatur des Geräts ist ausschließlich Fachpersonal zu überlassen. Wartung ist immer dann erforderlich, wenn das Gerät auf irgendeine Weise beschädigt wurde, beispielsweise bei beschädigtem Netzkabel oder Stecker, bei in das Gerät gelangter Flüssigkeit oder Objekten, wenn das Gerät Regen oder Feuchtigkeit ausgesetzt war, nicht ordnungsgemäß arbeitet oder fallengelassen wurde.

#### Freigaben nach Normen

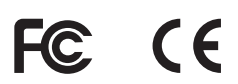

M ` Dieses gerät wurde getestet und unterliegt den gemäß Teil 15 der FCC-Vorschriften für digitale Geräte der Klasse A festgelegten Beschränkungen. Diese Beschränkungen sind dazu bestimmt, angemessenen Schutz gegen schädliche Störungen bei der Benutzung im Geschäftsumfeld zu bieten. Dieses Gerät erzeugt, verwendet und kann Hochfrequenzenergie abstrahlen und sich bei einer nicht den Anweisungen entsprechenden Installation und Verwendung negativ auf den Funkverkehr auswirken. Bei Betrieb dieses Geräts in einem Wohngebiet wird wahrscheinlich schädliche Interferenz erzeugt; In diesem Fall ist der Benutzer verpflichtet, diese Interferenzen auf eigene Kosten zu beseitigen.

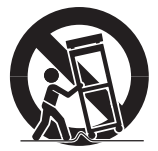

# NVR-Übersicht

## **VORDERSEITE**

Der NVR ist für den Netzwerk-Video-Recorder.

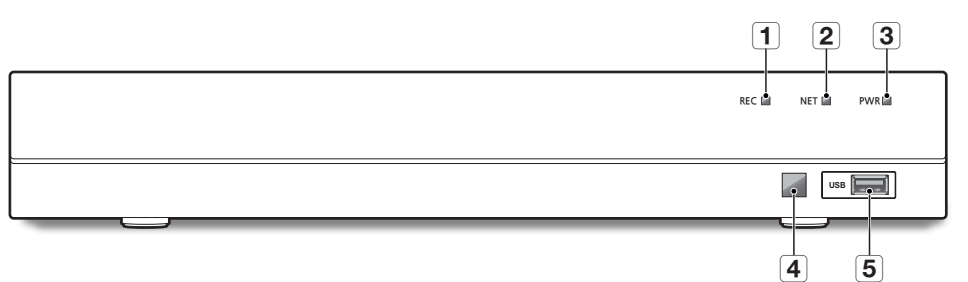

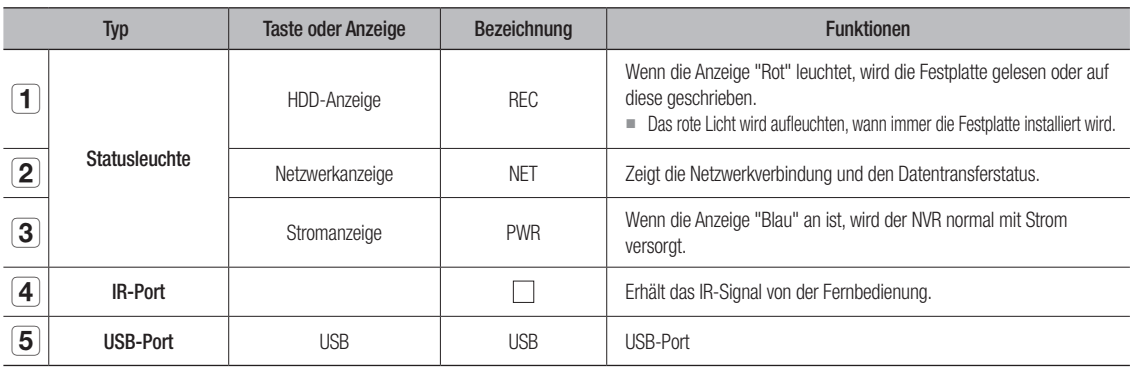

# **RÜCKSEITE**

#### SNR-73201W

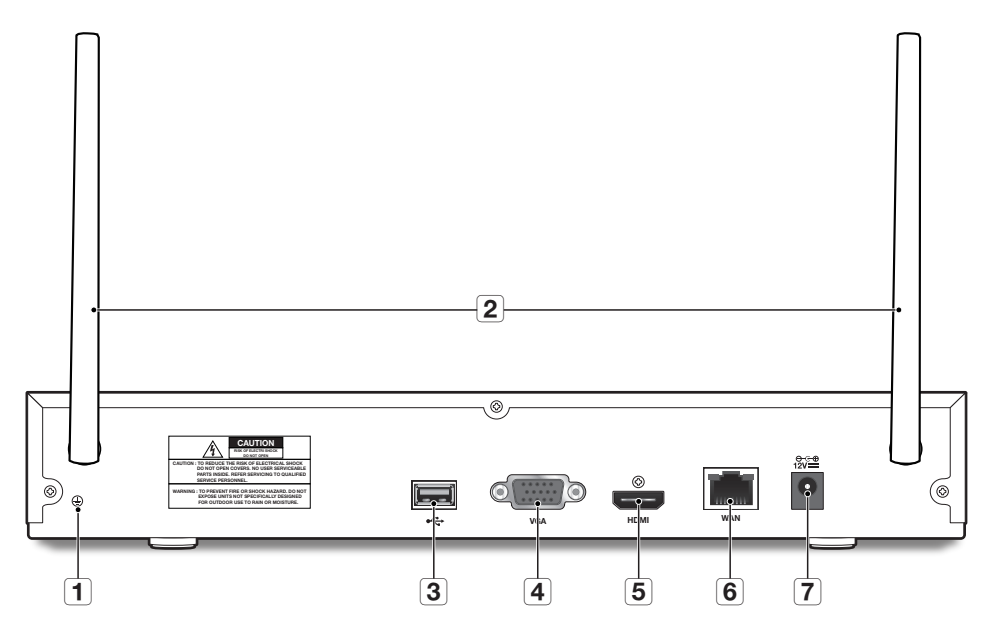

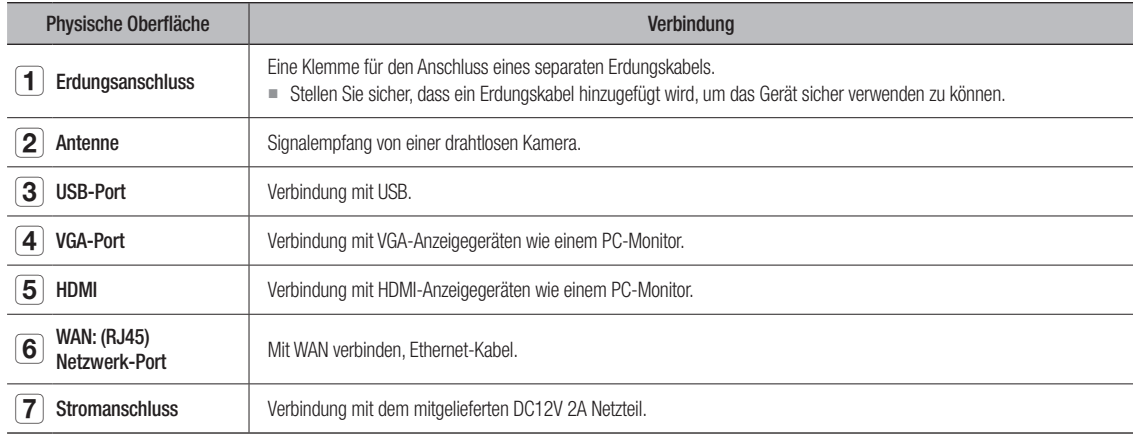

# **R-Übersicht**

## **FERNBEDIENUNG**

#### Betrieb der Fernbedienung

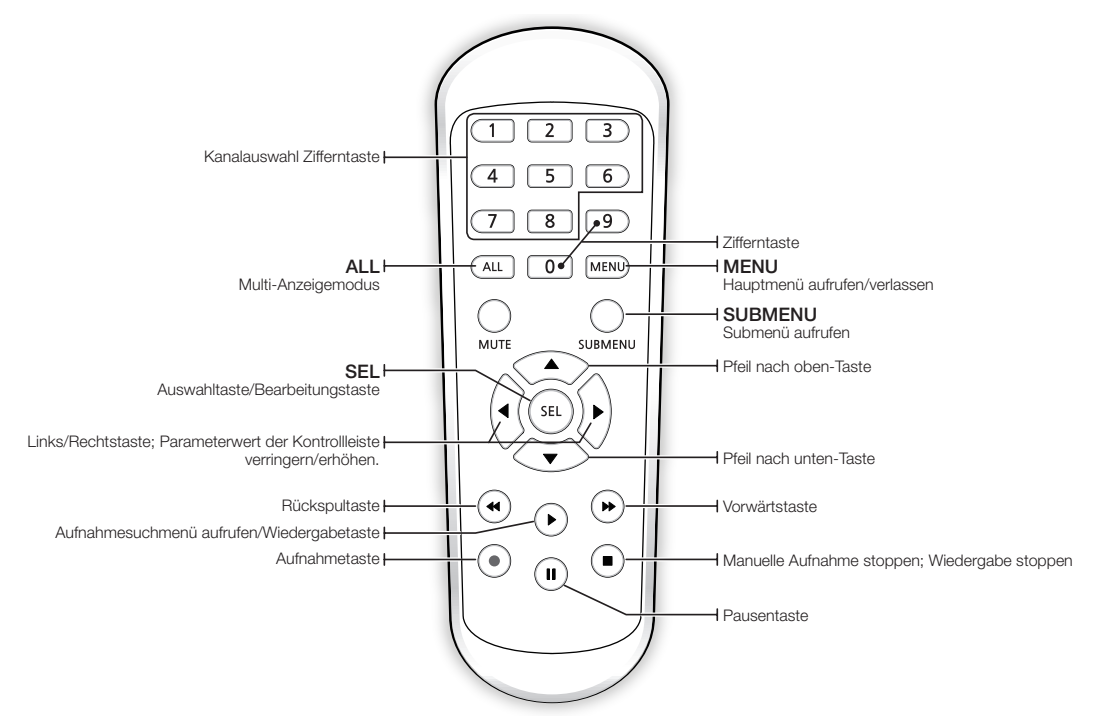

 $\mathbb{Z}$  = Es gibt keine Funktion einer Stumm-Taste.

` SNK-B73041BW ist ein 4-Kanal-NVR. Bitte drücken Sie die Taste 1 bis 4, um den Kanal auszuwählen.

## Festplatte installieren

FO = HDD ist vorinstalliert. Wenn Sie das Festplattenlaufwerk austauschen möchten, lesen Sie sich die folgenden Anweisungen durch. Bitte entfernen Sie die Festplatte nicht, wenn der NVR in Betrieb ist.

### Installation der Festplatte

**1.** Entfernen Sie die Schrauben von den seitlichen und hinteren Verkleidungen mittels Schraubendreher.

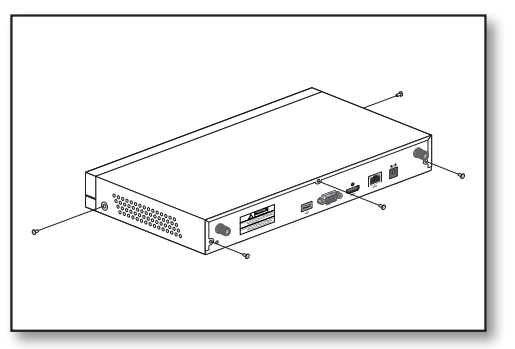

**2.** Entfernen Sie die obere Abdeckung.

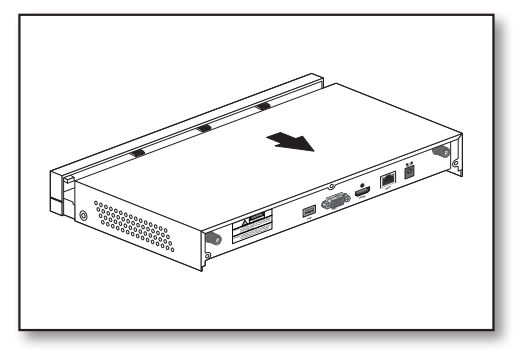

**3.** Verbinden Sie die Daten- und Stromkabel der Festplatte mit der Hauptplatine. Befestigen Sie die Festplatte, indem Sie sie an der Halterung montieren und verbinden Sie die Daten- und Stromkabel.

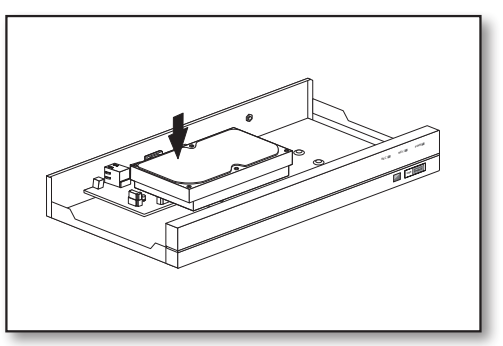

**4.** Am Boden der NVR stehen verschiedene Gruppen von Löchern für Befestigungsschrauben zur Verfügung. Fixieren Sie die Festplatte entsprechend der jeweiligen Größe mit den Schrauben.

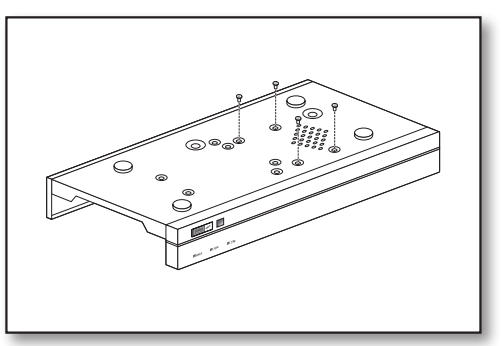

# R-Übersicht

## Externe Ausrüstung verbinden

Verbinden Sie den Monitor mit dem VGA- oder HDMI-Videokabel am NVR. Verbinden Sie den NVR mit dem mitgelieferten Stromadapter. Nachdem alle Verbindungen abgeschlossen worden sind, stecken Sie den NVR ein, um Funktionstests durchzuführen.

 $\blacksquare$  Das Aussehen des Netzteils ist je nach Verkaufsregion unterschiedlich.

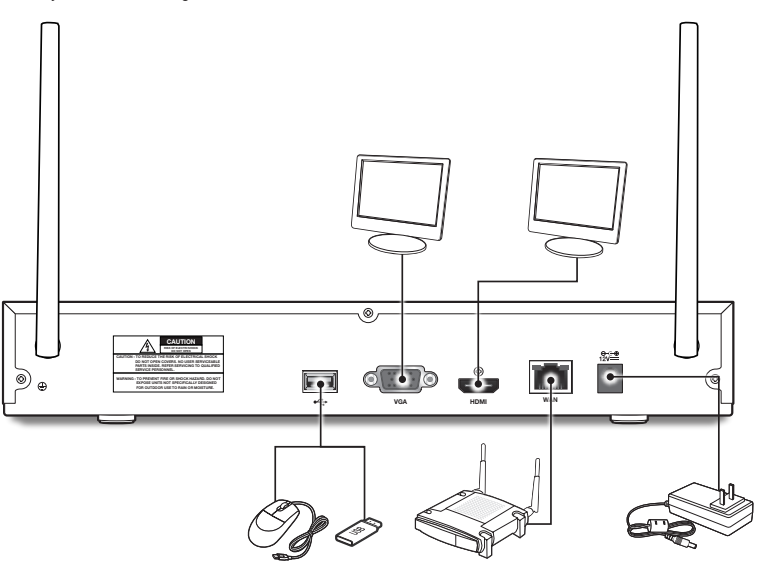

## **NVR VERBINDEN**

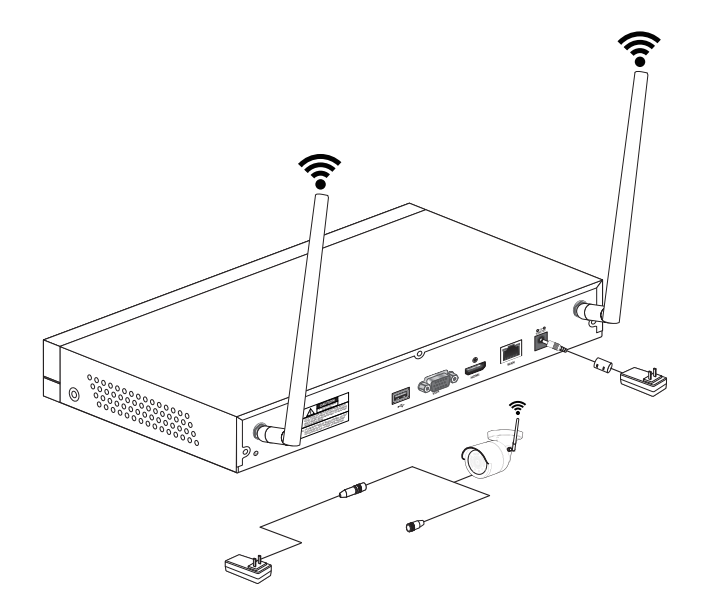

 $\mathbb{Z}$  = Die Bilder sind je nach Modell unterschiedlich.

` Die Form der Kamera kann je nach gekauftem AIO-Set unterschiedlich sein.

rten des

ス<br>SH<br>エ

# Starten des NV

## System-Initialisierung

Nach Anschluss des NVR-Stromkabels an die Wanddose erscheint der NVR-System-Initialisierungsbildschirm.

M = Das Starten kann etwa 40 Sekunden dauern und der Bildschirm kann 5-6 Mal einen Signalton von sich geben.

## **ANMELDEN**

- **1.** Das Anmeldefenster erscheint.
- **2.** Das Passworteinstellungsfenster erscheint zum ersten Mal. Falls Sie Ihr Passwort geändert haben, müssen Sie Ihr neues Passwort eingeben.
- **3.** Klicken Sie die [Anwenden]-Taste.
- 

Bitte erstellen Sie einen Benutzernamen und ein Passwort für Ihr Gerät. Das Kennwort muss 8-13 Zeichen lang sein. Wenn das Kennwort 8-9 Zeichen lang ist, sollte es zumindest eine Kombination aus Buchstaben, Zahlen und Sonderzeichen sein. Wenn es 10-13 Zeichen lang ist, sollte es eine Kombination aus mindestens zwei verschiedenen Zeichen sein. Zus. hng.u.wiederhol. Zeich.oder Tastenfig.sindnicht. erlaubt. (Beispiel: 1111,1234, abcd, qwerty)

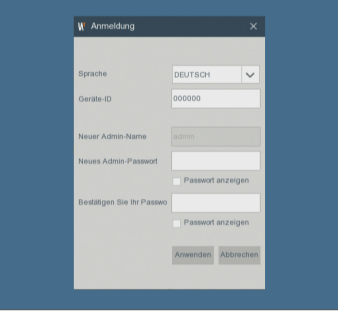

**WISENET** 

## **STARTASSISTENT**

Nach Start des NVR wird der Startassistent angezeigt. Das Assistenteneinstellmenü beinhaltet: Netzwerk, Datum/Uhrze, Diskette, Auflösung, Mobil und System Zusammenfassun.

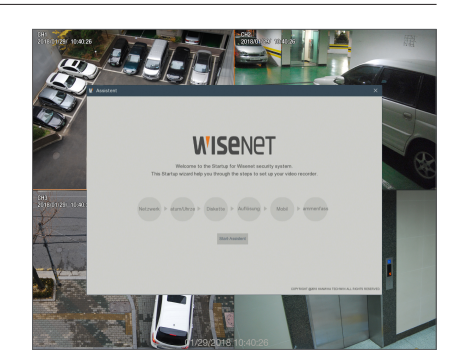

# ten des

#### Verwenden der virtuellen Tastatur

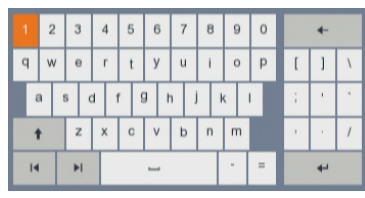

Für die Eingabe wird das virtuelle Tastaturfenster angezeigt. Klicken Sie auf die gewünschten Zeichen, um sie zu verwenden. Drücken Sie die <  $\rightarrow$ , um zur Eingabe von Großbuchstaben zu wechseln.

Drücken Sie erneut die < >, um zur Eingabe von Sonderzeichen zu wechseln. Die virtuelle Tastatur wird genau wie eine physische Tastatur verwendet.

Verwenden Sie für die Eingabe des Passworts Buchstaben und Sonderzeichen außer <\> und <">.

- **1.** Netzwerk (DHCP): Im DHCP-Modus weist der Router automatisch dem NVR eine IP-Adresse zu. Wenn der NVR keine IP-Adresse erhält, lesen Sie bitte in der NVR-Routeranleitung nach. Sollte das Problem weiterhin bestehen, kontaktieren Sie den technischen Support.
	- $\begin{tabular}{|c|c|c|} \hline & & & \multicolumn{2}{|c|}{ \multicolumn{2}{c|}{ \multicolumn{2}{c|}{ \multicolumn{2}{c|}{ \multicolumn{2}{c|}{ \multicolumn{2}{c|}{ \multicolumn{2}{c|}{ \multicolumn{2}{c|}{ \multicolumn{2}{c|}{ \multicolumn{2}{c} \multicolumn{2}{c} \multicolumn{2}{c} \multicolumn{2}{c} \multicolumn{2}{c} \multicolumn{2}{c} \multicolumn{2}{c} \multicolumn{2}{c} \multicolumn{2}{c} \multicolumn{2}{c} \multicolumn{2}{c} \multicolumn{2}{c} \$
- **2.** Datum/Uhrze: Datum, Uhrzeit, Datums- & Uhrzeitformat, NTP, DST einstellen.

**3.** Diskette: Jede neu verbundene Platte muss vor Gebrauch formatiert werden. Klicken Sie auf "Auswählen", um die zu formatierende Festplatte zu markieren. Klicken Sie auf "Format HDD", dann erscheint das Benutzeranmeldefeld. Geben Sie zum Anmelden das Passwort ein. Klicken Sie auf "OK", um die Platte zu formatieren, wenn das Dialogfeld "Ganze Daten werden gelöscht, wollen Sie fortfahren?" erscheint. Die Formatierungsvorgang ist abgeschlossen, wenn die Fortschrittsanzeige voll ist.

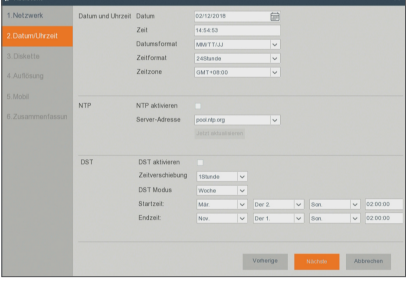

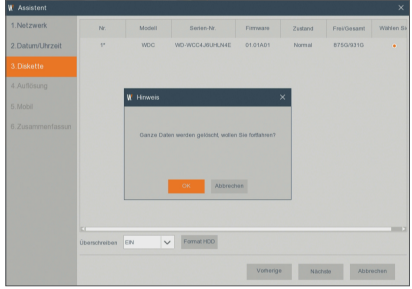

**4.** Auflösung: Für den VGA- oder den HDMI-Ausgang werden die folgenden optionalen Auflösungen, wie z.B. 1024×768, 1280×1024, 1440×900, 1280×720, 1920×1080 berücksichtigt

**5.** Mobil: Falls Sie einen QR-Code mit WiseView scannen, wird die im NVR angezeigte Geräte-ID automatisch in der Mobile Viewer-ID angezeigt, und Sie können, nachdem Sie die ID/das Passwort des NVR eingeben, den Mobile Viewer sofort verwenden.

- **6.** Zusammenfassun : Zeigt den System- und Netzwerkstatus des NVR an.
- **7.** Um die Einstellung des Startassistenten abzuschließen, müssen Sie auf "Beenden" klicken.
- Sie können auf "Zeigen Sie dieses Fenster beim nächsten Mal nicht mehr an." klicken, wenn Sie nicht wollen, dass der Assistent das nächste Mal automatisch erscheint.

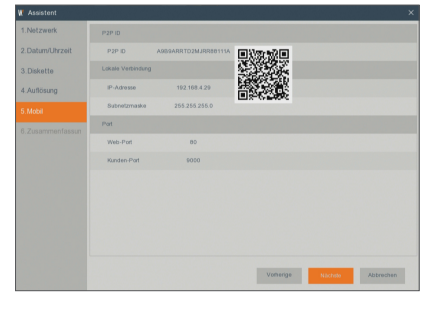

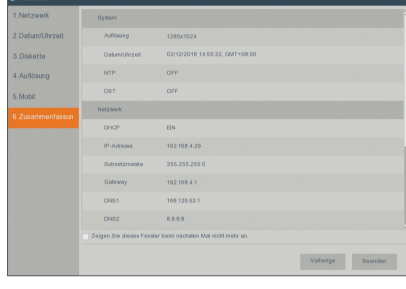

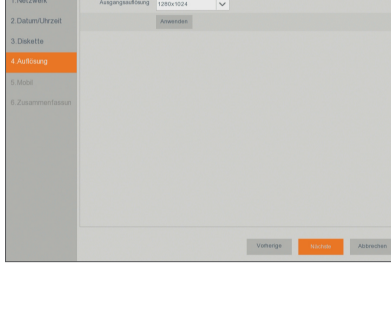

# Starten des NVI

## Hauptoberfläche

Im Echtzeit-Vorschaumodus: rechtsklicken Sie auf eine beliebige Stelle, um auf das gewünschte Menü zuzugreifen. Rechtsklicken Sie darauf, um ein Kontextmenü zu öffnen. Die jeweiligen Menü-Elemente können sich nach den spezifischen Bedingungen wie Anmeldung, Abmeldung, Geteilter-Bildschirm-Modus und unterschiedliche Betriebsbedingungen unterscheiden.

Linksklicken Sie auf einen beliebigen Kanal, um auf ein Kontextmenü zuzugreifen, wo Prozesse wie Bilderfassung, Aufnahme und Bild-Zoom-in verfügbar sind.

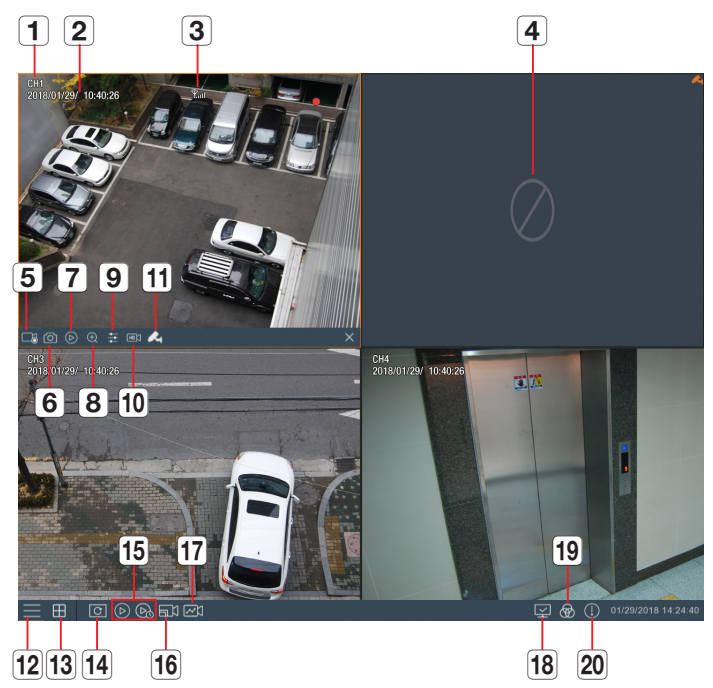

## Die Videoaufzeichnungsmarkierungen sind wie folgt:

: bedeutet Aufnahme.

: bedeutet Bewegungserkennungsaufnahme.

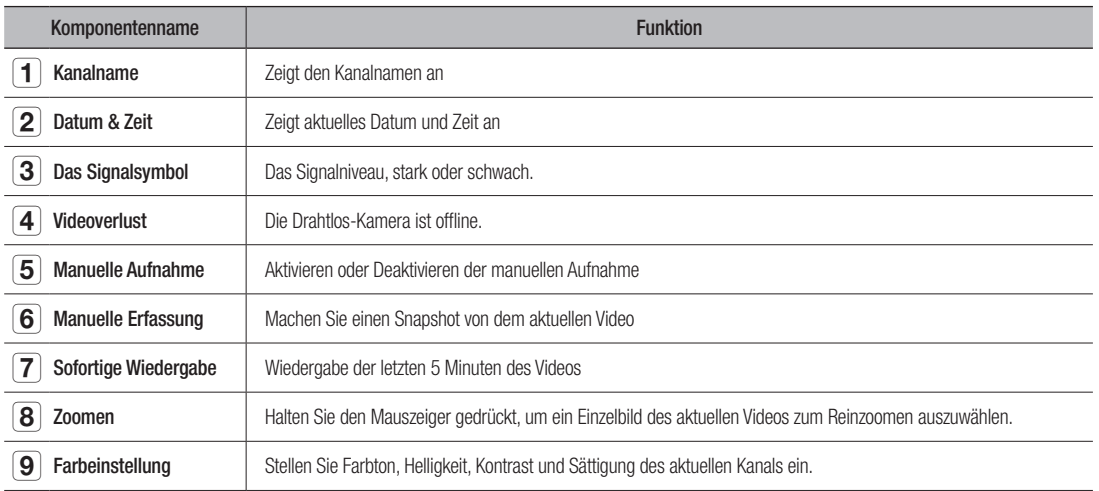

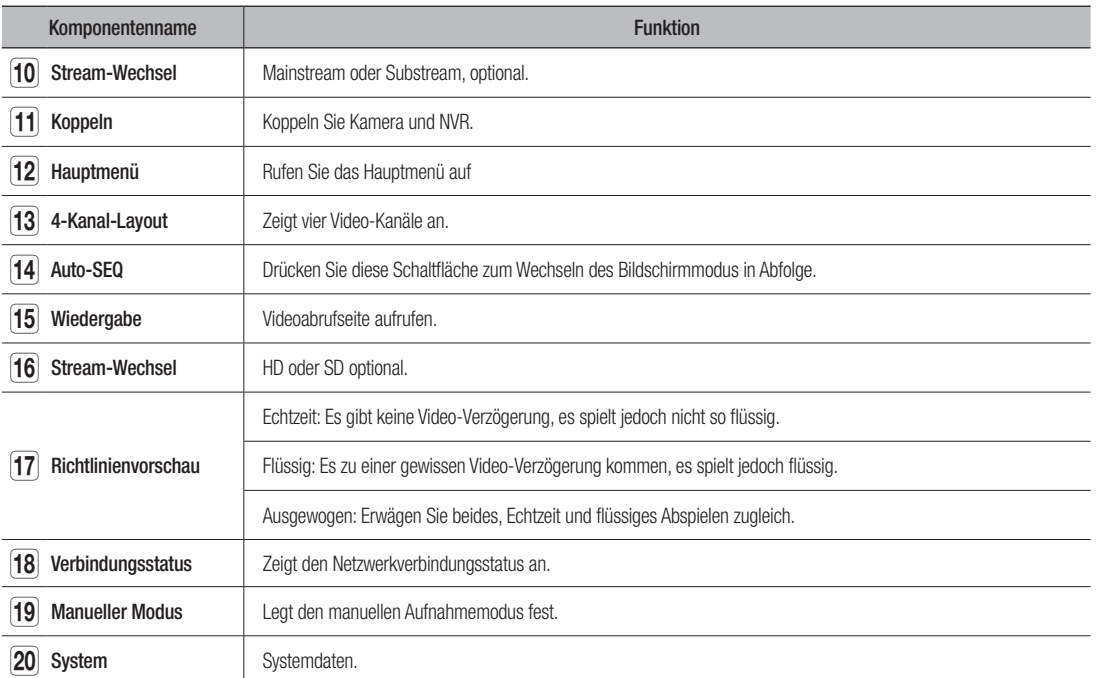

# R-Menü

## Pop-up-Menü

Klicken Sie nach Beenden der Systeminitialisierung mit der rechten Maustaste auf die Vorschau-Oberfläche oder verschieben Sie die Maus zum unteren Rand des Bildschirms, um das Popup-Menü aufzurufen. Sie können nun die Parametereinstellung vornehmen und im Hauptmenü-, Multi-Screen-, Aufnahmesuche-, Sequenz- und Helligkeitseinstellungen anwenden.

Die Optionen im Popup-Menü können nach verschiedenen Parametereinstellungen und Anwendungsumgebungen leicht variieren. Die Optionen im Menü werden im Detail in den folgenden Kapiteln erläutert.

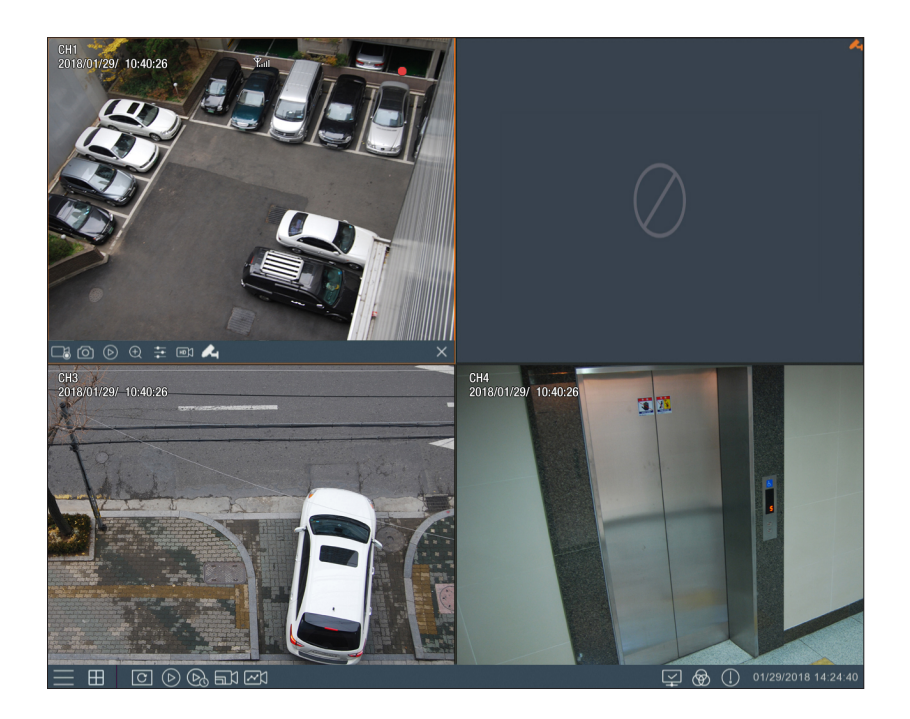

## Hauptmenü-Anleitung

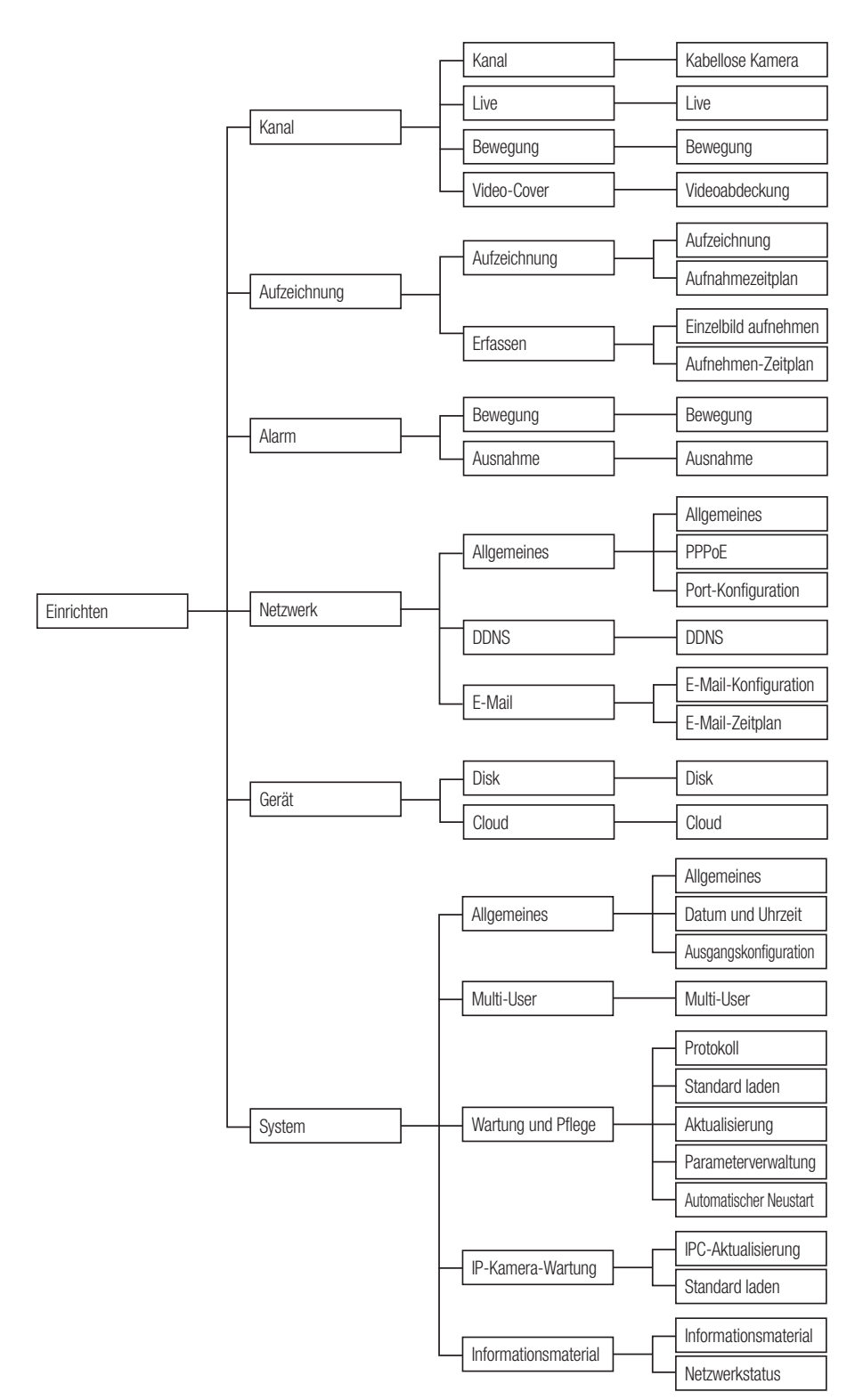

# /ler

## **EINRICHTEN**

Klicken Sie im LIVE-Modus mit der linken Maustaste oder der [Menu] -Taste auf die Fernbedienung oder klicken Sie auf das Symbol [ $\Box$ ] in der Symbolleiste, um den Hauptmenübildschirm aufzurufen.

Sollte die Systemschnittstelle gesprerrt sein, lesen Sie bitte auf Seite 32 nach, wie sie entsperrt werden kann, indem Sie Ihr Passwort eingeben.

Im Hauptmenü-Modus können Sie die Einstellungen für Parameter, Aufnahmesuche, Gerät, System, Erweitert und Herunterfahren vornehmen.

## Kanal

## Kabellose Kamera

Begeben Sie sich zu "Einrichten" + "Kanal" + "Kanal" + "Kabellose Kamera", um ins folgende Menü zu gelangen.

- Region : Sie können die Region auswählen.
	- NA: Nord- und Südamerika
	- EU: Europa
	- MKK: Andere Bereiche
- Auswahl des kabellosen Bandes : Auto oder manuell, optional. Auto wird empfohlen.
- Kabelloser Kanal : Kanal der drahtlosen Kamera.
- Kamera-Version : Firmware-Version der Kamera
- Paar : Klicken Sie auf "Einrichten", um die Farbeinstellungen zu öffnen.
- Nur der Benutzer-Admin. kann das Menü Drahtlos-Kamera sehen.

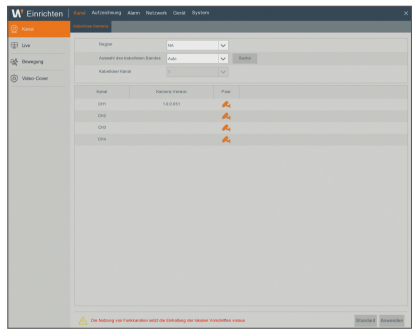

## Live

Navigieren Sie zu "Einrichten" → "Kanal" → "Live" → "Live", um in die Oberfläche zu gelangen.

- Alias: Legen Sie den Kanalnamen fest, der auf dem Live-Bildschirm angezeigt werden soll.
- Position: Wählen Sie die Position des festgelegten Kanalnamens aus.
- Datumsformat: Legen Sie das Datumsformat fest, das auf dem Live-Bildschirm angezeigt werden soll.
- Zeitformat: Legen Sie das Uhrzeitformat fest, das auf dem Live-Bildschirm angezeigt werden soll.
- **· Signalstärke**: Wählen Sie aus, ob die Netzwerksignalstärke auf dem Bildschirm angezeigt werden soll.

#### • TON: Passt die Farbigkeit des Videos an

- • HELL: Passt die Helligkeit des Videos an
- KONTRAST: Passt den Kontrast des Videos an
- SÄTTIGUNG: Passt den Sättigungsgrad des Videos an

Klicken Sie auf  $[$   $\odot$   $]$ , um das detaillierte Einstellungsfenster anzuzeigen.

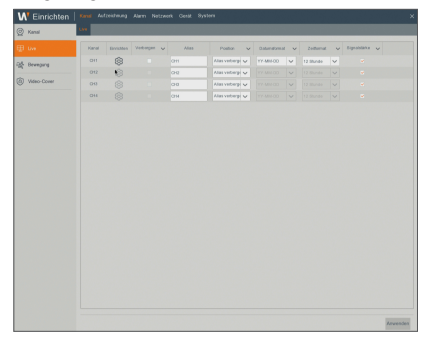

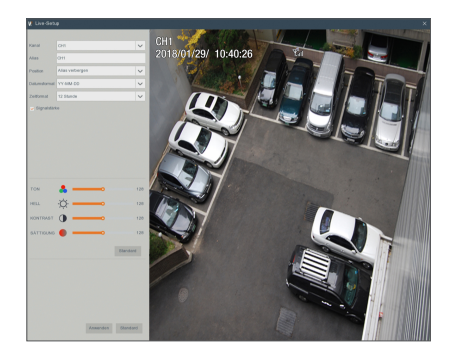

# ● NVR-MATH **NVR-MENÜ**

### Bewegung

Navigieren Sie zu "Einrichten" → "Kanal" → "Bewegung", um in die Oberfläche zu gelangen.

- Kanal: Kanal auswählen.
- • Verwenden Sie: Sie können auswählen, ob Sie es verwenden möchten oder nicht.
- • Empfindlichkeit: Unterstützt 1-8 Stufen, 8 ist die höchste Stufe.
- Empfindlichkeit: Stellen Sie einen Bereich ein, in dem Bewegung erkannt wird.
- $\mathbb{Z}$   $\cong$  Klicken Sie auf  $\otimes$  1, um das detaillierte Einstellungsfenster anzuzeigen.

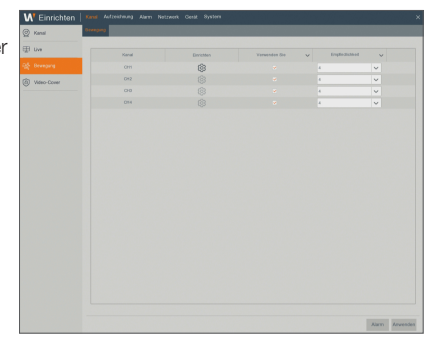

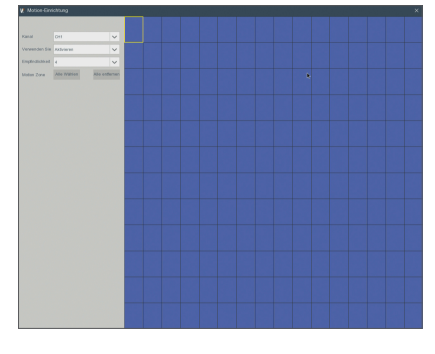

#### Video-Cover

Begeben Sie sich zum "Einrichten" - "Kanal" - "Video-Cover" - "Video-Cover".

Mittels der Datenschutzzone werden bestimmte Bereiche im Sichtfeld der Kamera im Live-Video des ausgewählten Kanals gesperrt.

- **1.** Wählen Sie die Zahl der zu blockierenden Zonen aus.
- 2. Klicken Sie auf "Datenschutzzone aktivieren", um die Position der Zone anzupassen.
- 3. Klicken Sie auf "Anwenden", um die Einstellung zu speichern.

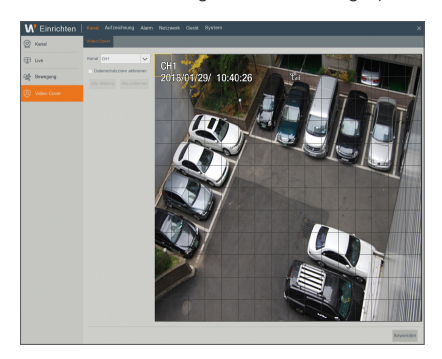

### Aufzeichnen

#### Aufzeichnen

Rufen Sie "Einrichten" → "Aufzeichnung" → "Aufzeichnen" → "Aufzeichnen" auf, um auf die Oberfläche zuzugreifen.

- Kanal: Stellen Sie den gewünschten Kanal im Drop-down-Kanal ein.
- • Aufzeichnung: Aufnahme aktivieren/deaktivieren
- Voraufzeichnung: Voraufnahme der Bewegungserkennungsaufnahme.

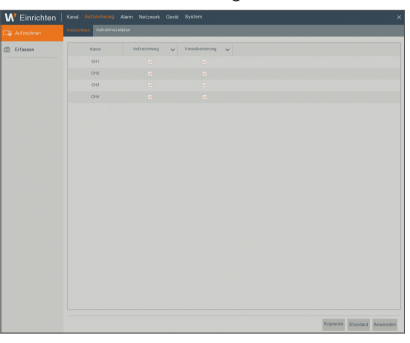

#### Aufnahmezeitplan

Rufen Sie "Einrichten" → "Aufzeichnung" → "Aufzeichnen"→ "Aufnahmezeitplan" auf, um den Aufnahmezeitplan für den NVR aufzurufen.

#### Zeitplan-Oberfläche

Wählen Sie den Kanal und das einzustellende Datum. Der Zeitplan von einer Woche kann eingestellt werden.

Der Aufnahmeplan des aktuellen Kanals kann auf jeden beliebigen anderen Kanal oder alle Kanäle kopiert werden.

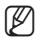

 $\mathbb{Z}$  = Wenn im Aufnahme- und Aufnahmesuchmenü keine Farben angezeigt werden, bedeutet das, dass es während dieser Zeit keine Aufnahmen gibt.

` "Grün" steht für normale Aufnahme und "Gelb" steht für Bewegungsaufnahme.

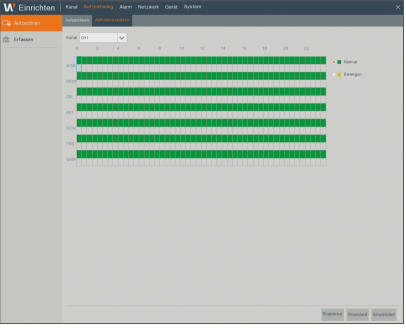

# ● NVR-Ment **NVR-MENÜ**

## Erfassen

Rufen Sie "Einrichten" → Aufzeichnung" → "Erfassen" → "Erfassen" auf.

- • Kanal: Aufnehmenkanal auswählen
- • Aufzeichnung aktivieren: Auto-Erfassung aktivieren/deaktivieren.
- Stream-Typ: Wählen Sie MainStream oder SubStream aus.
- Intervall: 4Sek. / 8Sek. / 25Sek./ 1 Minute / 10 Minuten / 30 Minuten / 1 Stunde
- Manuelle Erfassung: Manuelles Aufnehmen aktivieren/deaktivieren.
- $\mathbb{Z}$  = Sie können auf das Symbol  $[$  o ] im Live-Fenster klicken, um mit Ihrer Maus das Bild manuell aufzunehmen.

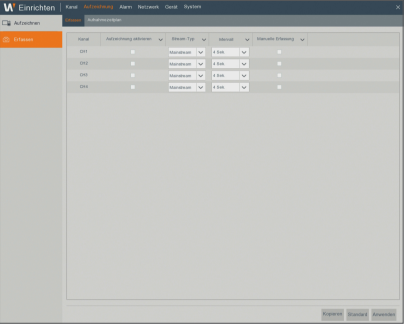

#### Aufnahmezeitplan

Rufen Sie "Einrichten" > "Aufzeichnung" > "Erfassen" > "Aufnahmezeitplan" auf.

- Normal: Konventionelle Aufnehmen-Einstellung
- Bewegun: Einstellung Bewegungserkennung-Aufnehmen

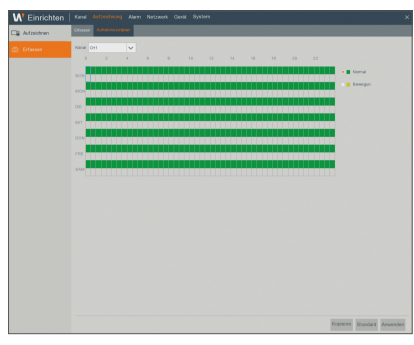

### Alarm

#### Bewegung

Rufen Sie "Einrichten" → "Alarm" → "Bewegung " → "Bewegung", um auf die Oberfläche zuzugreifen.

- Summer: Wenn eine Objektbewegung erfasst wird, schlägt der Summer Alarm (deaktivieren, 10 Sekunden, 20 Sekunden, 40 Sekunden und 60 Sekunden).
- Aufzeichnung: Wenn eine Objektbewegung erkannt wird, wird automatisch die Aufnahmekanal-Einstellung erfasst.
- Nachricht anzeidgen: Nachdem der Alarm beendet ist, kann die Dauer der Alarmaufnahme auf 30 Sekunden, 1 Minute, 2 Minuten und 5 Minuten eingestellt werden.
- Nachricht anzeigen: Nachrichten werden auf dem Bildschirm angezeigt, wenn ein sich bewegendes Objekt erkannt wird und ein Alarm wird erzeugt.
- E-Mail senden: Wenn ein sich bewegendes Objekt erfasst wird, wird eine E-Mail an die angegebene E-Mail-Adresse gesendet.
- Vollbild: Wenn ein sich bewegendes Objekt erkannt wird, wird eine Vollbildmeldung angezeigt.

### Ausnahne

Rufen Sie "Einrichten" → "Alarm" → "Ausnahne" → "Ausnahne" auf, um auf die Oberfläche zuzugreifen.

- **· Ereignistyp**: Drei nicht normale Typen werden unterstützt: Platte voll, Plattenfehler und Videoverlust
	- Kein Speicherplatz auf der Festplatte: Wenn die Kamera Objektbewegung erfasst, wird der Alarm aktiviert. Sensitivität unterliegt dem eigentlichen Anwendungsumgebungstest. Sensitivität wird nach der Sensitivität der Erkennung des sich bewegenden Objekts angepasst und die Parameter werden geändert, indem die Bereichseinstellung geändert wird.
	- Diskettenfehler: Alarm wird erzeugt, wenn die Festplatte aufgrund von Schaden, Stromausfall, Ausschalten des autom. Überschreibens und unzureichendem Speicherplatz nicht mehr läuft.
	- Video Verlust: Falls der NVR aufgrund von Problemen keine Videosignale empfängt (Kamera beschädigt, Funksignal schwach, Stromausfall), wird der Alarm auftreten.
- Verwenden Sie: Aktiver Alarm für nicht normale Zustände.
- Summer: Wie lange der Summer ertönt (10Sek., 20Sek., 40Sek., 60Sek.).
- • Nachricht anzeigen: Sie können meldung anzeigen auf dem Bildschirm einstellen, wann immer ein Alarm erkannt wird.
- **E-Mail senden**: Wählen Sie aus, eine E-Mail an die angegebene E-Mail-Adresse zu senden, wenn nicht normale Ereignisse eintreten.

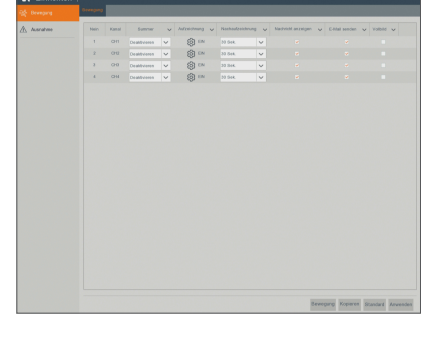

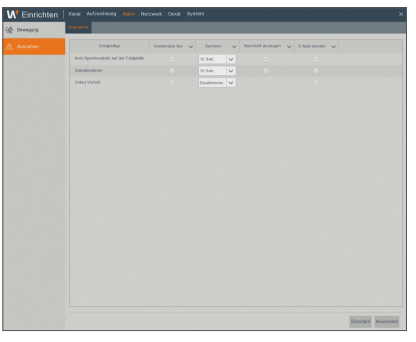

#### Netzwerk

#### Allgemein

Rufen Sie "Einrichten" + "Netzwerk" + "Allgemeines" + "Allgemeines" auf, um auf die Oberfläche zuzugreifen.

Wählen Sie die Netzwerk-Verbindungsoption (PPPoE, DHCP, statisch), um den Port einzustellen. Der Benutzer kann aus der Ferne das Video ansehen, aufnehmen, wiedergeben und sichern.

Nehmen Sie beispielsweise DHCP. In diesem Modus weist der Router automatisch dem NVR eine IP-Adresse zu. Nach Neustart des NVR oder DHCP-Servers kann die vom NVR empfangene IP-Adresse anders sein. Daher müssen Sie vor jedem Fernzugriff auf den NVR die IP-Adresse und die Port-Nummern überprüfen. Die Vorgang ist wie folgt:

- **1.** Wählen Sie DHCP, klicken Sie auf "Speichern" und starten Sie den NVR neu. Geben Sie den Client-Port und Web-Port ein (diese zwei Ports müssen verschieden sein).
- **2.** Greifen Sie aus der Ferne auf den NVR zu, indem Sie die IP-Adresse sowie den Web-Port über Internetbrowser verwenden. http://Öffentliches Netzwerk-IP: Web-Port-Nummer (wie etwa 80) http:// Intranet-IP: Web-Port-Nummer (wie etwa 80) (Nur verfügbar im gleichen LAN)

Für PPPoE, DHCP und statisch, nachdem die IP-Adresse für den NVR eingestellt worden ist, muss der Extranet-Port im Router zugewiesen werden, bevor auf den NVR durch das öffentliche Netzwerk zugegriffen wird.

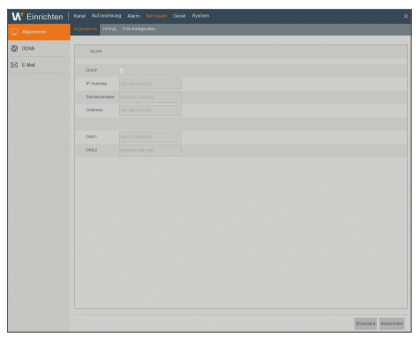

M ` Speichern Sie die Einstellung, um die Änderungen anzuwenden. Wenn es im LAN mehrere NVR gibt, dann stellen Sie sicher, dass sie verschiedene MAC-Adressen haben.

#### DDNS

Rufen Sie "Einrichten" + "Netzwerk" + "DDNS" + "DDNS" auf, um auf die Menü-Oberfläche zuzugreifen.

Der Benutzer kann DDNS in jedem der 3 Netzwerkverbindungstypen einstellen, nachdem der dynamische Domain-Service verwendet worden ist. Der Benutzer kann aus der Ferne über die Domäne mit dem Browser in Form von http://angewendete Domain: zugewiesene Web-Port-Nummer auf den NVR zugreifen. Wenn ein DDNS-Domain-Name für den Zugriff auf den NVR verwendet wird, muss der Benutzer bestätigen, dass der Port normal an die IP im öffentlichen Netzwerk verbunden werden kann. Die Einstellungen für Server-Adresse/Hostname/Benutzer/Passwort /Einstellung sollte mit der lokalen Einstellung des NVR konsistent sein.

- Server: Wählen Sie den dynamischen Domain-Name-Server-Provider. Verfügbare Domain-Name-Server (HANWHA-SECURITY, DDNS\_3322, DYNDNS, NO\_IP, CHANGEIP, DNSEXIT)
- Dömane: dynamischer Domain-Name des Hosts, der vom dynamischen Domain-Name-Service-Provider bei der Registrierung erhalten wurde, zum Beispiel: http://ddns.hanwha-security.com/snb5000
- Benutzer: Der Benutzername, der bei der Anfrage für den dynamischen Domain-Namen registriert wurde.

• Passwort: Das bei der Registrierung erstellte Passwort. Klicken Sie auf "DDNS testen (Test DDNS)". Wenn die Verbindung erfolgreich ist, wird dies angezeigt durch "DDNS-Test ist erfolgreich! (DDNS Test is Successful!") Greifen Sie aus der Ferne auf den NVR zu, indem Sie einen dynamischen

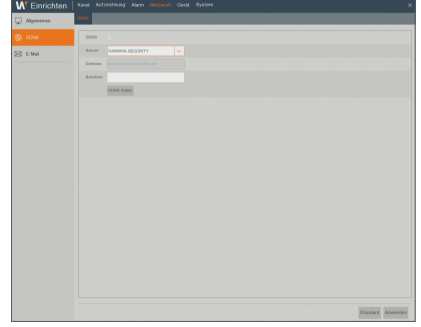

Domain-Namen verwenden, zum Beispiel: http://ddns.hanwha-security.com/snb5000: Web-Port-Nummer (z.B. 19010)

# R-Menü

## Registrierung unter DDNS vornehmen

#### Ihr Produkt unter Wisenet DynDNS registrieren

**1.** Besuchen Sie die Webseite von Wisenet DynDNS (http://ddns.hanwhasecurity.com) und melden Sie sich mit einem gültigen Benutzerkonto an.

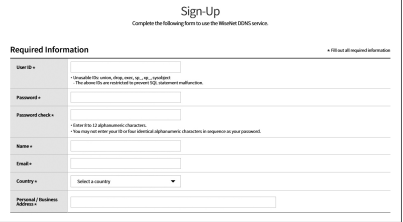

**2.** Wählen Sie aus der oberen Menüleiste <MY DDNS>.

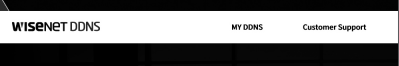

Register Product

 $rac{1}{3}$ 

- **3.** Klicken Sie auf die Registerkarte [Register Product].
- **4.** Wählen Sie die DDNS-Taste.
- **5.** Die Produkt-ID eingeben.

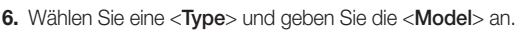

- **7.** Wenn nötig, geben Sie den Standort des Produktes und eine Beschreibung an.
- **8.** Klicken Sie auf [Product Registration]. Das Produkt wird zu der Produktliste hinzugefügt, die Sie überprüfen können.

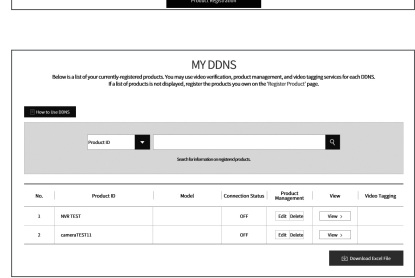

### E-Mail

Rufen Sie "Einrichten" → "Netzwerk" → "E-Mail" → "E-Mail-Konfiguration" auf, um auf die Menü-Oberfläche zuzugreifen. Erhalten oder senden Sie eine NVR-Alarm-E-Mail und stellen Sie Parameter wie E-Mail-Adresse, SSL, E-Mail-Aktivierung und Intervall ein.

- Verschlüsselung: Deaktivieren, SSL, TLS und autom. optional. Autom. bedeutet, der Verschlüsselungstyp wird automatisch erkannt.
- SMTP-Port: Von SMTP (Simple Mail Transfer Protocol) verwendete E-Mail zum Übermitteln des Anschlusses. Der Server ist generell auf Anschluss 25 oder 465, wenn SSL von Gmail genutzt wird.
- **SMTP-Server:** Geben Sie die Adresse des Servers für das verwendete Postfach ein.
- Nutzername: Geben Sie einen Server zum Verbinden ein. Die E-Mail "aaa@ gmail.com" sollte mit dem Server "smtp.gmail.com" korrespondieren.
- **Passwort:** Geben Sie das Passwort des SMTP-Servers ein.
- Absender: E-Mail-Adresse des Absenders, der mit dem verwendeten Server korrespondieren muss. Zum Beispiel sollte das Postfach "aaa@gmail.com" mit dem Server "smtp.gmail.com" korrespondieren.

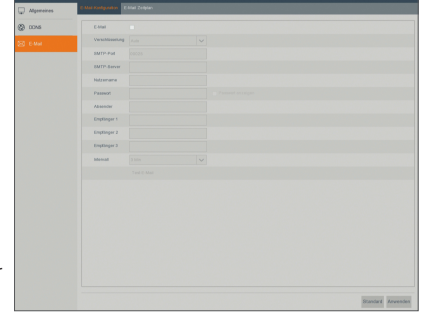

- • Empfänger 1/2/3: E-Mail-Adresse des Empfängers, um Alarmbild und -nachricht von NVR-Seite zu empfangen. Wenn das System ständig Alarme und E-Mail-Bilder häufig sendet, speichern Sie die Bilder an einen anderen Ort oder entfernen Sie sie, um eine übermäßige Speicherbelegung zu vermeiden und dadurch die normale Nutzung Ihres Postfachs zu beeinflussen.
- • Intervall: Standardmäßig wird alle drei Minuten eine E-Mail gesendet. Wenn der Zeitintervall für E-Mail-Benachrichtigungen zu kurz ist, kann der E-Mail-Server Mails für Spam-Mails halten und diese können nicht normal übertragen werden.

#### Postfach-Einstellung:

Wenn Sie zum Beispiel Gmail verwenden, melden Sie sich im GMAIL-Postfach an. https://mail.google.com

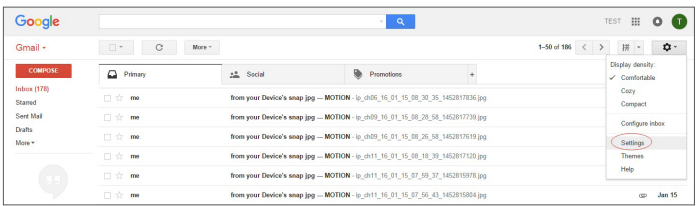

# NVR-Menü

Klicken Sie auf "Einstellungen – Weiterleitung und POP/IMAP (settings--Forwarding and POP/IMAP)"

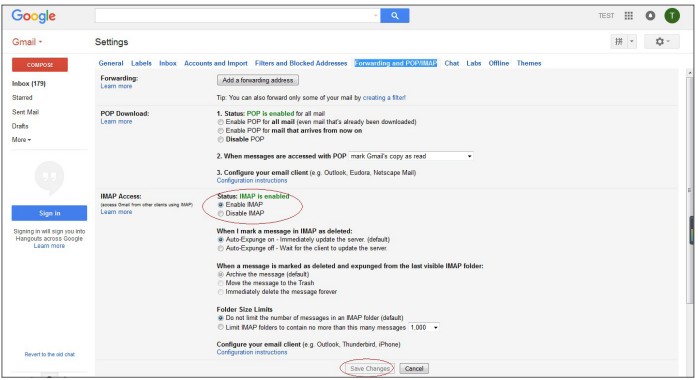

Klicken Sie auf "IMAP aktivieren – Änderungen speichern"

## E-Mail-Zeitplan

Rufen Sie "Einrichten" → "Netzwerk" → "E-Mail" → "E-Mail-Zeltplan" auf, um einen E-Mail-Zeitplan einzurichten.

Wählen Sie den Kanal und das einzustellende Datum.

Der Zeitplan von einer Woche kann eingestellt werden.

Der Aufnahmeplan des aktuellen Kanals kann auf jeden beliebigen anderen Kanal oder alle Kanäle kopiert werden.

 $\mathbb{Z}$  = Blau steht für Bewegung: Eine E-Mail wird im Fall von Objektbewegung gesendet;

` Grün steht für System: E-Mail wird in solchen Fällen gesendet, in denen ein System z.B. keinen Platz auf der HD, einen HD-Fehler, Videoverlust usw. aufweist.

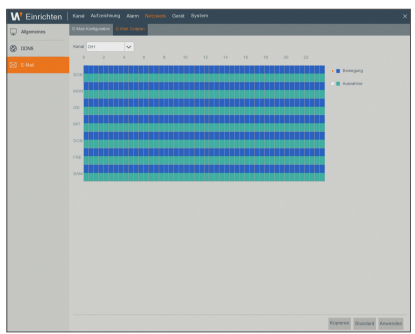

#### Gerät

#### Disk

Rufen Sie "Einrichten" → "Gerät" → "Disk" auf, um auf die Oberfläche zuzugreifen.

Falls eine HD angeschlossen ist, erkennt das System automatisch, ob die Festplatte in Ordnung ist oder nicht; Falls die Festplatte formatiert werden muss, wählen Sie die Festplatte aus und formatieren Sie sie.

Wenn das System erkennt, dass die Festplatte in Ordnung ist, erscheint der HD-Status als "OK".

- Nr.: Nummer der HDD, die mit dem System verbunden ist.
- Modell: Zeigt den Modellnamen der Festplatte an.
- Serien-Nr.: Zeigt die Seriennummer der Festplatte an.
- **Firmware:** Zeigt die Firmwareversion der Festplatte an.
- Zustand: Zeigt den aktuelle Status der Festplatte. Nur verfügbar, wenn die Festplatte "OK" ist.
- • Frei/Gesamt: Restlicher oder gesamter Speicher der Festplatte
- Überschreiben: Falls EIN eingestellt ist und die Festplatte voll ist, wird der NVR die ältesten Dateien auf der Festplatte überschreiben. Falls das Gerät auf AUS steht und die Festplatte voll ist, wird der NVR die Aufnahme beenden.
- Format HDD: Festplatte für den ersten Gebrauch formatieren.
- 

M Die Aufnahme kann nur durchgeführt werden, falls sich die Festplatte im "Normal"-Zustand befindet.

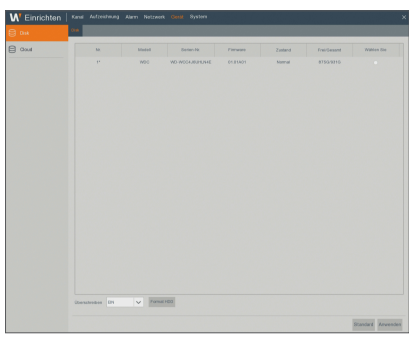

●

NVR-Ment **NVR-MENÜ** 

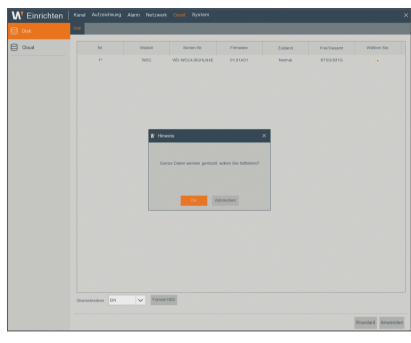

## Cloud

#### Cloud-Speicher

• Cloud: Es kann die erfassten Bilder zur Dropbox in normaler Zeit hochladen oder wenn die Bewegungserfassung geschieht.

1) Zur Nutzung der Cloud-Sicherung müssen Sie zuerst Ihre E-Mail registrieren. Für Details beziehen Sie sich bitte auf Seite 23.

2) Erstellen Sie ein Konto unter https://www.dropbox.com/.

3) Konfigurieren Sie das Netzwerk, um sicherzustellen, dass NVR unter dem Netzwerk ist.

4) Cloud konfigurieren: Aktivieren Sie die Cloud und legen Sie den Kanal fest. Aktivieren Sie die Bewegungserkennung, damit Bilder erfasst werden, wenn die Bewegungserkennung erfolgt.

5) Der Treibername bezieht sich auf den Namen, der im Ordner der Dropbox erstellt wird. Der Name kann vom Benutzer definiert werden, zum Beispiel CloudNVR000. Der Ordner dient dazu, erfasste Bilder auf NVR zu speichern.

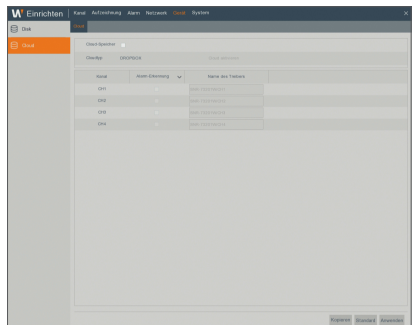

6) Klicken Sie auf [Cloud aktivieren], um die Cloud zu aktivieren und die E-Mail zur Nutzerverifizierung wird übermittelt. Klicken Sie auf den Link in der E-Mail, melden Sie sich bei Ihrem Dropbox-Konto an und klicken dann auf erlauben. Die Funktion NVR-Cloud-Speicherung wird aktiviert.

Wenn Sie sich vor Aktivierung der Cloud-Speicherung bei Ihrem Dropbox-Konto angemeldet haben, müssen Sie sich nicht erneut anmelden. Klicken Sie einfach auf Zulassen, um die Aktivierung abzuschließen. Bitte schließen Sie die Aktivierung innerhalb von 3 Minuten ab. Nachdem die Aktivierung abgeschlossen ist, können Sie die Funktion Cloud-Speicherung nutzen.

7) Klicken Sie oben links bei der Benutzeroberfläche des Dropbox-Kontos auf das Symbol, um den im 5. Schritt angelegten Ordner anzusehen.

8) Öffnen Sie die Dropbox-Datei, um die auf NVR erfassten Bilder anzusehen.

#### System

#### Allgemeines

Rufen Sie "Einrichten" + "System" + "Allgemeines" + "Allgemeines" auf, um auf die Oberfläche zuzugreifen.

Der Benutzer kann Gerätenamen, Geräte-ID, Sprache, Videoformat, Menü-Zeitlimit und Show-Assistenten auf dieser Seite einstellen.

 $\blacksquare$  Live-Beschränkung: Wenn Sie die Berechtigungseinstellung von Live View beim Ein- und Ausschalten des Geräts verwenden möchten, bitte aktivieren Sie diese Funktion.

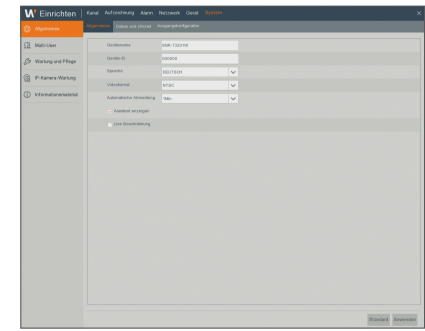

#### Datum und Uhrzeit

Rufen Sie "Einrichten" + "System" + "Allgemeines" + "Datum und Uhrzeit" auf.

#### Datum und Uhrzeit

Der Benutzer kann Datum, Uhrzeit, Datumsformat, Zeitformat und Zeitzone einstellen.

#### NTP-Einstellungen

- NTP aktivieren: NTP-Funktion aktivieren/deaktivieren.
- Server-Adresse: Wählen Sie den NTP-Server aus (time.windows.com, time. nist.gov, pool.ntp.org).
- 

Wenn die NTP-Funktion "Aktiviert" ist, wird das System die Systemzeit jedes Mal um 00:07:50 und bei jedem Systemstart kalibrieren.

#### DST-Einstellungen

Rufen Sie die Oberfläche auf, um DST, Zeitausgleich, Start- und Endzeit einzugeben.

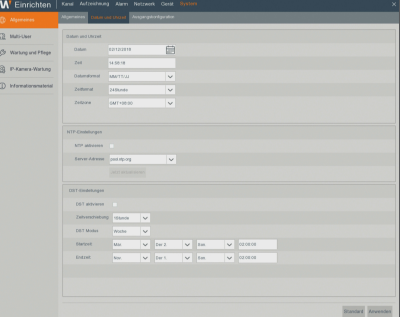

## Ausgangskonfiguration

Rufen Sie "Einrichten" + "System" + "Allgemeines" + "Ausgangskonfiguration" auf, um auf die Oberfläche zuzugreifen.

- Video-Ausgang: Live-Ausgabe
- SEQ Verweilzeit: Die Sequenzzeit ist standardmäßig auf 5 Sekunden gestellt. Der Benutzer kann sie nach Bedarf auf bis zu 300 Sekunden stellen.
- • VGA/HDMI-Auflösung: Für die VGA- oder HDMI-Ausgabe umfasst die optimale Auflösung 1024×768, 1280×1024, 1440×900, 1280×720, 1920×1080
- Skalierung und Offset: Legt Skalierung und Korrektur fest.
- Cursor Versteckte Verzögerung des Cursors: Legt die Verzögerungszeit für den Cursor fest.
- • Cursor-Beschleunigung: Stellt die Cursorgeschwindigkeit ein.
- **Transparenz**: Passen Sie die Menütransparenz im Bereich 0-128 an.

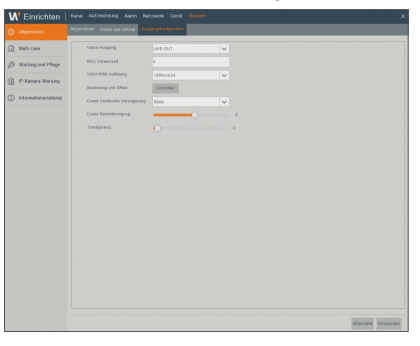

#### Multi-User

Rufen Sie "Einrichten" → "System" → "Multi-User" auf, um auf die Oberfläche zuzugreifen.

Bis zu sieben Benutzer werden unterstützt, ein Administrator und sechs Benutzer. Klicken Sie auf die [  $\triangleright$  ]-Taste, um in die [Bearbeiten]-Oberfläche zu gelangen, um den Benutzernamen und das Passwort einzugeben.

Der Benutzername besteht aus 8 Zeichen. Das Kennwort muss 8-13 Zeichen lang sein. Wenn das Kennwort 8-9 Zeichen lang ist, sollte es zumindest eine Kombination aus Buchstaben, Zahlen und Sonderzeichen sein. Wenn es 10-13 Zeichen lang ist, sollte es eine Kombination aus mindestens zwei verschiedenen Zeichen sein. Zus. hng.u.wiederhol. Zeich.oder Tastenfig. sindnicht.erlaubt. (Beispiel: 1111,1234, abcd, qwerty)

Benutzerpasswort einrichten. Der Admin ist berechtigt, die allgemeine Benutzerberechtigung festzulegen.

- • Protokoll Suche: Sie können alle Systemlogs überprüfen.
- Parameter: Sie können alle Parameter festlegen.
- Automatischer Neustart: Aufnahme manuell starten/stoppen.
- Manuelle Aufnahme: Erlaubt Ihnen, die Firmware zu aktualisieren sowie den NVR erneut zu starten oder herunterzufahren.
- Remote-Anmeldung: Anmeldung aus der Ferne auf den NVR.
- SEQ Steurtung: Sie können Live-Bildschirme für alle Kanäle sequenzieren.
- Manuelle Erfassung: Sie können manuell einen Snapshot machen.
- Live: Wählen Sie die Option AKTIVIEREN "√" aus und den Kanal. Der Benutzer kann alle Live-Bilder im ausgewählten Kanal sehen.
- Wiedergabe/Sicherung: Markieren Sie die ENABLE "√"-Option und wählen Sie den Kanal für die Wiedergabe/Sicherung aus; der Benutzer darf die Aufzeichnung im ausgewählten Kanal abspielen/sichern.

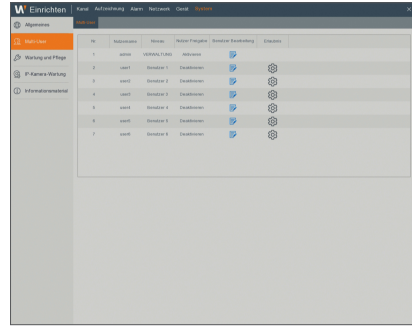

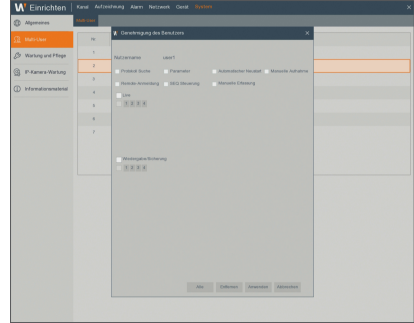

# NVR-Menü

## Benutzer Bearbeitung

Der Benutzer kann die Funktion aktivieren oder deaktivieren oder ein Passwort einrichten.

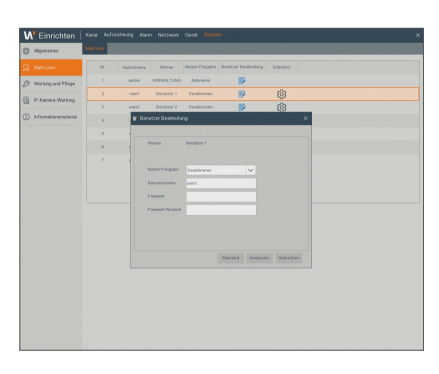

## Wartung und Pflege

#### Protokoll

Rufen Sie "Einrichten" > "System" > "Wartung und Pflege" > "Protokoll" auf.

Der Benutzer kann Loginformationen für unterschiedliche Zeiträume suchen. Klicken Sie auf "Backup", um alle Loginformationen zu speichern.

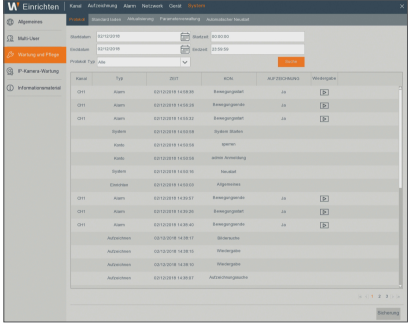

#### Standard laden

Rufen Sie "Einrichten" → "System" → "Wartung und Pflege → "Standard laden" auf, um auf die Oberfläche zuzugreifen.

Wenn [Standard laden] ausgewählt ist, können Sie das System auf die Werkseinstellungen zurücksetzen. Klicken Sie auf "Standard laden (Load Default)" und wählen Sie die wiederherzustellenden Elemente aus. Sie können die Farbeinstellungen, die Bewegungserkennung ein/aus, die Empfindlichkeit der Bewegungserkennung und den Bereich der Bewegungserkennung der drahtlosen Kamera auf die Werkseinstellung zurücksetzen.

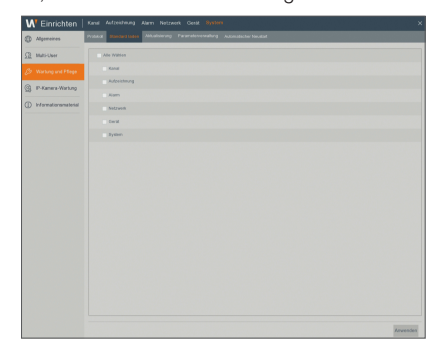

#### Aktualisierung

Rufen Sie "Einrichten" + "System" + "Wartung und Pflege" + "Aktualisierung" auf, um auf die Oberfläche zuzugreifen.

Klicken Sie auf Aufrüstung, um die Geräteschnittstelle aufzurufen und wählen Sie die zu aktualisierende Datei auf dem USB-Medium aus, um das auszuführen.

**M**  $\blacksquare$  Entfernen Sie während des Upgrades nicht den USB-Speicher und schalten Sie den Strom nicht aus. Wenn das Update abgeschlossen ist, wird das System automatisch neugestartet. Nach 5 Minuten wird das Upgrade abgeschlossen sein. Es wird empfohlen, nach dem Upgrade die Werkseinstellungen zu laden.

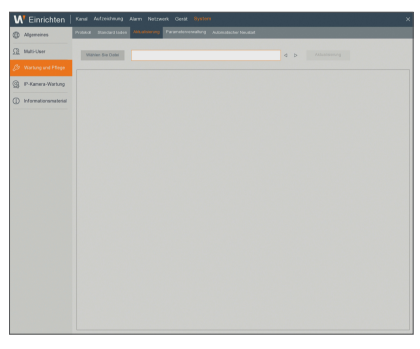

#### Parameterverwaltung

Rufen Sie "Einrichten" + "System" + "Wartung und Pflege" + "Parameterverwaltung" auf, um auf die Oberfläche zuzugreifen.

- Einstellungen laden: Parameter laden im entfernbaren Speichergerät auf NVR.
- • Einstellungen speichern: Speichern Sie die Parameter des Benutzer-NVR auf das externe Speichergerät.

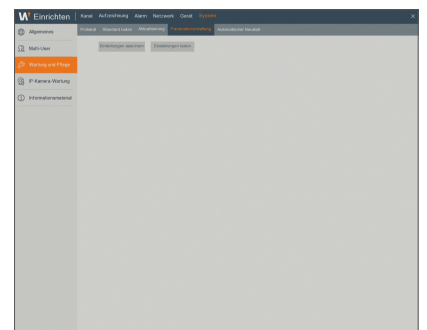

# NVR-Menü

#### Automatischer Neustart

Rufen Sie "Einrichten" + "System" + "Wartung und Pflege" + "Automatischer Neustart" auf, um auf die Oberfläche zuzugreifen.

Aktivieren Sie die autom. Wartungsfunktion, um das System regelmäßig jede(n) Tag/Woche/Monat neuzustarten. Wenn Autom. Reboot aktiviert ist, sollte der NVR in der Hauptoberfläche sein und kein Benutzervorgang stattfinden.

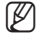

 $\mathbb{Z}$  = Die autom. Wartungsfunktion kann nur wirksam sein, wenn der NVR in den Vorschaumodus zurückkehrt, ohne dass es einen Vorgang gibt im Zeitrahmen der autom. Wartung.

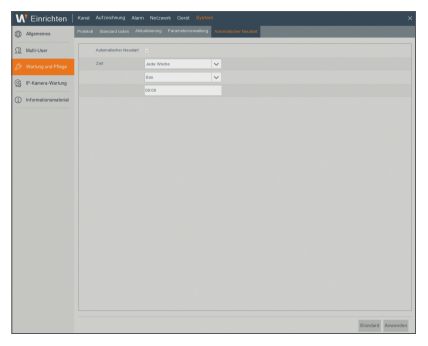

### IP-Kamera-Wartung

#### IPC-Aktualisierung

Rufen Sie "Einrichten" → "System" → "Wartung und Pflege" → "IPC-Aktualisierung" auf, um auf die Oberfläche zuzugreifen. Klicken Sie auf Firmware-Aufrüstung für die Drahtlos-Kamera.

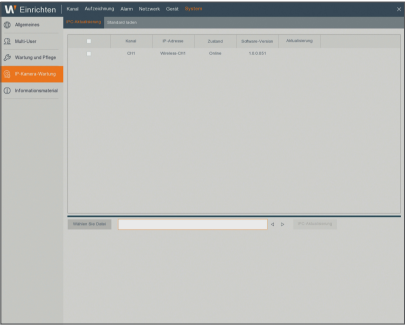

#### Standard laden

Sie können das System auf die Werkseinstellungen initialisieren. Wählen Sie den wiederherzustellenden Kanal aus und klicken Sie auf "Standard laden".Sie können die Farbeinstellungen, Bewegungserkennung ein/aus, Bewegungserkennungsempfindlichkeit und Bewegungserkennungsbereich der drahtlosen Kamera auf die Werkseinstellungen zurücksetzen.

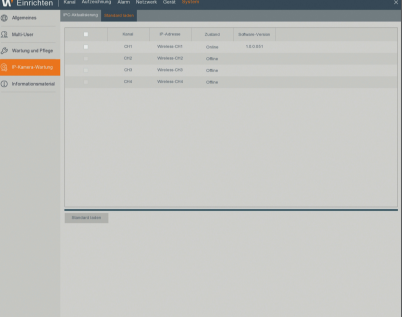

### Informationsmaterial

#### Informationsmaterial

Rufen Sie "Einrichten" > "System" > "Informationsmaterial" > "Informationsmaterial" auf, um auf die Oberfläche zuzugreifen.

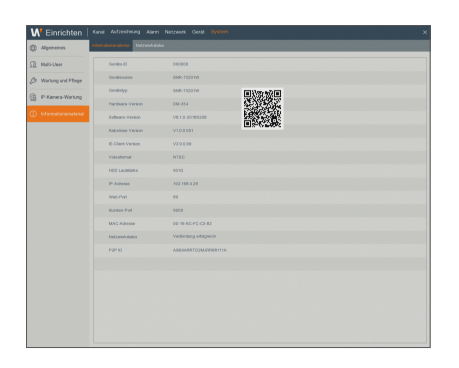

#### **Netzwerkstatus**

Rufen Sie "Einrichten" + "System" + "Informationsmaterial" + "Netzwerkstatus" auf, um auf die Oberfläche zuzugreifen. Zeigt den Netzwerkverbindungsstatus an.

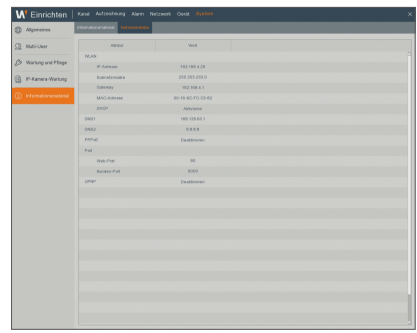

## Herunterfahren

Klicken Sie auf das [  $\blacksquare$  ]-Symbol → "Herunterfahren" auf, um auf die Oberfläche zuzugreifen.

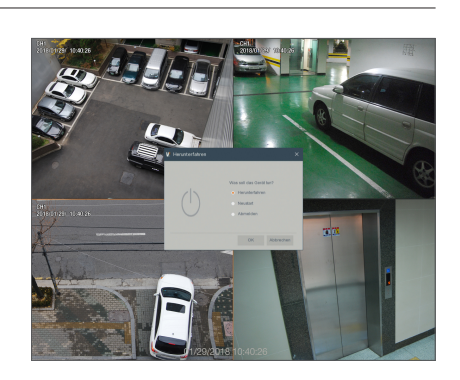

# NVR-Menü

## **MENÜSPERRE**

Im Hinblick auf die Systemsicherheit kann der Benutzer auf das Symbol [ $\Box$ ] in der Symbolleiste klicken, wenn er nicht beim NVR ist, um die Systemoberfläche zu sperren. Der Benutzer muss zum Freischalten Geräte-ID, Benutzernamen und Passwort in der Anmeldeoberfläche eingeben, Sollte das Passwort verloren sein, kontaktieren Sie bitte das technische Personal.

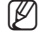

**M** = Der Administrator hat alle Berechtigungen der Menüprozesse. Benutzer haben Einschränkungen bei den Berechtigungen und müssen diese vom Administrator einholen.

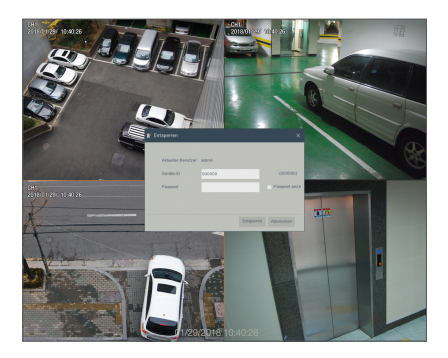

## Geteilter Modus

Es gibt viele Anzeigemodi im Videokanal, dazu zählen: Einzelkanal-Anzeige, SEQ-Anzeige und geteilter Modus.

## **AUFNAHMESUCHE**

Klicken Sie auf das Symbol [  $\Box$  ] in der Symbolleiste, um zur Wiedergabe und Suche die Aufnahmesuche-Oberfläche aufzurufen. Weitere Infos zur bestimmten Betriebsmethode lesen Sie bitte den vorherigen Abschnitt.

## **STARTSEQUENZ**

Nach Einstellen der Kanal-Sequenzzeit klicken Sie auf das "Sequenz starten"-Symbol [ **[61]** in der Symbolleiste, um die Sequenz zu starten.

# Suche

## **SUCHE**

### Aufnahmesuche

### Allgemein

Rufen Sie "Suche" → "Allgemeines" auf, um auf die Oberfläche zuzugreifen.

- Kanal: Wählen Sie den Kanal aus, den Sie durchsuchen wollen.
- Suchtyp: Wählen Sie den Typ der Wiedergabe-Aufnahme. Es gibt drei Optionen: Alle, normal und Bewegung.
- • Wiedergabekanal: Klicken Sie auf ein Datum und wählen Sie im Wiedergabekanal einen entsprechenden Kanal. Es dürfen nicht mehr als 4 Kanäle ausgewählt werden.
- Wiedergabe-Oberfläche: Sie können mit der Wiedergabe-Steuerleiste Vorspulen (X2, X4, X8 und X16), Rückspulen (X2, X4, X8 und X16), langsam Abspielen (1/2-, 1/4- 1/8- und 1/16-Geschwindigkeit), Abspielen, Pause/ Bild. Wenn die Wiedergabe endet, verbleibt der NVR in der Wiedergabe-Oberfläche.

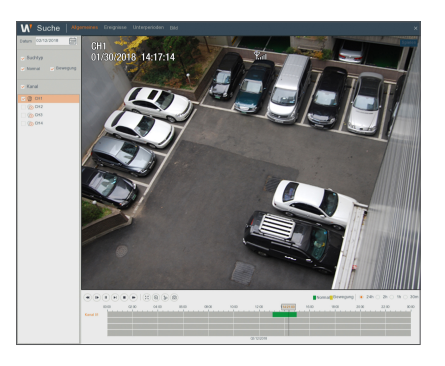

#### Zeitachsen-Einrichtung, Filmausschnitt und Zoom-in/out.

Der NVR unterstützt die Verarbeitungs-Steuerleisten-Funktion bei der Wiedergabe von Aufnahmedateien.

• Zeitachsen-Zoom: Standardwert ist 24 Stunden. Der Benutzer kann zwischen 2 Stunden, 1 Stunden, 30 Minuten wählen oder selbst einen neun Wert festlegen.

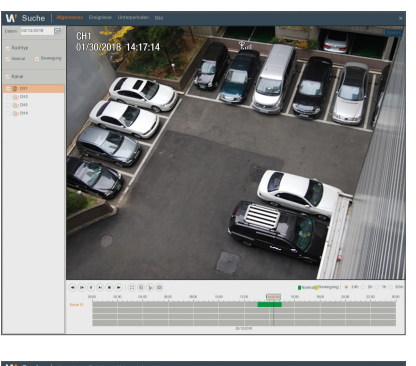

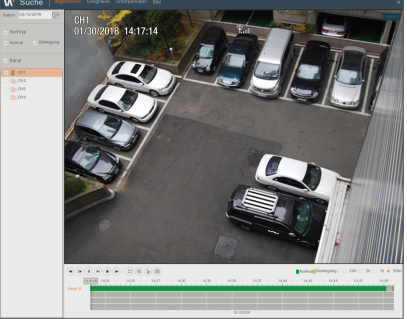

# hwendungs-Mar

#### • Detaillierter Betrieb

Feste Zeitachse: Wenn Sie die Option [|2hold] auswählen, bedeutet das, dass die Verarbeitungs-Steuerungsleiste zwei Stunden Video-Inhalt abdeckt. Der Zeitbereich richtet sich 1 Stunde vor und nach dem mittleren Punkt.

- Ausschnitt und Backup: Falls es eine Wiedergabe ist, erscheint das Symbol [  $\triangleright$  ] in der Wiedergabesteuerungsleiste. Klicken Sie auf das Symbol, um die Video-Ausschnittsfunktion zu starten, klicken Sie wieder auf das Symbol, um die Funktion zu beenden und den Dialog erscheinen zu lassen. Jetzt können Sie die Datei des ausgeschnittenen Videos speichern.
- Zoom-out: In der Einzelkanalwiedergabe erscheint das Symbol [ @ ] in der Wiedergabe-Steuerleiste. Klicken Sie auf das Symbol, um in einen bestimmten Bereich des Wiedergabebildschirms reinzuzoomen und rechtsklicken Sie mit der Maus, um zur Wiedergabeseite zurückzukehren.

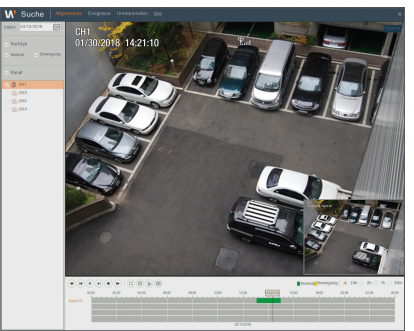

## **Ereignisse**

Rufen Sie "Suche" → "Ereignisse" auf, um auf die Oberfläche zuzugreifen.

Auf dieser Seite kann der Benutzer Details nach Datum, Zeit, Kanal und Aufnahmetyp suchen. Die entsprechenden Vorgänge sind wie folgt:

 Vorherige Seite: Klicken sie auf die Taste, um die vorherige Seite aufzurufen, wenn Sie Ereignisse ansehen (außer erste Seite). Wenn Sie die erste Seite ansehen, klicken Sie auf diese Taste, um die Ereignisliste auf der ersten Seite anzusehen.

 Nächste Seite: Klicken Sie auf die Taste, um die nächste Seite aufzurufen, wenn Sie Ereignisse ansehen (außer letzte Seite). Wenn Sie die letzte Seite ansehen, klicken Sie auf diese Taste, um die Ereignisliste auf der letzten Seite anzusehen.

12 Springen: Wann immer Sie auf eine Nummer klicken, werden Sie auf die Seite dieser Nummer gelangen.

Zwei Arten von Backup: Schnell-Backup und Backup

Wenn Sie eine Aufnahme in der detaillierten Dateiliste sichern wollen, können Sie den Kasten links neben der Aufnahme auswählen ("√" bedeutet, es wurde ausgewählt) und klicken Sie "Backup", um "Backuptyp auswählen" aufzurufen (Stellen Sie sicher, dass ein USB-Flashlaufwerk oder ein anderes tragbares Speichergerät verbunden ist).

Wenn Sie ein Backup mit USB vornehmen wollen, wählen Sie USB und klicken Sie "OK", um den Vorgang zu starten, dann sehen Sie den Backup-Fortschritt.

Nachdem das Backup abgeschlossen worden ist, erscheint die Meldung "Backup abgeschlossen" in der rechten unteren Ecke.

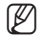

■ Verbinden Sie vor dem Backup Geräte für das Backup ( USB-Flashlaufwerk oder andere mobile Speichergeräte mit USB-Oberfläche)

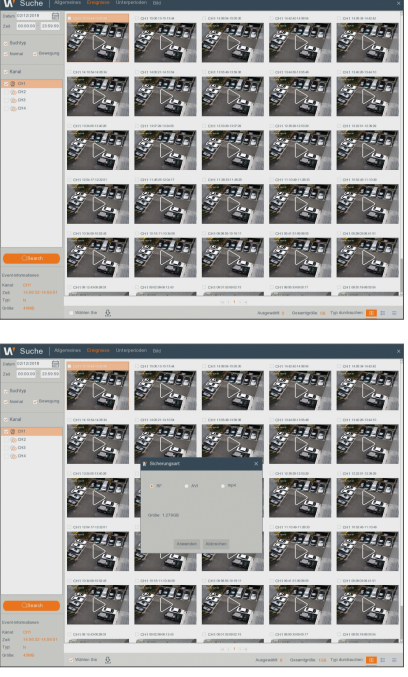

## Backup-Dateien abspielen

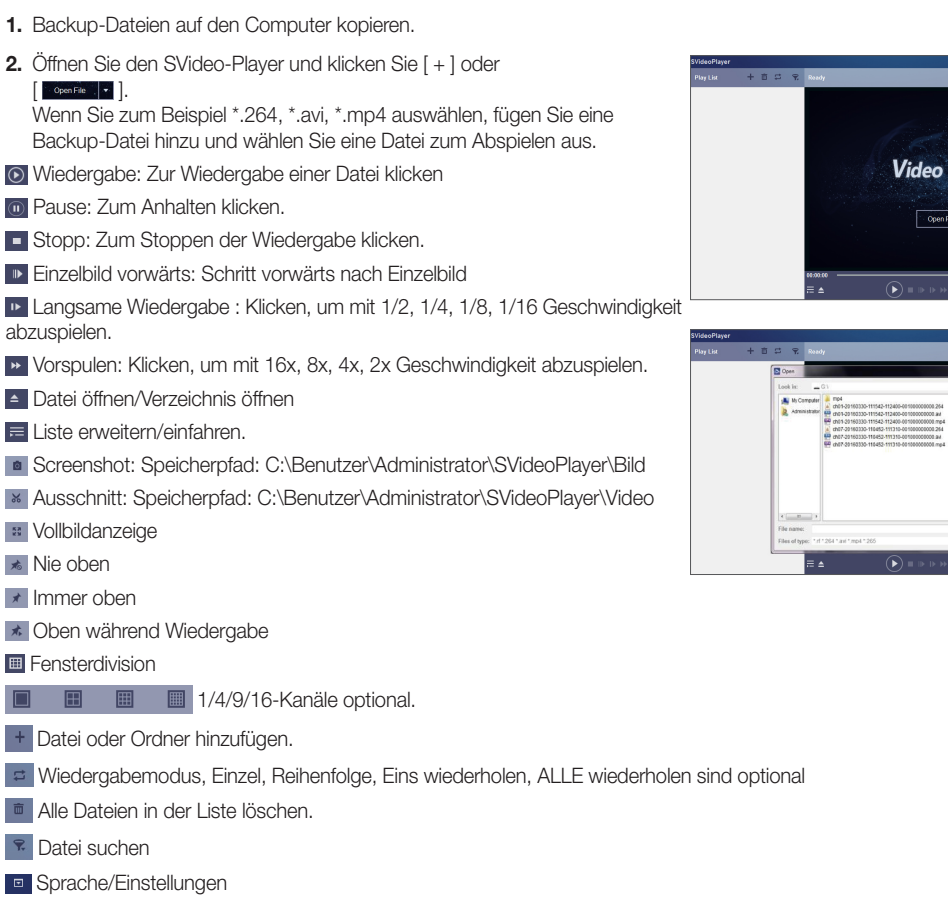

Grundeinstellungen: Oben-Modus einstellen

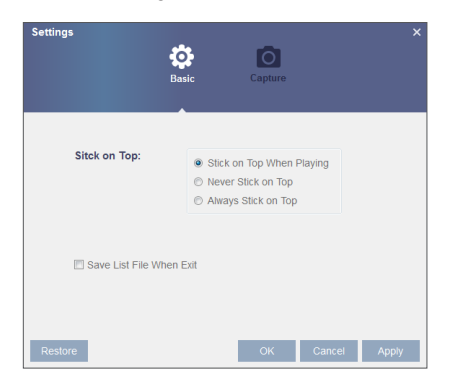

Player  $Fie$   $\vec{v}$ 

 $\begin{smallmatrix} \mathbf{1} & \mathbf{0} & \mathbf{0} & \mathbf{0} & \mathbf{0} & \mathbf{0} & \mathbf{0} \\ \mathbf{0} & \mathbf{0} & \mathbf{0} & \mathbf{0} & \mathbf{0} & \mathbf{0} & \mathbf{0} \end{smallmatrix}$ 

고

# Web-Anwendungs-Manager

Aufnahmeeinstellungen: Pfad zum Speichern des Bildes einstellen

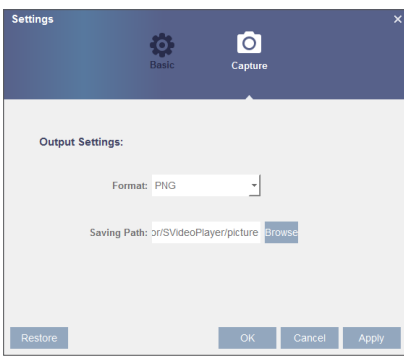

M ` Es wird empfohlen, den auf der Kompakt-Disk enthaltenen SVideo-Player zur Wiedergabe zu verwenden. Die Verwendung eines anderen Players kann zu Kompatibilitätsproblemen führen.

#### Unterperioden

Rufen Sie "Suche" → "Unterperioden " auf, um auf die Oberfläche zuzugreifen.

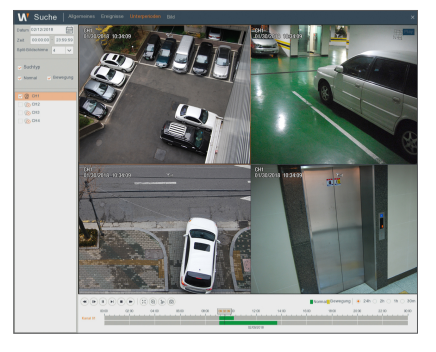

#### Bild

Rufen Sie "Einrichten" → "Picture" auf

Unterstützt Bildersuche für 5.000 St. jedes Mal. Wenn die Bildanzahl größer als dieser Wert ist, dann passen Sie das Datum (die Zeit) der aktuellen Suche und wiederholen Sie sie.

Auf dieser Seite kann der Benutzer Details nach Datum, Zeit, Kanal und Aufnahmetyp suchen. Die entsprechenden Vorgänge sind wie folgt:

 Vorherige Seite: Klicken sie auf die Taste, um die vorherige Seite aufzurufen, wenn Sie Ereignisse ansehen (außer erste Seite). Wenn Sie die erste Seite ansehen, klicken Sie auf diese Taste, um die Ereignisliste auf der ersten Seite anzusehen.

 Nächste Seite: Klicken sie auf die Taste, um die nächste Seite aufzurufen, wenn Sie Ereignisse ansehen (außer letzte Seite). Wenn Sie die letzte Seite ansehen, klicken Sie auf diese Taste, um die Ereignisliste auf der letzten Seite anzusehen.

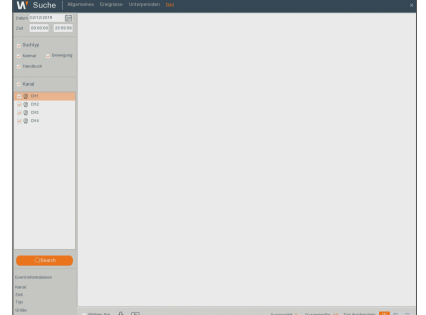

12 Springen: Wann immer Sie auf eine Nummer klicken, werden Sie auf die Seite dieser Nummer gelangen.

Zwei Arten von Backup: Schnell-Backup und Backup

## Systemumgebungs-Voraussetzungen

Die Mindestvoraussetzungen für die Hardware und das BS zum Ausführen der Web-Anwendung sind unten aufgeführt.

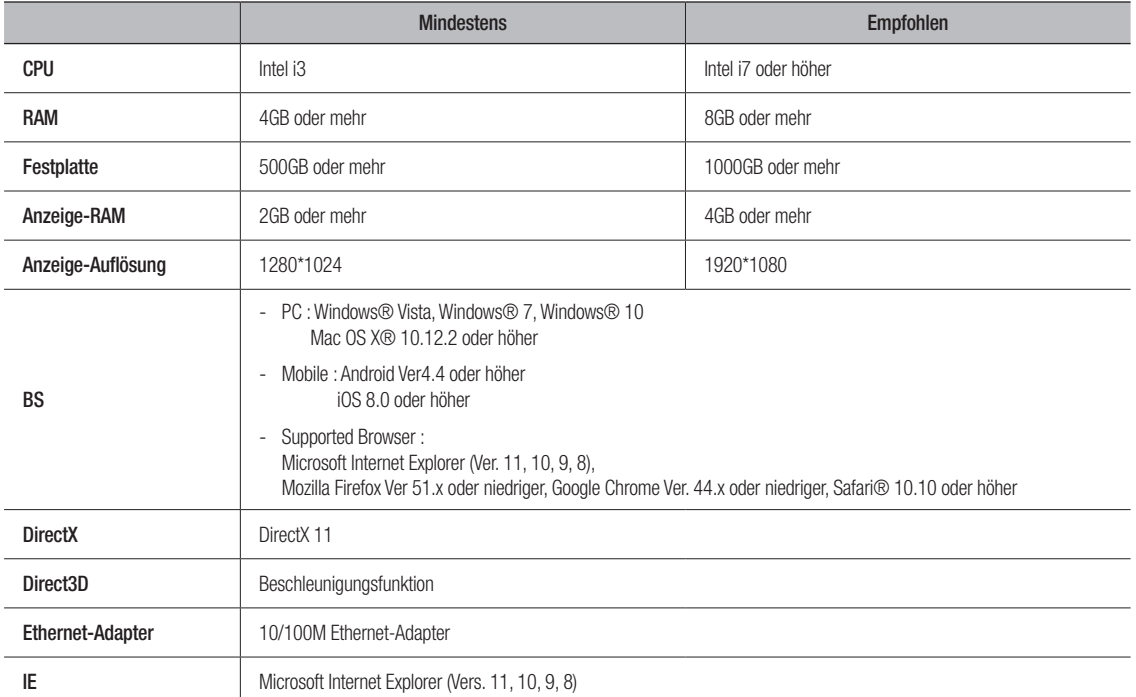

## WirelessPlugin Download und Installation

Wenn Ihr Computersystem Windows 7 ist, müssen Sie die Benutzerberechtigung für Fernkontrolle einstellen, ansonsten können Sie eventuell kein Backup oder Aufnahmen machen.

Vista-System: Start → Einrichtung → Systemsteuerung. Richten Sie die Benutzerberechtigung in der Systemsteuerung ein. Entfernen Sie den Haken "√" vor der Option "Mit UAC Ihren Computer schützen (Use UAC to help protect your computer)" und bestätigen Sie mit OK.

WIN7

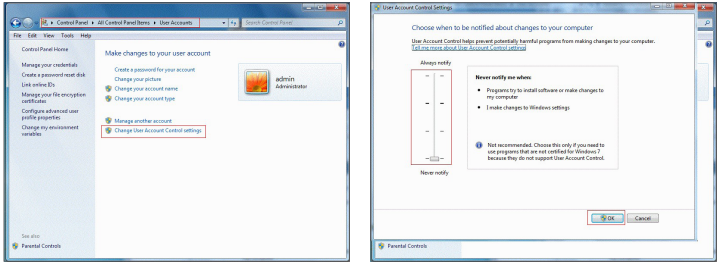

Vista

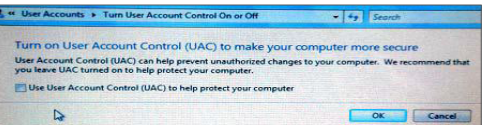

# Web-Anwendungs-Manager

Wenn die Plugins nicht erfolgreich heruntergeladen wurden, dann überprüfen Sie, ob das Sicherheitsniveau Ihres Browsers oder die Firewall-Einstellungen zu hoch sind. Bitte öffnen Sie den IE-Browser  $\rightarrow$  [Menüleiste] Werkzeuge  $\rightarrow$  Internetoptionen  $\rightarrow$ Sicherheit  $\rightarrow$  Internet  $\rightarrow$  Benutzerdefiniertes Niveau  $\rightarrow$  Die Optionen aktivieren.

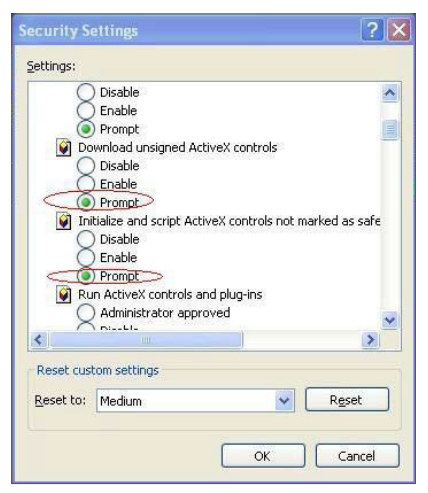

## Download und Installation des Plugin für IE

Geben Sie die IP-Adresse des NVR in der Adressleiste des IE ein, zum Beispiel: http://192.168.2.173:80

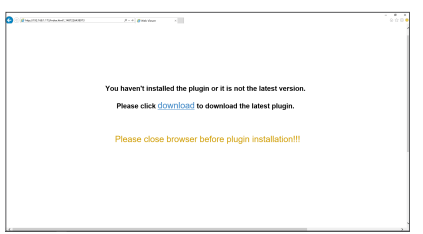

lied the plugin or it is not the latest ve **Disease circle download to download the latest plants** 

Klicken Sie auf "Download" und dann auf "Run", im Feld "Heruntergeladene Datei – Sicherheitswarnung".

Klicken Sie auf "Install" im Dialogfeld "Setup-WISENETPlugin".

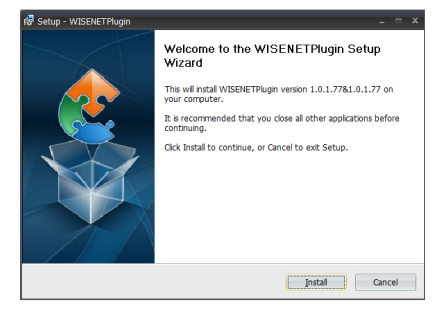

Schließen Sie den IE-Browser und starten Sie ihn neu, geben Sie dann die IP-Adresse des NVR in der Adressleiste ein, um die Anmeldeseite aufzurufen.

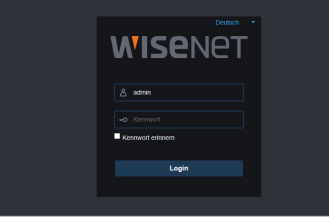

## Download und Installation des Plugin für Mac SAFARI

Geben Sie die IP-Adresse des NVR in der Adressleiste des Mac SAFARI ein, F zum Beispiel: http://192.168.2.173:80

Finden Sie das heruntergeladene Plugin "WirelessPlugin.dmg" und doppelklicken Sie darauf.

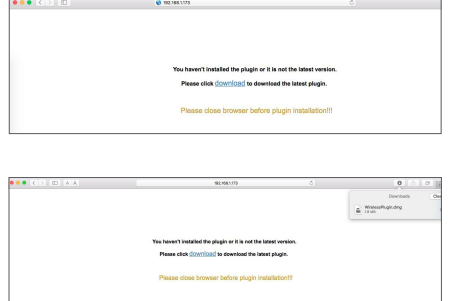

Installieren Sie das Plugin durch Doppelklicken auf "WirelessPlugin.pkg".

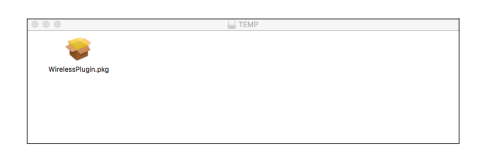

Klicken Sie auf "Continue" > "Install". Geben Sie den Benutzernamen und das Passwort ein, um sich auf dem Apple-Computer anzumelden. Klicken Sie auf "Install" > "Shut down", um die Installation zu beenden

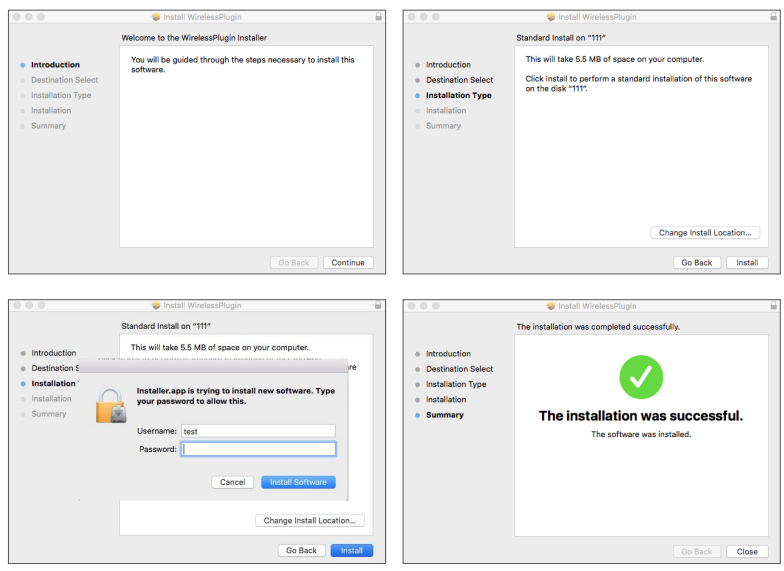

# Web-Anwendungs-Manager

Schließen Sie den Mac SAFARI-Browser und starten Sie ihn neu, geben Sie dann die IP-Adresse des NVR in der Adressleiste ein, um die Anmeldeseite aufzurufen.

Die obige Anweisung zeigt Ihnen, wie Sie das anfängliche Plug-In installieren müssen. Sie können das gleiche Plug-In für IE und Firefox verwenden. Falls das Plug-In für Windows OS im IE oder Firefox einmal installiert wurde, können Sie IE verwenden, der als Administrator ausgeführt werden muss sowie Firefox, um sich am NVR anzumelden.

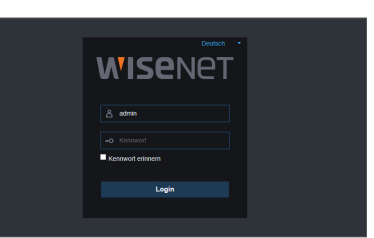

Wenn Sie in Firefox das Plugin herunterladen und installieren, dann schließen Sie bitte Firefox, wenn Sie dazu aufgefordert werden. Nachdem die Installation abegschlossen worden ist, können Sie Firefox neu starten, um sich auf dem NVR anzumelden.

Wenn Sie ein Firmware-Upgrade vornehmen, schließen Sie bitte alle Browser, damit das neue Plugin das alte ersetzen kann. Abhängig von Ihrer Situation kann das Plugin eventuell nicht in Ihrem Browser funktionieren. Installieren Sie dann das nicht verfügbare Plugin von der mitgelieferten CD. (WirelessPlugin\_Windows\_YYYY\_MM\_DD.exe für das System Windows und WirelessPlugin\_Mac\_YYYY\_MM\_DD.dmg für Mac).

## Anmeldung Web-Anwendungs-Manager

Nach der Installation von Plug-Ins geben Sie bitte Benutzernamen und Passwort ein, und wählen Sie entweder Main Stream oder Sub Stream aus (Gewöhnlich wählen Sie Main Stream für Intranet und Sub Stream für Extranet) und geben Sie die Web-Port-Adresse ein. Drücken Sie auf Anmeldung, um sich im Client anzumelden und von Ferne auf den NVR zuzugreifen. Das Standard-Passwort ist leer und der Administrator ist berechtigt, es zu ändern. Richten Sie das Passwort entsprechend der Benutzermanagement-Anleitung in den Systemeinstellungen.

Nach der Anmeldung wird automatisch die Echtzeit-Überwachungsoberfläche aufgerufen und das Video verbinden.

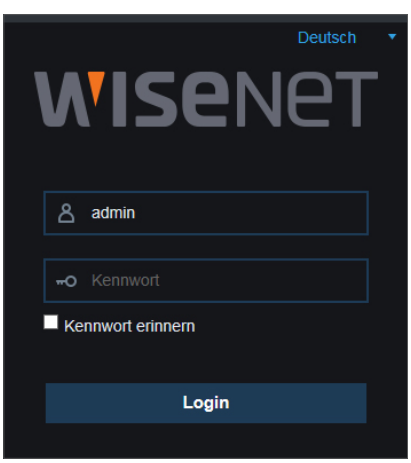

## Live-Oberfläche

Anmelden und Aufrufen der Live-Oberfläche.

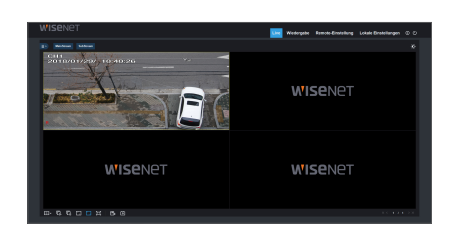

## Menüleiste

Menüleiste: Live, Wiedergabe, Ferneinstellung, Lokale Einstellung und Abmelden.

#### Live-Anzeige für die Videosteuerung

Melden Sie sich im Web-Anwendungs-Manager an, das System wird standardmäßig die <Live>-Oberfläche aufrufen. Sie können mit der Schaltfläche [Wiedergabe] Live-Bilder, Auf-der-Stelle-Aufnahmen, Aufnehmen und viele Anzeigemodi öffnen/ schließen.

#### Tasten an einer einzigen Live-Schnittstelle

- : Öffnen oder schließen Sie die Bilder im Live-Fenster.
- Strom: Mainstream oder Substream, optional.
- : Anzeigemodus: Einkanal- oder Quad.-Ansicht, optional.
- : Öffnen Sie das Video im Live-Fenster.
- **R**: Schließen Sie alle Live-Kanäle
- **D**: Ursprüngliche Proportionen.
- **Table : Strecken.**

 : Klicken Sie, um das aktuelle Fenster auf Vollbild zu maximieren. Klicken Sie auf die Rechtsklick-Popup-Menüoption und wählen Sie Vollbild Verlassen aus.

: Aufnahmeschalter: der Client-Fernaufnahmeschalter. Die Aufnahme wird nach dem Aktivieren der Funktion automatisch an eine bestimmte Position im PC gespeichert.

 : Schnappschuss: Erfassen Sie das ausgewählte Live-Bild und speichern Sie es an eine bestimmte Position im PC ab. Das Bild wird im \*.bmp-Format gespeichert.

: Digitales ZOOM.

#### Videosteuerung

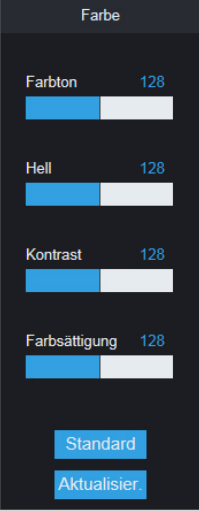

Farbton: Passt die Farbigkeit des Videos an Hell: Passt die Helligkeit des Videos an Kontrast: Passt den Kontrast des Videos an Farbsättigung: Passt den Sättigungsgrad des Videos an

# -Anwendungs-Manager

## **Wiedergabe**

Klicken Sie auf [ wiedergabe ], um die Wiedergabe-Oberfläche aufzurufen und die Aufnahmen auf der NVR-Festplatte aus der Ferne anzusehen.

1 bis 4 Kanäle werden zur Aufnahmewiedergabe unterstützt.

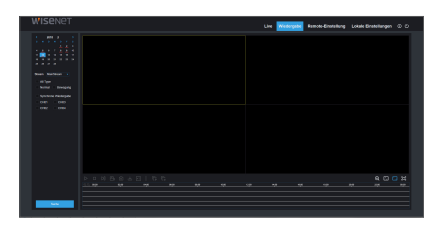

### Aufnahmesuche

Aufnahmewiedergabe-Prozess

Wählen Sie zunähst das Datum, das Sie überprüfen wollen, und dann 1 bis 4 Kanäle aus. Jegliche Aufnahmedateien im aktuellen Kanal am aktuellen Datum werden in der Statusleiste der Benutzeroberfläche angezeigt.

Wählen Sie dann den Aufnahmetyp (Normale Aufnahme, Bewegung und alle) und die Kanäle und klicken Sie dann auf [ suche | ]. Das Zeitachsenfeld zeigt den bestimmten Zeitraum an. Auf der roten Achse stehen die roten Teile für Bewegung, die gelben für normale Aufnahmen und die originalen Teile stehen für keine Aufnahmen während dieses Zeitraums.

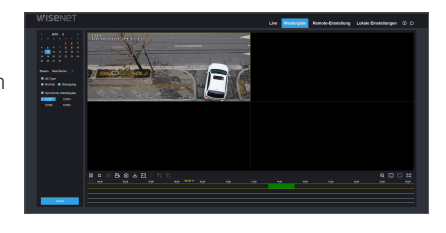

Wählen Sie vor der Wiedergabe die Aktivierung der synchronen Wiedergabe von 4Kanälen. Wenn Sie mit einem Haken [ **E** synatione wiedergate | auswählen, bedeutet das, dass der ausgewählte Kanal synchron wiedergegeben wird. Ansonsten können Sie die Wiedergabe der Kanäle separat steuern.

Starten Sie als dritten Schritt die Wiedergabe.

Klicken Sie auf [  $\blacktriangleright$  ], um die Aufnahmewiedergabe zu starten. Wenn Sie den Mauszeiger sich über die Zeitachse bewegen, wird der Zeitpunkt der aktuellen Position auf dem Zeitachsenbildschirm dargestellt. Klicken Sie, um die Aufnahme zu finden.

Klicken Sie auf das Symbol  $[ \odot ]$  oder  $[ \odot ]$ , um aus dem Zeitleisten-Anzeigeverhältnis rein- oder rauszuzoomen.

## Wiedergabe-Steuerung

Wiedergabe-Steuerungsleiste

 $\overline{a}$ 

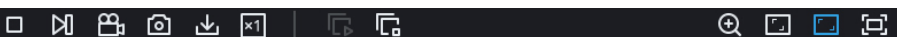

Eine ausführliche, jedoch kurze Beschreibung wird nachfolgend gezeigt:

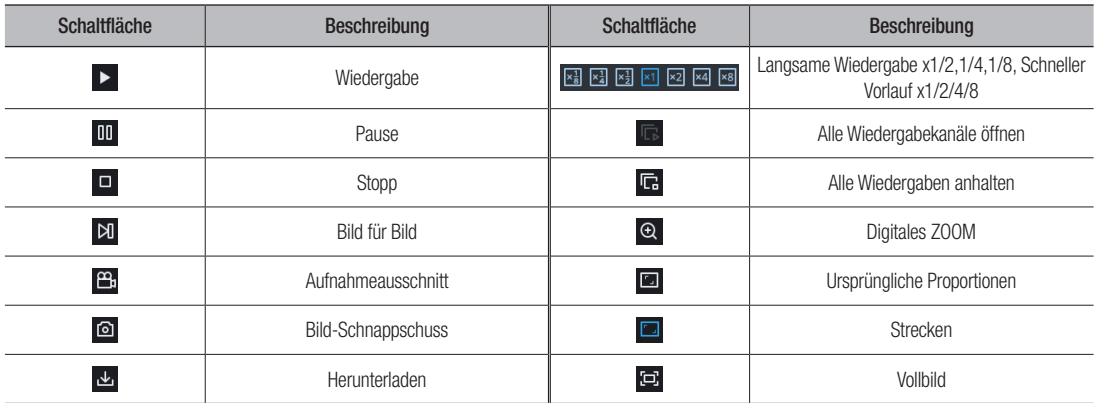

#### Aufnahmedatei-Ausschnitt

Nach Öffnen der Wiedergabe klicken Sie auf das Symbol [  $\Xi_i$ ], um die ausgewählte Datei auszuschneiden, und klicken Sie dann erneut, um die Ausschneidefunktion zu stoppen. Wiedergabe-Ausschnitt wurde erfolgreich ausgeführt. Eine aufgenommene Clip-Datei kann als H.264, AVI oder MP4 gespeichert werden. H.264 wird als Standard eingestellt.

#### Snapshot-Funktion

Bewegen Sie den Mauszeiger über den Kanal, den Sie aufnehmen möchten, und klicken Sie dann auf das Symbol [  $\textcircled{a}$  ], um die Live-Bilder aus der Ferne aufzunehmen. Nach dem erfolgreichen Aufnahmen der Bilder, erscheint ein Pfadauswahlfeld.

Die aufgenommene Datei wird im .bmp-Format gespeichert.

Pfad zum Speichern von ×. **Screenshots** C:\Users\20170619\Desktop\Capture\Pre view\192.168.4.29\20180212\ Folder

#### Aufnahmedatei-Download

Klicken Sie auf das Download-Symbol [  $\Delta$  ] in der Kontrollleiste, um alle übereinstimmenden Aufnahmedateien je nach Suchbedingung des Kanals anzuzeigen.

Wählen Sie mit einem Haken die Dateien aus, die Sie herunterladen möchten, und klicken Sie dann auf [Start download]. Das System wird die Aufnahmedateien in Sequenz auf den lokalen PC herunterladen und speichern. Der Downloadfortschritt der Datei wird in Prozent angezeigt. Nach Abschluss des Downloads wird "Complete" in der Statusleiste angezeigt.

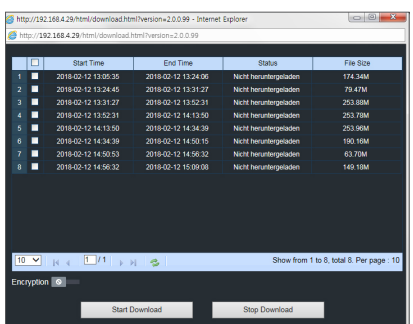

# Web-Anwendungs-Manager

## Ferneinstellung

Klicken Sie auf Ferneinstellung, um in die angezeigte Schnittstelle zu gelangen, einschließlich Aufnahme, Erfassen, Netzwerk, Alarm, Gerät, System und Advance.

## Anzeige

Wann immer Sie auf die <Display>Option klicken, werden Unteroptionen für Anzeigeeinstellungen und Zeitplan angezeigt.

## Live

Zeigt den aktuell aktiven Live-Bildschirm an.

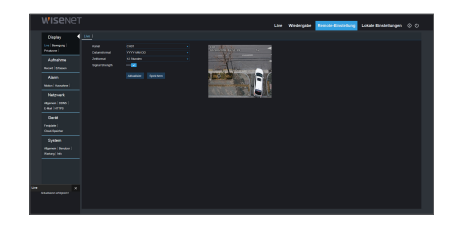

### Bewegung

Sie können den Bewegungsbereich festlegen.

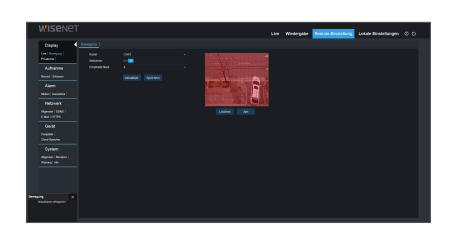

## Privatzone

Sie können die Privatzone festlegen.

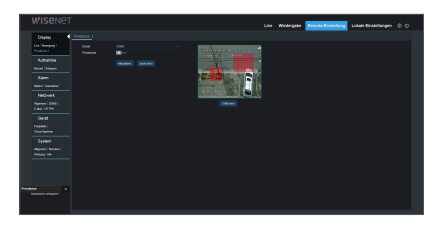

#### Aufnahme

Klicken Sie auf die Option <Aufnahme>, um die Unteroptionen anzuzeigen: Aufnahmeparameter und -zeitplan

#### Aufnahmeparam.

Die Parameter sollten mit den lokalen NVR-Einstellungen übereinstimmen.

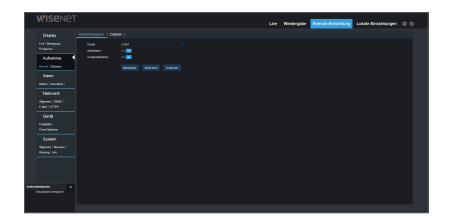

#### Aufnahmezeitplan

Die Parameter sollten mit den lokalen NVR-Einstellungen übereinstimmen. "Grün" bedeutet normale Aufnahme und "Gelb" für Bewegungserkennung.

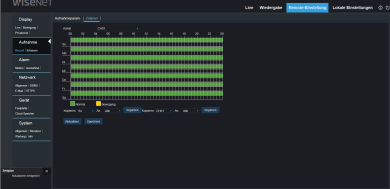

#### Erfassen

#### Erfassen

- Kanal: Kanal auswählen.
- Stream-Modus: Wählen Sie MainStream oder SubStream.
- Intervall: 4s / 8s / 25s/ 1 Minute / 10 Minuten / 30 Minuten / 1 Stunde
- • Automatish erfassen: Autom. Aufnehmen aktivieren/deaktivieren.
- Manuelle erfassen: Manuelles Aufnehmen aktivieren/deaktivieren.

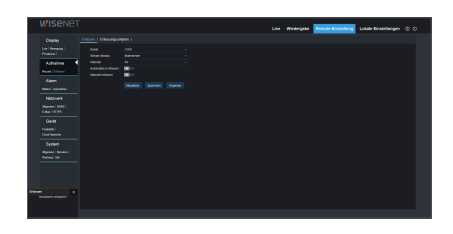

#### Aufnahmezeitplan

- Kanal: Kanal auswählen.
- Normal: Konventionelle Aufnehmen-Einstellung
- • Bewegung: Einstellung Bewegungserkennung-Aufnehmen

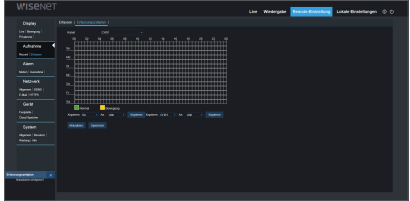

#### Alarm

Alarmeinstellung umfasst Bewegungserkennungs-Parameter.

#### Bewegung

Sensitivität, Alarmausgang, Alarmaufnahme und Alarm-Aufnahmebild etc. konfigurieren. Detail-Einstellungen sollten mit den lokalen NVR-Einstellungen konsistent sein.

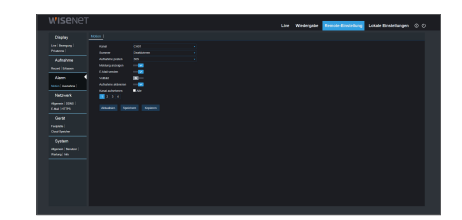

#### Ausnahme

Der Benutzer kann Ereignistyp, Summer, E-Mail senden, Nachricht anzeigen und andere Parameter konfigurieren. Eine detaillierte Einstellung muss mit der lokalen NVR-Einstellung übereinstimmen.

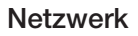

Entfalten Sie <Netzwerk>, um dessen Unteroptionen anzuzeigen: Netzwerk-, DDNS- und E-Mail-Konfiguration.

#### Allgemein

NVR unterstützt statische/DHCP/PPPoE-Modi. System-Standardnetzwerktyp ist <DHCP>. Der Benutzer kann wie benötigt die Parameter einstellen. Sollten Sie den Netzwerktyp auf PPPOE ändern, wird der NVR automatisch neu gestartet, um die Einstellung wirksam zu machen.

## **DDNS**

DDNS: Nachdem der Benutzer den DDNS-Service angemeldet hat, könnten Sie die Funktion <DDNS> in jedem Netzwerktypmodus aktivieren (statisch, DHCP und PPPoE). Sie können auf den NVR aus der Ferne zugreifen über den Domain-Namen (http://domain name: Web-Port-Nr.). Wenn Sie auf den NVR über DDNS zugreifen, sollte der Benutzer sicherstellen, dass der Port und die aktuelle IP normal im öffentlichen Netzwerk verbunden werden kann. Detail-Einstellungen wie Server-Adresse, Host, Benutzer und Passwort sollten mit den lokalen NVR-Einstellungen konsistent sein.

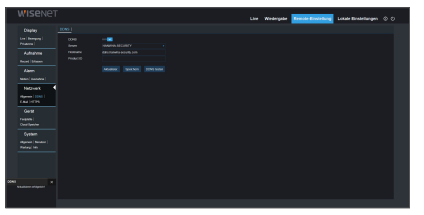

Klicken Sie auf "DDNS testen". Wenn die Verbindung erfolgreich ist, wird dies angezeigt durch "DDNS-Test ist erfolgreich!"

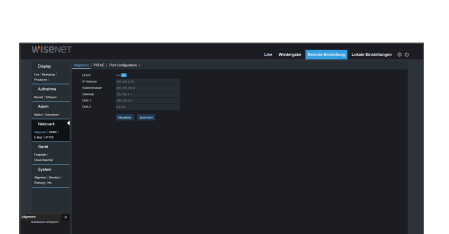

#### E-Mail

E-Mail: Legen Sie die E-Mail-Konfigurationen des NVR-Alarms fest, einschließlich E-Mail-Adresse, Verschlüsselung, E-Mail-Aktivierung und Intervall etc. Detaillierte Parameter sollten mit der lokalen NVR-Einstellung übereinstimmen.

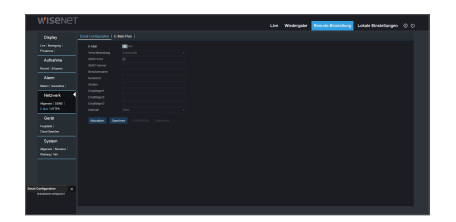

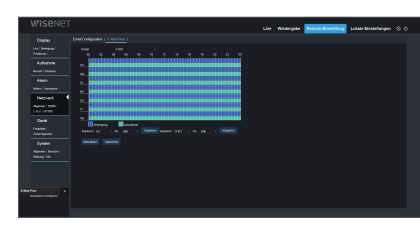

#### **HTTPS**

- • Aktivieren: Aktivieren/Deaktivieren
- Zertifikat Art: Standard/Custom

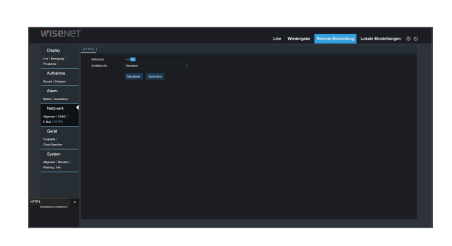

#### Gerät

Klicken Sie auf <Gerät>, um seine Unteroptionen auszubreiten: HDD

## Festplatte

Der Benutzer kann den HDD-Status des NVR und die Überschreibungszeit überprüfen. Die Detail-Einstellung sollten mit den lokalen NVR-Einstellungen übereinstimmen.

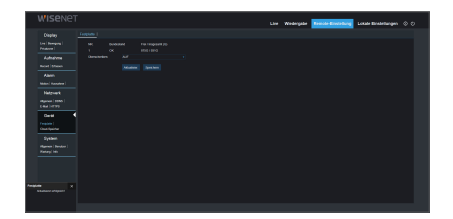

## Cloud-Speicher

Der Benutzer kann die relevanten Parameter des Cloud-Speichers festlegen. Die Detail-Einstellung sollten mit den lokalen NVR-Einstellungen übereinstimmen.

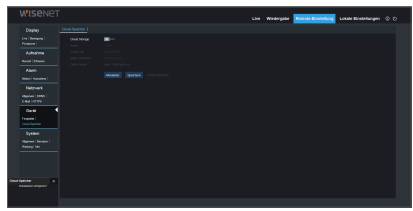

# Web-Anwendungs-Manager

## System

Klicken Sie auf die Option <System>, um die Unteroptionen anzuzeigen: Allgemein, Benutzer und Info.

### Allgemein

Der Benutzer kann die NVR-Sprache, Videosystem und Datumsformat, Menü-Anzeigezeit, DST- und NTP-Parameter festlegen. Die Detail-Einstellung sollten mit den lokalen NVR-Einstellungen übereinstimmen.

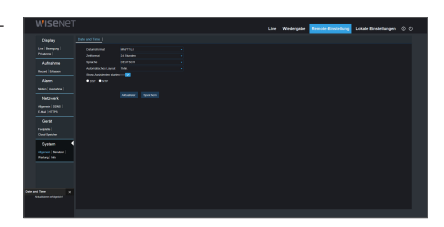

### Benutzer

Der Benutzer kann Benutzernamen und Passwort konfigurieren und die Detail-Einstellung sollte mit der lokalen NVR-Einstellung konsistent sein,

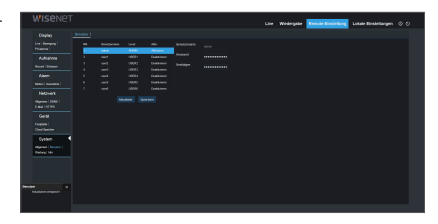

### Wartung

## Standard laden

Der Benutzer kann aus der Ferne die Standardparameter des NVR mit der selben Methode wie beim NVR wiederherstellen.

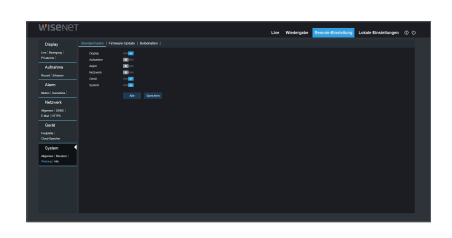

## Firmware-Update

Der Benutzer kann das NVR-System aus der Ferne aktualisieren.

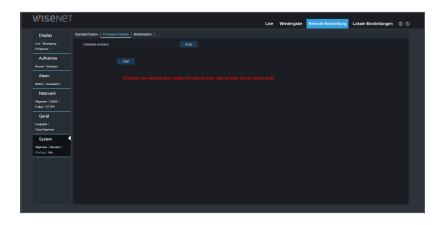

 $\bullet$ 

## Beibehalten

Sie können aus der Ferne die autom. Wartungszeit für den NVR einstellen. Die Detail-Einstellung sollten mit den lokalen NVR-Einstellungen übereinstimmen.

### Info

Der Benutzer kann nach Gerätenamen, Gerätenummer, Gerätetyp, MAC-Adresse, Softwareversion, IE-Version und Hardware-Version des NVR suchen.

### Lokale Einstellungen

Der Benutzer kann den Aufnahmepfad (Live-Aufnahme und Wiedergabe-Ausschnitt-Datei speichern), Download-Pfad für Remote-Datei, Snapshot-Pfad für aufgenommene Bilder, Intervall für Aufnahme-Dateiwechsel (Paketzeit) und Dateityp (h.264, AVI und MP4) festlegen.

## Abmeldung

Klicken Sie auf [  $\bigcirc$  ], um sich abzumelden und zum Anmelde-Oberfläche zurückzukehren.

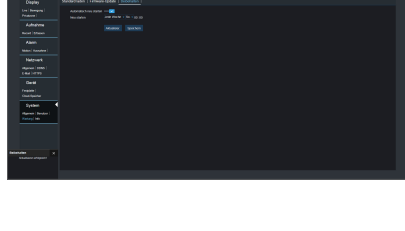

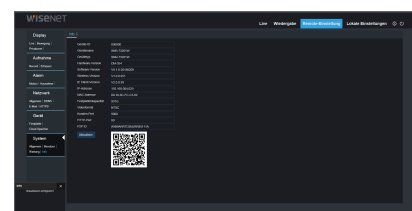

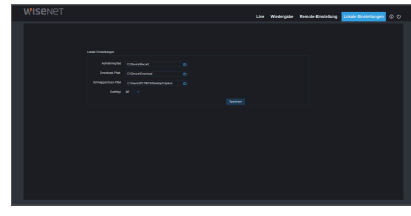

# Mobile Ar

## Android-Handys/Tablets

1. Öffnen Sie den Play Store, um WiseView zu suchen und klicken Sie auf "INSTALLIEREN (INSTALL)".

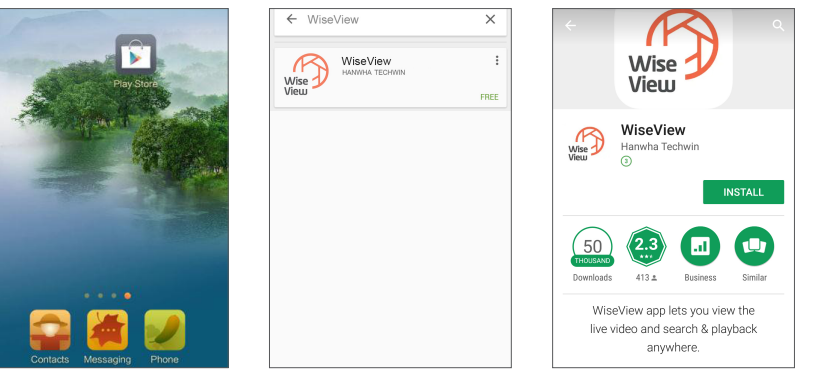

**2.** Öffnen Sie nach der Installation WiseView und wählen Sie "Gerät". Klicken Sie dann auf [ ], um ein neues Gerät hinzuzufügen

Scannen Sie den QR-Code auf der Informationsseite des Systems auf dem lokalen NVR. Geben Sie dann den Client-Port, den Benutzernamen und das Passwort ein und klicken Sie auf "Speichern", um sich auf dem Gerät anzumelden.

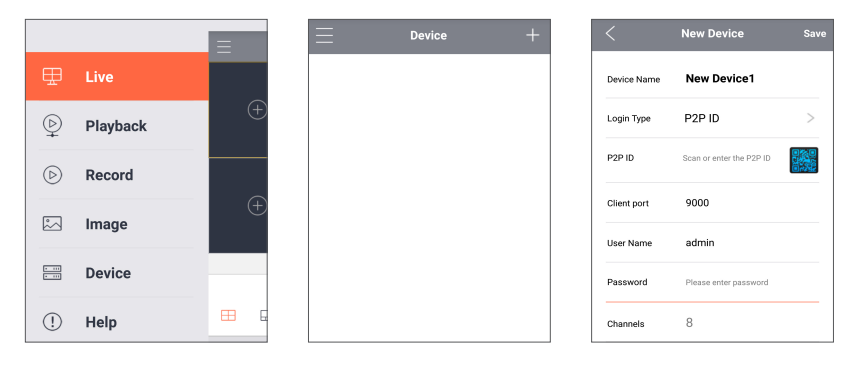

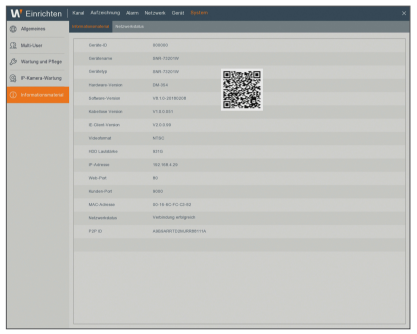

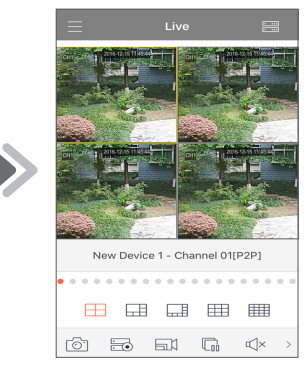

## iPhone/iPad

**1.** Öffnen Sie den App Store, um WiseView zu suchen und klicken Sie zur Installation auf das Symbol [  $\bigcirc$  ].

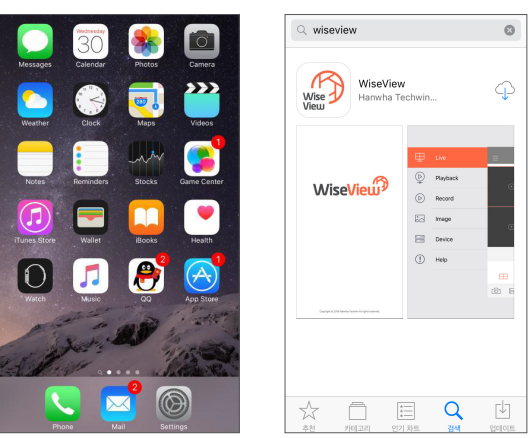

2. Öffnen Sie WiseView und rufen Sie das Gerät auf. Klicken Sie auf [  $\Box$  ], um ein neues Gerät hinzuzufügen Scannen Sie den QR-Code auf der Informationsseite des Systems auf dem lokalen NVR. Geben Sie dann den Client-Port, Benutzername und Passwort ein und klicken Sie auf "Speichern", um sich auf dem Gerät anzumelden.

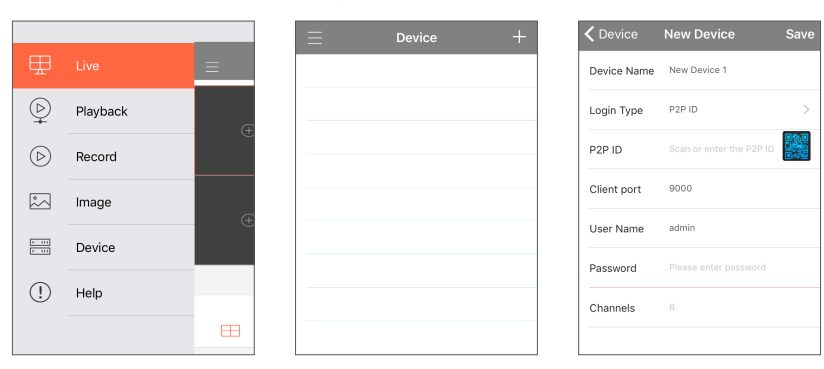

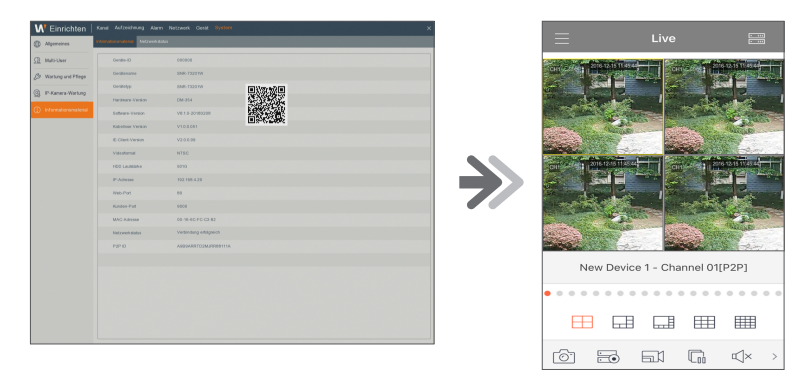

# Anhang

## **FEHLERBEHEBUNG**

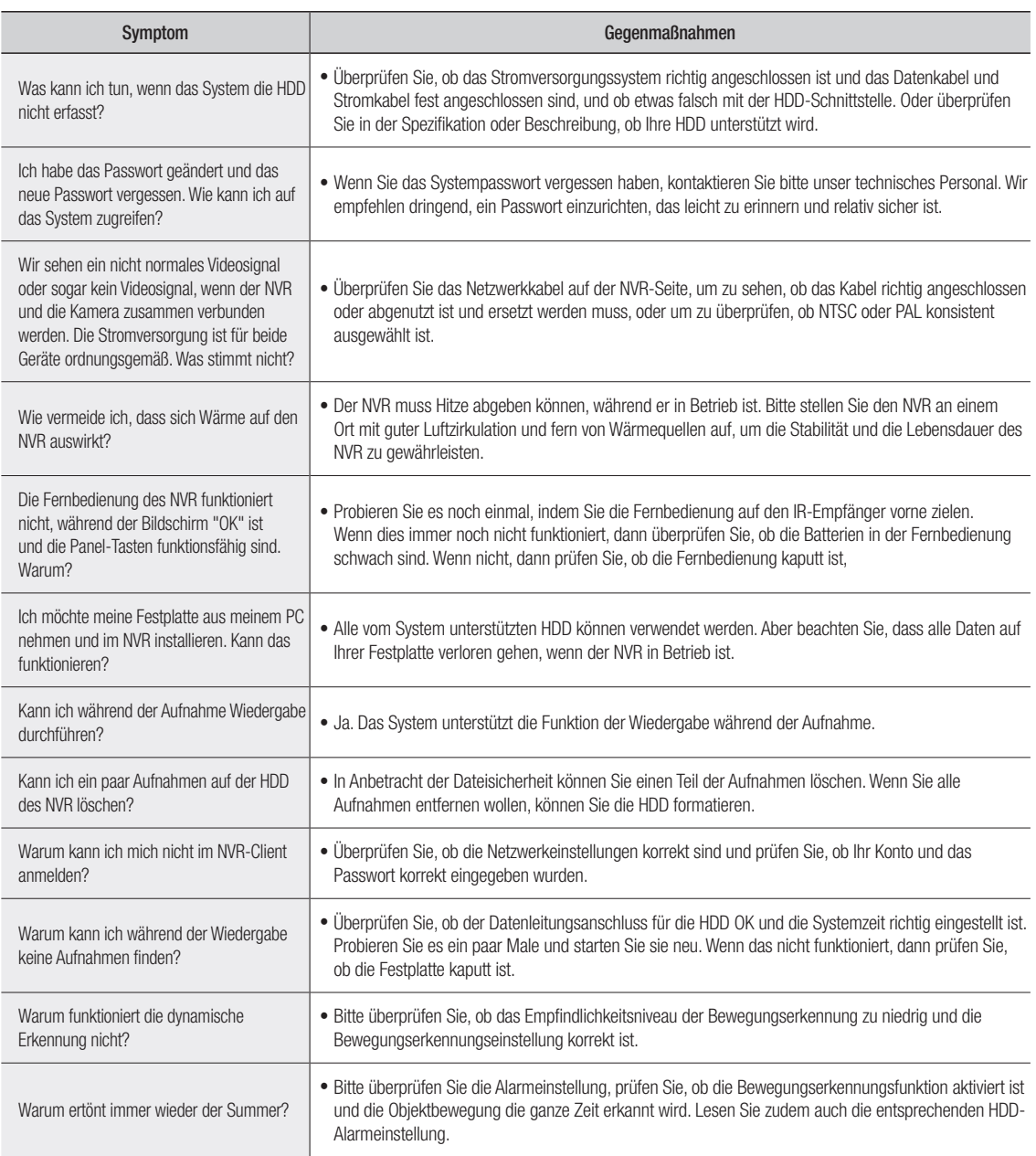

#### Nutzungswartung

- **1.** Um den NVR herunterzufahren, fahren Sie zunächst das System runter und schalten Sie dann den Strom ab. Schalten Sie nicht den Strom direkt aus, da HDD-Daten verloren gehen oder beschädigt werden können.
- **2.** Bitte halten Sie den NVR von Hitzequellen fern.
- **3.** Reinigen Sie regelmäßig Staub im Innengehäuse. Stellen Sie sicher, dass der NVR gut belüftet ist, damit das Gerät Hitze abgeben kann.
- **4.** Bitte stecken Sie kein Videokabel während des Betriebs aus, da sonst die Anschlüsse beschädigt werden können.
- **5.** Überprüfen Sie bitte regelmäßig das HDD- und Datenkabel, um zu sehen, ob sie altern.
- **6.** Bitte vermeiden Sie, dass die Videosignale des NVR von anderen elektronischen Geräten gestört werden und verhindern Sie eine Beschädigung der Festplatte durch statische Aufladung oder induzierte Spannung. Wenn das Netzwerkkabel häufig eingesteckt wird, ist es ratsam, regelmäßig die Verbindungsleitung zu ersetzen, ansonsten kann das Eingangssignal instabil sein.
- **7.** Dies ist ein Produkt der Klasse A. Es kann zu Funkstörungen kommen. Sollte es dazu kommen, muss der Benutzer Maßnahmen ergreifen.

# Anhang

## **SPEZIFIKATIONEN**

## SNR-73201W

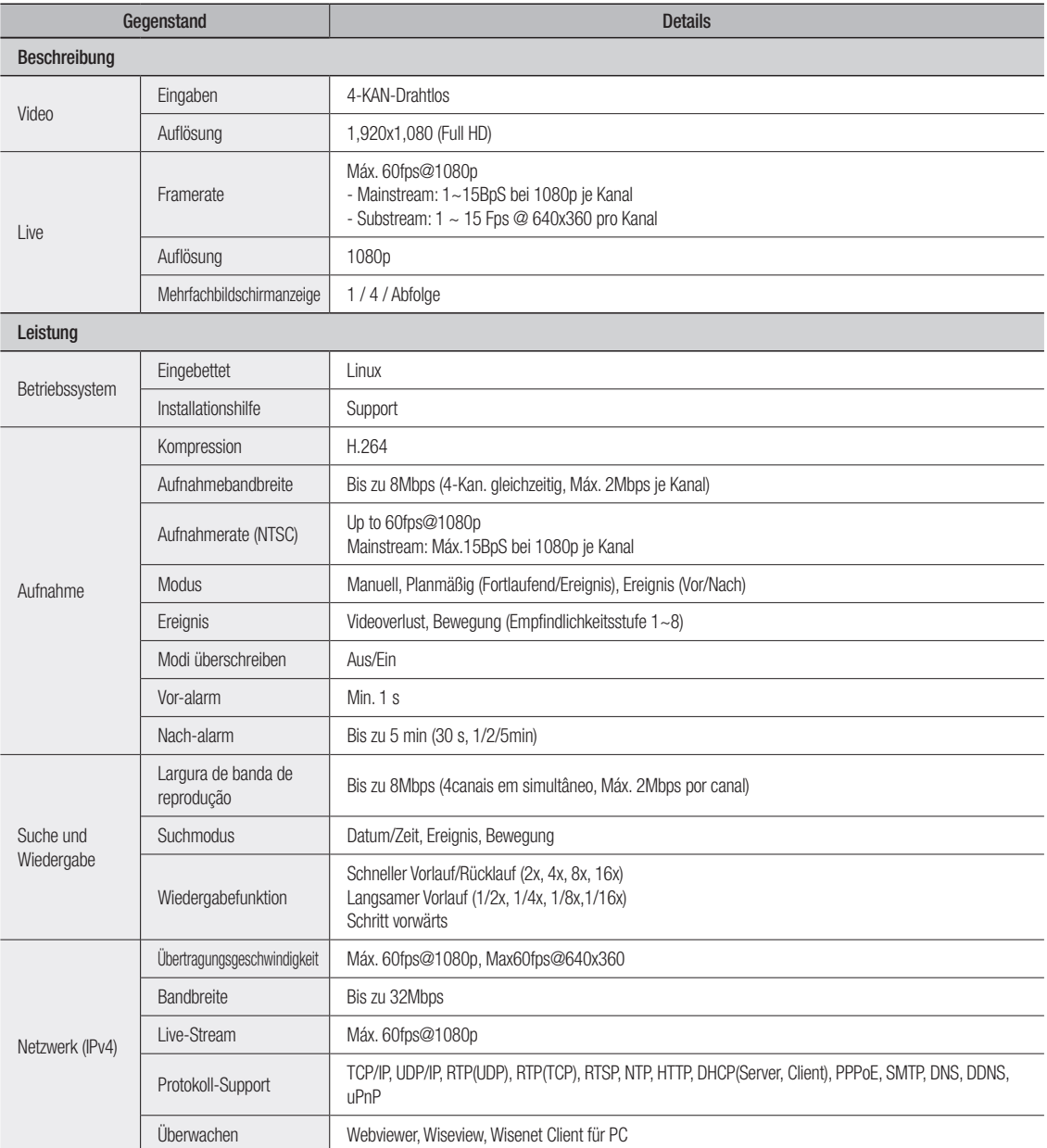

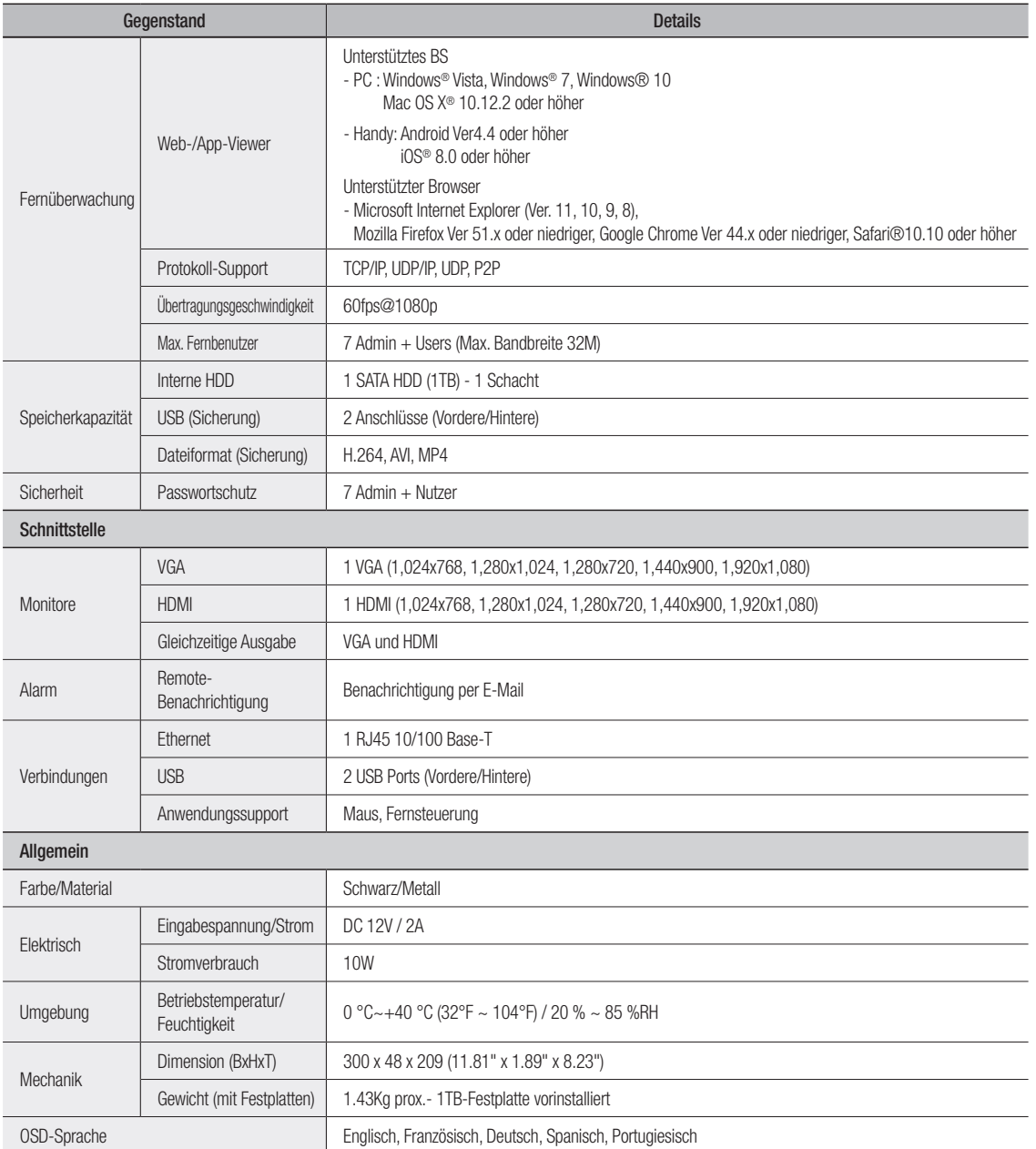

# Anhang

# **MASSE**

Einheit: mm (Zoll)

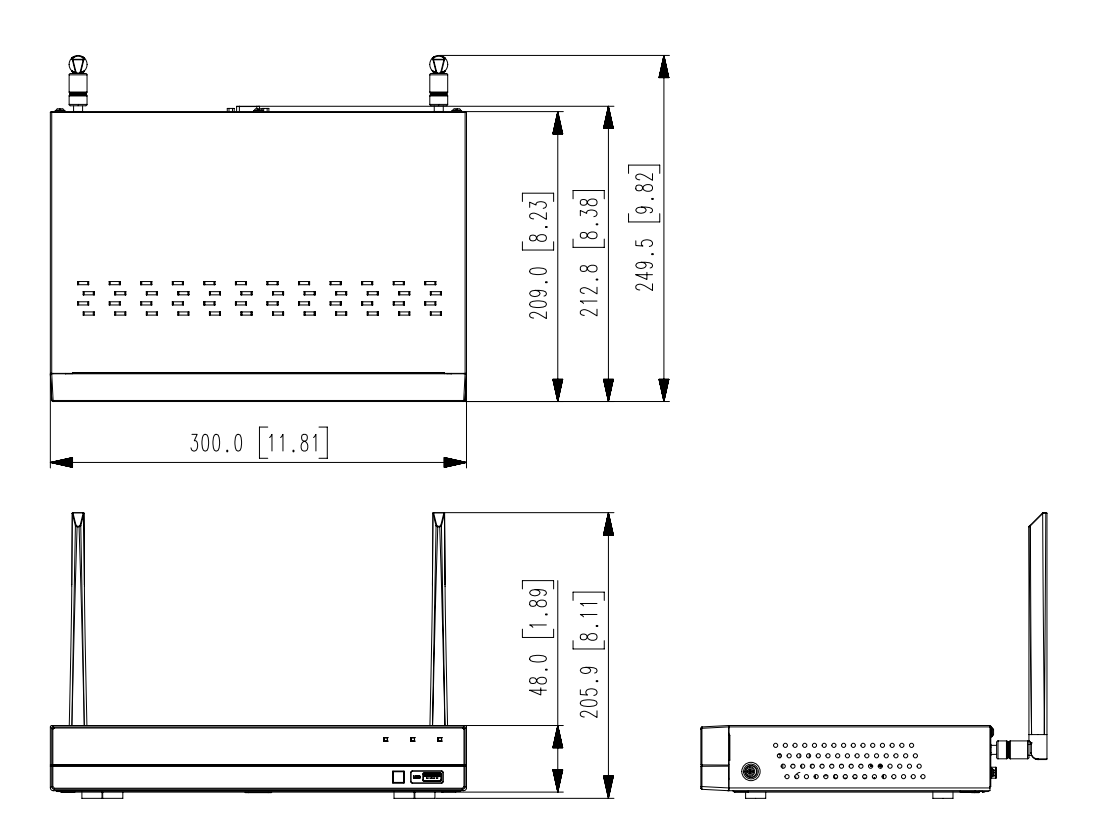

# oPen Source AnnounceMent Open Source Announcement

The software included in this product contains copyrighted software that is licensed under the GPL/LGPL. You may obtain the<br>Corresponding Source code from us for a period of three years after our last shipment of this prod

If you want to obtain the Corresponding Source code in the physical medium such as CD-ROM, the cost of physically performing source distribution might be charged.

#### gnu generAL PubLIc LIcenSe

Version 2, June 1991

Copyright (C) 1989, 1991 Free Software Foundation, Inc.

51 Franklin Street, Fifth Floor, Boston, MA 02110-1301, USA

Everyone is permitted to copy and distribute verbatim copies of this license document, but changing it is not allowed.

#### Preamble

The licenses for most software are designed to take away your freedom to share and change it. By contrast, the GNU General Public License is intended to guarantee your freedom to share and change free software to make sure the software is free for all its users. This General Public License applies to most of the Free Software Foundation's software and to any other program whose authors commit to using it. (Some other Free Software Foundation software is covered by the GNU Lesser General Public License instead.) You can apply it to your programs, too.

When we speak of free software, we are referring to freedom, not price. Our General Public Licenses are designed to make sure that you have the freedom to distribute copies of free software (and charge for this service if you wish), that you receive source code or can get it if you want it, that you can change the software or use pieces of it in new free programs; and that you know you can do these things.

To protect your rights, we need to make restrictions that forbid anyone to deny you these rights or to ask you to surrender the rights. These restrictions translate to certain responsibilities for you if you distribute copies of the software, or if you modify it.

For example, if you distribute copies of such a program, whether gratis or for a fee, you must give the recipients all the rights that you have. You must make sure that they, too, receive or can get the source code. And you must show them these terms so they know their rights.

We protect your rights with two steps:

(1) copyright the software, and (2) offer you this license which gives you legal permission to copy, distribute and/or modify the software.

Also, for each author's protection and ours, we want to make certain that everyone understands that there is no warranty for this free software. If the software is modified by someone else and passed on, we want its recipients to know that what they have is not the original, so that any problems introduced by others will not reflect on the original authors' reputations.

Finally, any free program is threatened constantly by software patents. We wish to avoid the danger that redistributors of a free program will individually obtain patent licenses, in effect making the program proprietary. To prevent this, we have made it clear that any patent must be licensed for everyone's free use or not licensed at all. The precise terms and conditions for copying, distribution and modification follow.

#### TERMS AND CONDITIONS FOR COPYING, DISTRIBUTION AND MODIFICATION

Version 2, June 1991

Copyright (C) 1989, 1991 Free Software Foundation, Inc. 51 Franklin S

**0.** This License applies to any program or other work which contains a<br>notice placed by the copyright holder saying it may be distributed under<br>the terms of this General Public License. The "Program", below, refers to any such program or work, and a "work based on the Program" means either the Program or any derivative work under copyright law: that is to say, a work containing the Program or a portion of it, either verbatim or with modifications and/or translated into another language. (Hereinafter, translation is included without limitation in the term "modification".) Each licensee is addressed as "you".

Activities other than copying, distribution and modification are not covered by this License; they are outside its scope. The act of running the Program is not restricted, and the output from the Program is covered only if its contents constitute a work based on the Program (independent of having been made by running the Program). Whether that is true depends on what the Program does.

1. You may copy and distribute verbatim copies of the Program's source code as you receive it, in any medium, provided that you conspicuously and appropriately publish on each copy an appropriate copyright notice and disclaimer of warranty; keep intact all the notices that refer to this License and to the absence of any warranty; and give any other recipients of the Program a copy of this License along with the Program.

You may charge a fee for the physical act of transferring a copy, and you may at your option offer warranty protection in exchange for a fee.

2. You may modify your copy or copies of the Program or any portion of it, thus forming a work based on the Program, and copy and distribute such modifications or work under the terms of Section 1 above, provided that you also meet all of these conditions:

- a) You must cause the modified files to carry prominent notices stating that you changed the files and the date of any change.
- b) You must cause any work that you distribute or publish, that in whole or in part contains or is derived from the Program or any part thereof, to be licensed as a whole at no charge to all third parties under the terms of this License.
- c) If the modified program normally reads commands interactively when run, you must cause it, when started running for such interactive use in the most ordinary way, to print or display an announcement including an appropriate copyright notice and a notice that there is no warranty (or else, saying that you provide a warranty) and that users may redistribute the program under these conditions, and telling the user how to view a copy of this License. (Exception: if the Program itself is interactive but does not normally print such an announcement, your work based on the Program is not required to print an announcement.)

These requirements apply to the modified work as a whole. If identifiable sections of that work are not derived from the Program, and can be reasonably considered independent and separate works in themselves, then this License, and its terms, do not apply to those sections when<br>you distribute them as separate works. But when you distribute the<br>same sections as part of a whole which is a work based on the Program, the distribution of the whole must be on the terms of this License, whose permissions for other licensees extend to the entire whole, and thus to each and every part regardless of who wrote it.

Thus, it is not the intent of this section to claim rights or contest your rights to work written entirely by you; rather, the intent is to exercise the right to control the distribution of derivative or collective works based on the Program.

In addition, mere aggregation of another work not based on the Program with the Program (or with a work based on the Program) on a volume of a storage or distribution medium does not bring the other work under the scope of this License.

3. You may copy and distribute the Program (or a work based on it, under Section 2) in object code or executable form under the terms of Sections 1 and 2 above provided that you also do one of the following:

- a) Accompany it with the complete corresponding machine-readable source code, which must be distributed under the terms of Sections 1 and 2 above on a medium customarily used for software interchange; or,
- b) Accompany it with a written offer, valid for at least three years, to give any third party, for a charge no more than your cost of physically performing source distribution, a complete machinereadable copy of the corresponding source code, to be distributed<br>under the terms of Sections 1 and 2 above on a medium<br>customarily used for software interchange; or,

c) Accompany it with the information you received as to the offer to distribute corresponding source code. (This alternative is allowed only for noncommercial distribution and only if you received the program in object code or executable form with such an offer, in accord with Subsection b above.)

The source code for a work means the preferred form of the work for making modifications to it. For an executable work, complete source code means all the source code for all modules it contains, plus any associated interface definition files, plus the scripts used to control compilation and installation of the executable. However, as a special exception, the source code distributed need not include anything that is normally distributed (in either source or binary form) with the major components (compiler, kernel, and so on) of the operating system on which the executable runs, unless that component itself accompanies the executable.

If distribution of executable or object code is made by offering access to copy from a designated place, then offering equivalent access to copy the source code from the same place counts as distribution of the source code, even though third parties are not compelled to copy the source along with the object code.

**4.** You may not copy, modity, sublicense, or distribute the Program<br>except as expressly provided under this License. Any attempt otherwise<br>to copy, modify, sublicense or distribute the Program is void, and will<br>automatica who have received copies, or rights, from you under this License will not have their licenses terminated so long as such parties remain in full compliance.

5. You are not required to accept this License, since you have not signed it. However, nothing else grants you permission to modify or distribute the Program or its derivative works. These actions are prohibited by law if you do not accept this License. Therefore, by<br>modifying or distributing the Program (or any work based on the<br>Program), you indicate your acceptance of this License to do so, and all its terms and conditions for copying, distributing or modifying the Program or works based on it.

**6.** Each time you redistribute the Program (or any work based on the<br>Program), the recipient automatically receives a license from the original<br>licensor to copy, distribute or modify the Program subject to these terms and conditions. You may not impose any further restrictions on the recipients' exercise of the rights granted herein. You are not responsible for enforcing compliance by third parties to this License.

7. If, as a consequence of a court judgment or allegation of patent infiningement or for any other reason (not limited to patent issues), conditions are imposed on you (whether by court order, agreement or otherwise) that contradict the conditions of this License, they do not excuse you fr distribute the Program at all. For example, if a patent license would not<br>permit royalty-free redistribution of the Program by all those who receive<br>copies directly or indirectly through you, then the only way you could satisfy both it and this License would be to refrain entirely from distribution of the Program.

If any portion of this section is held invalid or unenforceable under any particular circumstance, the balance of the section is intended to apply and the section as a whole is intended to apply in other circumstances.

It is not the purpose of this section to induce you to infringe any patents<br>or other property right claims or to contest validity of any such claims;<br>this section has the sole purpose of protecting the integrity of the fre software distribution system, which is implemented by public license<br>practices. Many people have made generous contributions to the wide<br>range of software distributed through that system in reliance on consistent application of that system; it is up to the author/donor to decide if he or she is willing to distribute software through any other system and a licensee cannot impose that choice.

This section is intended to make thoroughly clear what is believed to be a consequence of the rest of this License.

8. If the distribution and/or use of the Program is restricted in certain countries either by patents or by copyrighted interfaces, the original copyright holder who places the Program under this License may add an explicit geographical distribution limitation excluding those countries, so that distribution is permitted only in or among countries not thus excluded. In such case, this License incorporates the limitation as if written in the body of this License.

9. The Free Software Foundation may publish revised and/or new versions of the General Public License from time to time. Such new versions will be similar in spirit to the present version, but may differ in detail to address new problems or concerns.

Each version is given a distinguishing version number. If the Program specifies a version number of this License which applies to it and "any later version", you have the option of following the terms and conditions either of that version or of any later version published by the Free Software Foundation. If the Program does not specify a version number

of this License, you may choose any version ever published by the Free Software Foundation.

**10.** It you wish to incorporate parts of the Program into other free<br>programs whose distribution conditions are different, write to the author<br>to ask for permission. For software which is copyrighted by the Free<br>Software sometimes make exceptions for this. Our decision will be guided by the two goals of preserving the free status of all derivatives of our free software and of promoting the sharing and reuse of software generally.

#### no WArrAntY

11. BECAUSE THE PHOGHAM IS LICENSED FREE OF CHARGE,<br>THERE IS NO WARRANTY FOR THE PROGRAM, TO THE EXTENT<br>PERMITTED BY APPLICABLE LAW. EXCEPT WHEN OTHERWISE STATED IN WRITING THE COPYRIGHT HOLDERS AND/OR OTHER PARTIES PROVIDE THE PROGRAM "AS IS" WITHOUT WARRANTY OF ANY KIND, EITHER EXPRESSED OR IMPLIED, INCLUDING, BUT NOT LIMITED TO, THE IMPLIED WARRANTIES OF MERCHANTABILITY AND FITNESS FOR A PARTICULAR PURPOSE. THE ENTIRE RISK AS TO THE QUALITY AND PERFORMANCE OF THE PROGRAM IS WITH YOU. SHOULD THE PROGRAM PROVE<br>DEFECTIVE, YOU ASSUME THE COST OF ALL NECESSARY<br>SERVICING, REPAIR OR CORRECTION.

**12.** IN NO EVENT UNLESS HEQUIRED BY APPLICABLE LAW OR<br>AGREED TO IN WRITING WILL ANY COPYRIGHT HOLDER, OR ANY<br>OTHER PARTY WHO MAY MODIFY AND/OR REDISTRIBUTE THE<br>PROGRAM AS PERMITTED ABOVE, BE LIABLE TO YOU FOR<br>DAMAGES, INC INABILITY TO USE THE PROGRAM (INCLUDING BUT NOT LIMITED TO LOSS OF DATA OR DATA BEING RENDERED INACCURATE OR LOSSES SUSTAINED BY YOU OR THIRD PARTIES OR A FAILURE OF THE PROGRAM TO OPERATE WITH ANY OTHER PROGRAMS), EVEN IF SUCH HOLDER OR OTHER PARTY HAS BEEN ADVISED OF THE POSSIBILITY OF SUCH DAMAGES.

#### END OF TERMS AND CONDITIONS

#### How to Apply These Terms to Your New Programs

If you develop a new program, and you want it to be of the greatest<br>possible use to the public, the best way to achieve this is to make it free<br>software which everyone can redistribute and change under these terms.

To do so, attach the following notices to the program. It is safest to attach them to the start of each source file to most effectively convey the exclusion of warranty; and each file should have at least the "copyright" line and a pointer to where the full notice is found.

one line to give the program's name and an idea of what it does.

Copyright (C) yyyy name of author

This program is free software; you can redistribute it and/or modify it under the terms of the GNU General Public License as published by the Free Software Foundation; either version 2 of the License, or (at your option) any later version.

This program is distributed in the hope that it will be useful, but WITHOUT ANY WARRANTY; without even the implied warranty of<br>MERCHANTABILITY or FITNESS FOR A PARTICULAR PURPOSE. See the GNU General Public License for more details.

You should have received a copy of the GNU General Public License along with this program; if not, write to the Free Software Foundation, Inc., 51 Franklin Street, Fifth Floor, Boston, MA 02110-1301, USA.

Also add information on how to contact you by electronic and paper mail. If the program is interactive, make it output a short notice like this when it starts in an interactive mode:

Gnomovision version 69, Copyright (C) year name of author Gnomovision comes with ABSOLUTELY NO WARRANTY; for details type 'show w'. This is free software, and you are welcome to redistribute it under certain conditions; type 'show c' for details.

The hypothetical commands 'show w' and 'show c' should show the appropriate parts of the General Public License. Of course, the commands you use may be called something other than 'show w' and 'show c'; they could even be mouse-clicks or menu items--whatever suits your program.

You should also get your employer (if you work as a programmer) or your school, if any, to sign a "copyright disclaimer" for the program, if necessary. Here is a sample; alter the names:

Yoyodyne, Inc., hereby disclaims all copyright interest in the program 'Gnomovision' (which makes passes at compilers) written by James Hacker.

signature of Ty Coon, 1 April 1989 Ty Coon, President of Vice This General Public License does not permit incorporating your program into proprietary programs. If your program is a subroutine library, you may

consider it more useful to permit linking proprietary applications with the library. If this is what you want to do, use the GNU Lesser General Public License instead of this License.

#### gnu generAL PubLIc LIcenSe

Version 3, 29 June 2007

Copyright © 2007 Free Software Foundation, Inc. <http://fsf.org/> Everyone is permitted to copy and distribute verbatim copies of this license document, but changing it is not allowed.

#### Preamble

The GNU General Public License is a free, copyleft license for software and other kinds of works.

The licenses for most software and other practical works are designed to take away your freedom to share and change the works. By contrast, the GNU General Public License is intended to guarantee your freedom to share and change all versions of a program--to make sure it remains free software for all its users. We, the Free Software Foundation, use the GNU General Public License for most of our software; it applies also to any other work released this way by its authors. You can apply it to your programs, too.

When we speak of free software, we are referring to freedom, not price. Our General Public Licenses are designed to make sure that you have the freedom to distribute copies of free software (and charge for them if you wish), that you receive source code or can get it if you want it, that you can change the software or use pieces of it in new free programs, and that you know you can do these things.

To protect your rights, we need to prevent others from denying you these rights or asking you to surrender the rights. Therefore, you have certain responsibilities if you distribute copies of the software, or if you modify it: responsibilities to respect the freedom of others.

For example, if you distribute copies of such a program, whether gratis or for a fee, you must pass on to the recipients the same freedoms that you received. You must make sure that they, too, receive or can get the source code. And you must show them these terms so they know their rights.

Developers that use the GNU GPL protect your rights with two steps:<br>(1) assert copyright on the software, and (2) offer you this License giving<br>you legal permission to copy, distribute and/or modify it.

For the developers' and authors' protection, the GPL clearly explains that there is no warranty for this free software. For both users' and authors' sake, the GPL requires that modified versions be marked as changed, so that their problems will not be attributed erroneously to authors of previous versions.

Some devices are designed to deny users access to install or run modified versions of the software inside them, although the manufacturer can do so. This is fundamentally incompatible with the aim of protecting users' freedom to change the software. The systematic pattern of such abuse occurs in the area of products for individuals to use, which is precisely where it is most unacceptable. Therefore, we have designed this version of the GPL to prohibit the practice for those products. If such problems arise substantially in other domains, we stand ready to extend this provision to those domains in future versions of the GPL, as needed to protect the freedom of users.

Finally, every program is threatened constantly by software patents. States should not allow patents to restrict development and use of software on general-purpose computers, but in those that do, we wish to avoid the special danger that patents applied to a free program could make it effectively proprietary. To prevent this, the GPL assures that patents cannot be used to render the program non-free.

The precise terms and conditions for copying, distribution and modification follow.

#### **TERMS AND CONDITIONS**

#### 0. Definitions.

"This License" refers to version 3 of the GNU General Public License. "Copyright" also means copyright-like laws that apply to other kinds of works, such as semiconductor masks.

" I he Program" refers to any copyrightable work licensed under this<br>License. Each licensee is addressed as "you". "Licensees" and "recipients" may be individuals or organizations.

To "modify" a work means to copy from or adapt all or part of the work in a fashion requiring copyright permission, other than the making of an exact copy. The resulting work is called a "modified version" of the<br>earlier work or a work "based on" the earlier work.

A "covered work" means either the unmodified Program or a work based on the Program.

To "propagate" a work means to do anything with it that, without permission, would make you directly or secondarily liable for infringement under applicable copyright law, except executing it on a computer or modifying a private copy. Propagation includes copying, distribution (with or without modification), making available to the public, and in some countries other activities as well.

To "convey" a work means any kind of propagation that enables other parties to make or receive copies. Mere interaction with a user through a computer network, with no transfer of a copy, is not conveying.

An interactive user interface displays "Appropriate Legal Notices" to the extent that it includes a convenient and prominently visible feature that<br>(1) displays an appropriate copyright notice, and (2) tells the user that<br>there is no warranty for the work (except to the extent that warranties are provided), that licensees may convey the work under this License, and how to view a copy of this License. If the interface presents a list of user commands or options, such as a menu, a prominent item in the list meets this criterion.

#### 1. Source code.

The "source code" for a work means the preferred form of the work for making modifications to it. "Object code" means any non-source form of a work.

A "Standard Interface" means an interface that either is an official standard defined by a recognized standards body, or, in the case of interfaces specified for a particular programming language, one that is widely used among developers working in that language

The "System Libraries" of an executable work include anything, other than the work as a whole, that (a) is included in the normal form of packaging a Major Component, but which is not part of that Major Component, and (b) serves only to enable use of the work with that Major Component, or to implement a Standard Interface for which an implementation is available to the public in source code form. A "Major Component", in this context, means a major essential component (kernel, window system, and so on) of the specific operating system (if any) on which the executable work runs, or a compiler used to produce the work, or an object code interpreter used to run it.

The "Corresponding Source" for a work in object code form means all the source code needed to generate, install, and (for an executable work) run the object code and to modify the work, including scripts to control those activities. However, it does not include the work's System Libraries, or general-purpose tools or generally available free programs which are used unmodified in performing those activities but which are not part of the work. For example, Corresponding Source includes interface definition files associated with source files for the work, and the source code for shared libraries and dynamically linked subprograms that the work is specifically designed to require, such as by intimate data communication or control flow between those subprograms and other parts of the work.

The Corresponding Source need not include anything that users can regenerate automatically from other parts of the Corresponding Source. The Corresponding Source for a work in source code form is that same work.

#### 2. Basic Permissions

All rights granted under this License are granted for the term of copyright on the Program, and are irrevocable provided the stated<br>conditions are met. This License explicitly affirms your unlimited<br>permission to run the unmodified Program. The output from running a covered work is covered by this License only if the output, given its content, constitutes a covered work. This License acknowledges your rights of fair use or other equivalent, as provided by copyright law.

You may make, run and propagate covered works that you do not convey, without conditions so long as your license otherwise remains in force. You may convey covered works to others for the sole purpose of having them make modifications exclusively for you, or provide you with<br>facilities for running those works, provided that you comply with the<br>terms of this License in conveying all material for which you do not control copyright. Those thus making or running the covered works tor<br>you must do so exclusively on your behalf, under your direction and<br>control, on terms that prohibit them from making any copies of your copyrighted material outside their relationship with you.

Conveying under any other circumstances is permitted solely under the conditions stated below. Sublicensing is not allowed; section 10 makes it unnecessary.

#### 3. Protecting Users' Legal Rights From Anti-Circumvention Law.

No covered work shall be deemed part of an effective technological<br>measure under any applicable law fulfilling obligations under article 11 of<br>the WIPO copyright treaty adopted on 20 December 1996, or similar laws prohibiting or restricting circumvention of such measures.

When you convey a covered work, you waive any legal power to forbid circumvention of technological measures to the extent such circumvention is effected by exercising rights under this License with respect to the covered work, and you disclaim any intention to limit operation or modification of the work as a means of enforcing, against the work's users, your or third parties' legal rights to forbid circumvention of technological measures.

#### 4. conveying Verbatim copies.

You may convey verbatim copies of the Program's source code as you receive it, in any medium, provided that you conspicuously and appropriately publish on each copy an appropriate copyright notice; keep intact all notices stating that this License and any non-permissive terms added in accord with section 7 apply to the code; keep intact all notices of the absence of any warranty; and give all recipients a copy of this License along with the Program.

You may charge any price or no price for each copy that you convey, and you may offer support or warranty protection for a fee.

#### 5. conveying Modified Source Versions.

You may convey a work based on the Program, or the modifications to<br>produce it from the Program, in the form of source code under the<br>terms of section 4, provided that you also meet all of these conditions:

- a) The work must carry prominent notices stating that you modified it, and giving a relevant date.
- b) The work must carry prominent notices stating that it is released under this License and any conditions added under section 7. This requirement modifies the requirement in section 4 to "keep intact all notices".
- c) You must license the entire work, as a whole, under this License to anyone who comes into possession of a copy. This License will therefore apply, along with any applicable section 7 additional terms, to the whole of the work, and all its parts, regardless of how they are packaged. This License gives no permission to license the work in any other way, but it does not invalidate such permission if you have separately received it.
- d) If the work has interactive user interfaces, each must display Appropriate Legal Notices; however, if the Program has interactive interfaces that do not display Appropriate Legal Notices, your work need not make them do so.

A compilation of a covered work with other separate and independent works, which are not by their nature extensions of the covered work, and which are not combined with it such as to form a larger program, in<br>or on a volume of a storage or distribution medium, is called an<br>"aggregate" if the compilation and its resulting copyright are not used to limit the access or legal rights of the compilation's users beyond what the individual works permit. Inclusion of a covered work in an aggregate does not cause this License to apply to the other parts of the aggregate.

#### 6. Conveying Non-Source Forms.

You may convey a covered work in object code form under the terms of sections 4 and 5, provided that you also convey the machine-readable Corresponding Source under the terms of this License, in one of these ways:

- a) Convey the object code in, or embodied in, a physical product (including a physical distribution medium), accompanied by the Corresponding Source fixed on a durable physical medium customarily used for software interchange.
- b) Convey the object code in, or embodied in, a physical product (including a physical distribution medium), accompanied by a written offer, valid for at least three years and valid for as long as you offer spare parts or customer support for that product model, to give anyone who possesses the object code either (1) a copy of the Corresponding Source for all the software in the product that is covered by this License, on a durable physical medium customarily used for software interchange, for a price no more than your reasonable cost of physically performing this conveying of source, or (2) access to copy the Corresponding Source from a network server at no charge.
- c) Convey individual copies of the object code with a copy of the written offer to provide the Corresponding Source. This alternative is allowed only occasionally and noncommercially, and only if you received the object code with such an offer, in accord with subsection 6b.
- d) Convey the object code by offering access from a designated place (gratis or for a charge), and offer equivalent access to the Corresponding Source in the same way through the same place at no further charge. You need not require recipients to copy the Corresponding Source along with the object code. If the place to copy the object code is a network server, the Corresponding Source may be on a different server (operated by you or a third party) that supports equivalent copying facilities, provided you maintain clear directions next to the object code saying where to find the Corresponding Source. Regardless of what server hosts the Corresponding Source, you remain obligated to ensure that it is available for as long as needed to satisfy these requirements.
- Convey the object code using peer-to-peer transmission, provided you inform other peers where the object code and Corresponding Source of the work are being offered to the general public at no charge under subsection 6d.

A separable portion of the object code, whose source code is excluded from the Corresponding Source as a System Library, need not be included in conveying the object code work.

A "User Product" is either (1) a "consumer product", which means any tangible personal property which is normally used for personal, family, or household purposes, or (2) anything designed or sold for incorporation into a dwelling. In determining whether a product is a consumer product, doubtful cases shall be resolved in favor of coverage. For a<br>particular product received by a particular user, "normally used" refers to<br>a typical or common use of that class of product, regardless of the<br>status o actually uses, or expects or is expected to use, the product. A product is a consumer product regardless of whether the product has substantial commercial, industrial or non-consumer uses, unless such uses represent the only significant mode of use of the product.

"Installation Information" for a User Product means any methods, procedures, authorization keys, or other information required to install and execute modified versions of a covered work in that User Product from a modified version of its Corresponding Source. The information must suffice to ensure that the continued functioning of the modified object code is in no case prevented or interfered with solely because modification has been made.

If you convey an object code work under this section in, or with, or<br>specifically for use in, a User Product, and the conveying occurs as part<br>of a transaction in which the right of possession and use of the User Product is transferred to the recipient in perpetuity or for a fixed term<br>(regardless of how the transaction is characterized), the Corresponding<br>Source conveyed under this section must be accompanied by the Installation Information. But this requirement does not apply if neither you nor any third party retains the ability to install modified object code on the User Product (for example, the work has been installed in ROM).

The requirement to provide Installation Information does not include a requirement to continue to provide support service, warranty, or updates for a work that has been modified or installed by the recipient, or for the User Product in which it has been modified or installed. Access to a network may be denied when the modification itself materially and adversely affects the operation of the network or violates the rules and protocols for communication across the network.

Corresponding Source conveyed, and Installation Information provided, in accord with this section must be in a format that is publicly documented (and with an implementation available to the public in source code form), and must require no special password or key for unpacking, reading or copying.

#### 7. Additional Terms.

"Additional permissions" are terms that supplement the terms of this License by making exceptions from one or more of its conditions. Additional permissions that are applicable to the entire Program shall be treated as though they were included in this License, to the extent that they are valid under applicable law. If additional permissions apply only to part of the Program, that part may be used separately under those permissions, but the entire Program remains governed by this License without regard to the additional permissions.

When you convey a copy of a covered work, you may at your option remove any additional permissions from that copy, or from any part of it. (Additional permissions may be written to require their own removal in<br>certain cases when you modify the work.) You may place additional<br>permissions on material, added by you to a covered work, for which<br>you have or can gi

Notwithstanding any other provision of this License, for material you add to a covered work, you may (if authorized by the copyright holders of that material) supplement the terms of this License with terms:

- a) Disclaiming warranty or limiting liability differently from the terms of sections 15 and 16 of this License; or
- b) Requiring preservation of specified reasonable legal notices or author attributions in that material or in the Appropriate Legal Notices displayed by works containing it; or
- c) Prohibiting misrepresentation of the origin of that material, or requiring that modified versions of such material be marked in reasonable ways as different from the original version; or
- d) Limiting the use for publicity purposes of names of licensors or authors of the material; or
- e) Declining to grant rights under trademark law for use of some trade names, trademarks, or service marks; or
- f) Requiring indemnification of licensors and authors of that material by anyone who conveys the material (or modified versions of it) with contractual assumptions of liability to the recipient, for any liability that these contractual assumptions directly impose on those licensors and authors.

All other non-permissive additional terms are considered "further restrictions" within the meaning of section 10. If the Program as you received it, or any part of it, contains a notice stating that it is governed by this License along with a term that is a further restriction, you may remove that term. If a license document contains a further restriction but permits relicensing or conveying under this License, you may add to a covered work material governed by the terms of that license document, provided that the further restriction does not survive such relicensing or conveying.

If you add terms to a covered work in accord with this section, you must place, in the relevant source files, a statement of the additional terms that apply to those files, or a notice indicating where to find the applicable terms.

Additional terms, permissive or non-permissive, may be stated in the form of a separately written license, or stated as exceptions; the above requirements apply either way.

#### 8. Termination.

You may not propagate or modify a covered work except as expressiy<br>provided under this License. Any attempt otherwise to propagate or<br>modify it is void, and will automatically terminate your rights under this License (including any patent licenses granted under the third paragraph of section 11).

However, if you cease all violation of this License, then your license from a particular copyright holder is reinstated (a) provisionally, unless and<br>until the copyright holder explicitly and finally terminates your license,<br>and (b) permanently, if the copyright holder fails to notify you of the<br>v cessation.

Moreover, your license from a particular copyright holder is reinstated<br>permanently if the copyright holder notifies you of the violation by some<br>reasonable means, this is the first time you have received notice of<br>violati

Termination of your rights under this section does not terminate the licenses of parties who have received copies or rights from you under this License. If your rights have been terminated and not permanently reinstated, you do not qualify to receive new licenses for the same material under section 10.

9. Acceptance Not Required for Having Copies.<br>You are not required to accept this License in order to receive or run a You are not required to accept this License in order to receive or run a<br>copy of the Program. Ancillary propagation of a covered work occurring<br>solely as a consequence of using peer-to-peer transmission to receive a<br>copy l

#### 10. Automatic Licensing of Downstream Recipients.

Each time you convey a covered work, the recipient automatically<br>receives a license from the original licensors, to run, modify and<br>propagate that work, subject to this License. You are not responsible for enforcing compliance by third parties with this License.

An "entity transaction" is a transaction transferring control of an<br>organization, or substantially all assets of one, or subdividing an<br>organization, or merging organizations. If propagation of a covered work results from an entity transaction, each party to that transaction who<br>receives a copy of the work also receives whatever licenses to the work<br>the party's predecessor in interest had or could give under the previous paragraph, plus a right to possession of the Corresponding Source of the work from the predecessor in interest, if the predecessor has it or can get it with reasonable efforts.

You may not impose any further restrictions on the exercise of the rights granted or affirmed under this License. For example, you may not<br>impose a license fee, royalty, or other charge for exercise of rights<br>granted under this License, and you may not initiate litigation (including a cross-claim or counterclaim in a lawsuit) alleging that any patent claim is infringed by making, using, selling, offering for sale, or importing the Program or any portion of it.

#### 11. Patents.

A "contributor" is a copyright holder who authorizes use under this License of the Program or a work on which the Program is based. The work thus licensed is called the contributor's "contributor version".

A contributor's "essential patent claims" are all patent claims owned or controlled by the contributor, whether already acquired or hereafter acquired, that would be infringed by some manner, permitted by this<br>License, of making, using, or selling its contributor version, but do not<br>include claims that would be infringed only as a consequence of further<br>modifica "control" includes the right to grant patent sublicenses in a manner consistent with the requirements of this License.

Each contributor grants you a non-exclusive, worldwide, royalty-free patent license under the contributor's essential patent claims, to make, use, sell, offer for sale, import and otherwise run, modify and propagate the contents of its contributor version. In the following three paragraphs, a "patent license" is any express agreement or commitment, however denominated, not to enforce a patent (such as an express permission to practice a patent or covenant<br>not to sue for patent infringement). To "grant" such a patent license to a<br>party means to make such an agreement or commitment not to enforce a patent against the party.

If you convey a covered work, knowingly relying on a patent license, and the Corresponding Source of the work is not available for anyone to copy, free of charge and under the terms of this License, through a publicly available network server or other readily accessible means, then you must<br>either (1) cause the Corresponding Source to be so available, or (2)<br>arrange to deprive yourself of the benefit of the patent license for this<br>parti requirements of this License, to extend the patent license to downstream<br>recipients. "Knowingly relying" means you have actual knowledge that, but<br>for the patent license, your conveying the covered work in a country, or<br>yo are valid.

If, pursuant to or in connection with a single transaction or arrangement, you convey, or propagate by procuring conveyance of, a covered work, and grant a patent license to some of the parties receiving the covered work and the action of the parties and covered copy of the covered work, then the based on it.

A patent license is "discriminatory" if it does not include within the scope of its coverage, prohibits the exercise of, or is conditioned on the non-exercise of one or more of the rights that are specifically granted under this License. You may not convey a covered work it you are a<br>party to an arrangement with a third party that is in the business of<br>distributing software, under which you make payment to the third party<br>based on the e products or compilations that contain the covered work, unless you entered into that arrangement, or that patent license was granted, prior to 28 March 2007.

Nothing in this License shall be construed as excluding or limiting any implied license or other defenses to infringement that may otherwise be available to you under applicable patent law.

#### 12. No Surrender of Others' Freedom.

If conditions are imposed on you (whether by court order, agreement or otherwise) that contradict the conditions of this License, they do not excuse you from the conditions of this License. If you cannot convey a<br>covered work so as to satisfy simultaneously your obligations under this<br>License and any other pertinent obligations, then as a consequence you may not convey it at all. For example, if you agree to terms that obligate you to collect a royalty for further conveying from those to whom you convey the Program, the only way you could satisfy both those terms and this License would be to refrain entirely from conveying the Program.

#### 13. Use with the GNU Affero General Public License.

Notwithstanding any other provision of this License, you have permission to link or combine any covered work with a work licensed under version 3 of the GNU Affero General Public License into a single combined work, and to convey the resulting work. The terms of this License will continue to apply to the part which is the covered work, but the special requirements of the GNU Affero General Public License, section 13, concerning interaction through a network will apply to the combination as such.

#### 14. Revised Versions of this License.

The Free Software Foundation may publish revised and/or new versions of the GNU General Public License from time to time. Such new versions will be similar in spirit to the present version, but may differ in detail to address new problems or concerns.

Each version is given a distinguishing version number. If the Program<br>specifies that a certain numbered version of the GNU General Public<br>License "or any later version" applies to it, you have the option of<br>following the t any later version published by the Free Software Foundation. If the Program does not specify a version number of the GNU General Public License, you may choose any version ever published by the Free Software Foundation.

If the Program specifies that a proxy can decide which future versions of<br>the GNU General Public License can be used, that proxy's public<br>statement of acceptance of a version permanently authorizes you to choose that version for the Program.

Later license versions may give you additional or different permissions. However, no additional obligations are imposed on any author or copyright holder as a result of your choosing to follow a later version.

#### 15. Disclaimer of Warranty.

THERE IS NO WARRANTY FOR THE PROGRAM, TO THE EXTENT PERMITTED BY APPLICABLE LAW. EXCEPT WHEN OTHERWISE STATED IN WHITING THE COPYRIGHT HOLLDENS AND/OR OTHER<br>PARTIES PROVIDE THE PROGRAM "AS IS" WITHOUT WARRANTY<br>OF ANY KIND, EITHER EXPRESSED OR IMPLIED, INCLUDING, BUT<br>NOT LIMITED TO, THE IMPLIED WARRANTIES OF<br>THE ENTIRE RISK SERVICING, REPAIR OR CORRECTION.

#### 16. Limitation of Liability.

IN NO EVENT UNLESS HEQUIHED BY APPLICABLE LAW OR<br>AGREED TO IN WRITING WILL ANY COPYRIGHT HOLDER, OR ANY<br>OTHER PARTY WHO MODIFIES AND/OR CONVEYS THE PROGRAM<br>AS PERMITTED ABOVE, BE LIABLE TO YOU FOR DAMAGES,<br>INCLUDING ANY GE INABILITY TO USE THE PHOGHAM (INCLUDING BUT NOT LIMITED)<br>TO LOSS OF DATA OR DATA BEING RENDERED INACCURATE OR<br>LOSSES SUSTAINED BY YOU OR THIRD PARTIES OR A FAILURE OF THE PROGRAM TO OPERATE WITH ANY OTHER PROGRAMS), EVEN IF SUCH HOLDER OR OTHER PARTY HAS BEEN ADVISED OF THE POSSIBILITY OF SUCH DAMAGES.

#### 17. Interpretation of Sections 15 and 16.

If the disclaimer of warranty and limitation of liability provided above cannot be given local legal effect according to their terms, reviewing courts shall apply local law that most closely approximates an absolute waiver of all civil liability in connection with the Program, unless a warranty or assumption of liability accompanies a copy of the Program in return for a fee.

END OF TERMS AND CONDITIONS

#### gnu LeSSer generAL PubLIc LIcenSe

Version 2.1, February 1999

Copyright (C) 1991, 1999 Free Software Foundation, Inc.

51 Franklin Street, Fifth Floor, Boston, MA 02110-1301 USA

Everyone is permitted to copy and distribute verbatim copies of this license document, but changing it is not allowed.

[This is the first released version of the Lesser GPL. It also counts as the successor of the GNU Library Public License, version 2, hence the version number 2.1.]

#### Preamble

The licenses for most software are designed to take away your freedom to share and change it. By contrast, the GNU General Public Licenses are intended to guarantee your freedom to share and change free software to make sure the software is free for all its users.

This license, the Lesser General Public License, applies to some specially designated software packages--typically libraries--of the Free Software Foundation and other authors who decide to use it. You can use it too, but we suggest you first think carefully about whether this license or the ordinary General Public License is the better strategy to use in any particular case, based on the explanations below.

When we speak of free software, we are referring to freedom of use, not price. Our General Public Licenses are designed to make sure that you<br>have the freedom to distribute copies of free software (and charge for<br>this service if you wish); that you receive source code or can get it if you want it; that you can change the software and use pieces of it in new free programs; and that you are informed that you can do these things.

To protect your rights, we need to make restrictions that forbid distributors to deny you these rights or to ask you to surrender these rights. These restrictions translate to certain responsibilities for you if you distribute copies of the library or if you modify it.

For example, if you distribute copies of the library, whether gratis or for a<br>fee, you must give the recipients all the rights that we gave you. You<br>must make sure that they, too, receive or can get the source code. If you link other code with the library, you must provide complete object files to the recipients, so that they can relink them with the library after making changes to the library and recompiling it. And you must show them these terms so they know their rights.

We protect your rights with a two-step method: (1) we copyright the library, and (2) we offer you this license, which gives you legal permission to copy, distribute and/or modify the library.

To protect each distributor, we want to make it very clear that there is no<br>warranty for the free library. Also, if the library is modified by someone<br>else and passed on, the recipients should know that what they have is not the original version, so that the original author's reputation will not be affected by problems that might be introduced by others.

Finally, software patents pose a constant threat to the existence of any free program. We wish to make sure that a company cannot effectively restrict the users of a free program by obtaining a restrictive license from<br>a patent holder. Therefore, we insist that any patent license obtained for<br>a version of the library must be consistent with the full freedom of u specified in this license.

Most GNU software, including some libraries, is covered by the ordinary GNU General Public License. This license, the GNU Lesser General Public License, applies to certain designated libraries, and is quite different from the ordinary General Public License. We use this license for certain libraries in order to permit linking those libraries into non-free programs.

When a program is linked with a library, whether statically or using a shared library, the combination of the two is legally speaking a combined work, a derivative of the original library. The ordinary General Public License therefore permits such linking only if the entire combination fits its criteria of freedom. The Lesser General Public License permits more lax criteria for linking other code with the library.

We call this license the "Lesser" General Public License because it does Less to protect the user's freedom than the ordinary General Public License. It also provides other free software developers Less of an advantage over competing non-free programs. These disadvantages are the reason we use the ordinary General Public License for many libraries. However, the Lesser license provides advantages in certain special circumstances

For example, on rare occasions, there may be a special need to encourage the widest possible use of a certain library, so that it becomes a de-facto standard. To achieve this, non-free programs must be allowed to use the library. A more frequent case is that a free library does the same job as widely used non-free libraries. In this case, there is little to gain by limiting the free library to free software only, so we use the Lesser General Public License.

In other cases, permission to use a particular library in non-free<br>programs enables a greater number of people to use a large body of<br>free software. For example, permission to use the GNU C Library in non-free programs enables many more people to use the whole GNU operating system, as well as its variant, the GNU/Linux operating system.

Although the Lesser General Public License is Less protective of the users' freedom, it does ensure that the user of a program that is linked with the Library has the freedom and the wherewithal to run that program using a modified version of the Library.

The precise terms and conditions for copying, distribution and<br>modification follow. Pay close attention to the difference between a<br>"work based on the library" and a "work that uses the library". The<br>former contains code d be combined with the library in order to run.

#### **TERMS AND CONDITIONS FOR COPYING.** DISTRIBUTION AND MODIFICATION

0. This License Agreement applies to any software library or other program which contains a notice placed by the copyright holder or other authorized party saying it may be distributed under the terms of this Lesser General Public License (also called "this License"). Each licensee is addressed as "you".

A "library" means a collection of software functions and/or data prepared so as to be conveniently linked with application programs (which use some of those functions and data) to form executables.

The "Library", below, refers to any such software library or work which has been distributed under these terms. A "work based on the Library" means either the Library or any derivative work under copyright law: that is to say, a work containing the Library or a portion of it, either verbatim or with modifications and/or translated straightforwardly into another<br>language. (Hereinafter, translation is included without limitation in the term "modification".)

"Source code" for a work means the preferred form of the work for making modifications to it. For a library, complete source code means all the source code for all modules it contains, plus any associated interface definition files, plus the scripts used to control compilation and installation of the library.

Activities other than copying, distribution and modification are not covered by this License; they are outside its scope. The act of running a program using the Library is not restricted, and output from such a program is covered only if its contents constitute a work based on the Library (independent of the use of the Library in a tool for writing it). Whether that is true depends on what the Library does and what the program that uses the Library does.

1. You may copy and distribute verbatim copies of the Library's complete source code as you receive it, in any medium, provided that you conspicuously and appropriately publish on each copy an appropriate copyright notice and disclaimer of warranty; keep intact all the notices that refer to this License and to the absence of any warranty; and distribute a copy of this License along with the Library.

You may charge a fee for the physical act of transferring a copy, and you may at your option offer warranty protection in exchange for a fee.

2. You may modify your copy or copies of the Library or any portion of it, thus forming a work based on the Library, and copy and distribute such modifications or work under the terms of Section 1 above, provided that you also meet all of these conditions:

- a) The modified work must itself be a software library.
- b) You must cause the files modified to carry prominent notices stating that you changed the files and the date of any change.
- c) You must cause the whole of the work to be licensed at no charge to all third parties under the terms of this License.
- d) If a facility in the modified Library refers to a function or a table of data to be supplied by an application program that uses the facility, other than as an argument passed when the facility is invoked, then you must make a good faith effort to ensure that, in the event an application does not supply such function or table, the facility still operates, and performs whatever part of its purpose remains meaningful.

(For example, a function in a library to compute square roots has a purpose that is entirely well-defined independent of the application. Therefore, Subsection 2d requires that any application-supplied function or table used by this function must be optional: if the application does not supply it, the square root function must still compute square roots.)

These requirements apply to the modified work as a whole. If identifiable sections of that work are not derived from the Library, and can be reasonably considered independent and separate works in themselves, then this License, and its terms, do not apply to those sections when you distribute them as separate works. But when you distribute the same sections as part of a whole which is a work based on the Library, the distribution of the whole must be on the terms of this License, whose permissions for other licensees extend to the entire whole, and thus to each and every part regardless of who wrote it.

Thus, it is not the intent of this section to claim rights or contest your rights to work written entirely by you; rather, the intent is to exercise the right to control the distribution of derivative or collective works based on the Library.

In addition, mere aggregation of another work not based on the Library with the Library (or with a work based on the Library) on a volume of a storage or distribution medium does not bring the other work under the scope of this License.

3. You may opt to apply the terms of the ordinary GNU General Public License instead of this License to a given copy of the Library. To do this,<br>you must atter all the notices that refer to this License, so that they refer<br>to the ordinary GNU General Public License, version 2, instead of to Public License has appeared, then you can specify that version instead if you wish.) Do not make any other change in these notices.

Once this change is made in a given copy, it is irreversible for that copy, so the ordinary GNU General Public License applies to all subsequent copies and derivative works made from that copy.

This option is useful when you wish to copy part of the code of the Library into a program that is not a library.

4. You may copy and distribute the Library (or a portion or derivative of it, under Section 2) in object code or executable form under the terms of Sections 1 and 2 above provided that you accompany it with the complete corresponding machine-readable source code, which must be distributed under the terms of Sections 1 and 2 above on a medium customarily used for software interchange.

If distribution of object code is made by offering access to copy from a designated place, then offering equivalent access to copy the source code from the same place satisfies the requirement to distribute the source code, even though third parties are not compelled to copy the source along with the object code.

5. A program that contains no derivative of any portion of the Library, but is designed to work with the Library by being compiled or linked with it, is called a "work that uses the Library". Such a work, in isolation, is not a derivative work of the Library, and therefore falls outside the scope of this License.

However, linking a "work that uses the Library" with the Library creates an executable that is a derivative of the Library (because it contains portions of the Library), rather than a "work that uses the library". The executable is therefore covered by this License. Section 6 states terms for distribution of such executables.

When a "work that uses the Library" uses material from a header file that is part of the Library, the object code for the work may be a derivative work of the Library even though the source code is not.<br>Whether this is true is especially significant if the work can be linked<br>without the Library, or if the work is itself a library. The threshold for this to be true is not precisely defined by law.

If such an object file uses only numerical parameters, data structure

layouts and accessors, and small macros and small inline functions (ten lines or less in length), then the use of the object file is unrestricted, regardless of whether it is legally a derivative work. (Executables containing this object code plus portions of the Library will still fall under Section 6.)

Otherwise, if the work is a derivative of the Library, you may distribute the object code for the work under the terms of Section 6. Any executables containing that work also fall under Section 6, whether or not they are linked directly with the Library itself.

**6.** As an exception to the Sections above, you may also combine or link<br>a "work that uses the Library" with the Library to produce a work<br>containing portions of the Library, and distribute that work under terms<br>of your ch for the customer's own use and reverse engineering for debugging such modifications.

You must give prominent notice with each copy of the work that the Library is used in it and that the Library and its use are covered by this License. You must supply a copy of this License. If the work during execution displays copyright notices, you must include the copyright notice for the Library among them, as well as a reference directing the user to the copy of this License. Also, you must do one of these things:

- a) Accompany the work with the complete corresponding machinereadable source code for the Library including whatever changes were used in the work (which must be distributed under Sections 1 and 2 above); and, if the work is an executable linked with the Library, with the complete machine readable "work that uses the Library", as object code and/or source code, so that the user can<br>modify the Library and then relink to produce a modified<br>executable containing the modified Library. (It is understood that<br>the user who changes the content will not necessarily be able to recompile the application to use the modified definitions.)
- b) Use a suitable shared library mechanism for linking with the Library. A suitable mechanism is one that (1) uses at run time a copy of the library already present on the user's computer system, rather than copying library functions into the executable, and (2) will operate properly with a modified version of the library, if the user installs one, as long as the modified version is interface-compatible with the version that the work was made with.
- c) Accompany the work with a written offer, valid for at least three years, to give the same user the materials specified in Subsection 6a, above, for a charge no more than the cost of performing this distribution.
- d) If distribution of the work is made by offering access to copy from a designated place, offer equivalent access to copy the above specified materials from the same place.
- e) Verify that the user has already received a copy of these materials or that you have already sent this user a copy.

For an executable, the required form of the "work that uses the Library" must include any data and utility programs needed for reproducing the executable from it. However, as a special exception, the materials to be distributed need not include anything that is normally distributed (in either source or binary form) with the major components (compiler, kernel, and so on) of the operating system on which the executable runs, unless that component itself accompanies the executable.

It may happen that this requirement contradicts the license restrictions of other proprietary libraries that do not normally accompany the operating system. Such a contradiction means you cannot use both them and the Library together in an executable that you distribute.

7. You may place library facilities that are a work based on the Library side-by-side in a single library together with other library facilities not covered by this License, and distribute such a combined library, provided that the separate distribution of the work based on the Library and of the other library facilities is otherwise permitted, and provided that you do these two things:

- a) Accompany the combined library with a copy of the same work based on the Library, uncombined with any other library facilities. This must be distributed under the terms of the Sections above.
- b) Give prominent notice with the combined library of the fact that part of it is a work based on the Library, and explaining where to find the accompanying uncombined form of the same work.

8. You may not copy, modify, sublicense, link with, or distribute the Library except as expressly provided under this License. Any attempt otherwise to copy, modify, sublicense, link with, or distribute the Library is void, and will automatically terminate your rights under this License. However, parties who have received copies, or rights, from you under this License will not have their licenses terminated so long as such parties remain in full compliance.

9. You are not required to accept this License, since you have not signed it. However, nothing else grants you permission to modify or distribute the Library or its derivative works. These actions are prohibited by law if<br>you do not accept this License. Therefore, by modifying or distributing<br>the Library (or any work based on the Library), you indicate your acceptance of this License to do so, and all its terms and conditions for copying, distributing or modifying the Library or works based on it.

10. Each time you redistribute the Library (or any work based on the Library), the recipient automatically receives a license from the original licensor to copy, distribute, link with or modify the Library subject to these terms and conditions. You may not impose any further restrictions on the recipients' exercise of the rights granted herein. You are not responsible for enforcing compliance by third parties with this License.

11. If, as a consequence of a court judgment or allegation of patent infringement or for any other reason (not limited to patent issues), conditions are imposed on you (whether by court order, agreement or otherwise) that contradict the conditions of this License, they do not excuse you from the conditions of this License. If you cannot distribute<br>so as to satisfy simultaneously your obligations under this License and<br>any other pertinent obligations, then as a consequence you may not distribute the Library at all. For example, if a patent license would not permit royalty free redistribution of the Library by all those who receive<br>copies directly or indirectly through you, then the only way you could<br>satisfy both it and this License would be to refrain entirely from distribution of the Library.

If any portion of this section is held invalid or unenforceable under any particular circumstance, the balance of the section is intended to apply, and the section as a whole is intended to apply in other circumstances.

It is not the purpose of this section to induce you to infringe any patents or other property right claims or to contest validity of any such claims; this section has the sole purpose of protecting the integrity of the free software distribution system which is implemented by public license practices. Many people have made generous contributions to the wide range of software distributed through that system in reliance on consistent application of that system; it is up to the author/donor to decide if he or she is willing to distribute software through any other system and a licensee cannot impose that choice.

This section is intended to make thoroughly clear what is believed to be a consequence of the rest of this License.

12. If the distribution and/or use of the Library is restricted in certain countries either by patents or by copyrighted interfaces, the original copyright holder who places the Library under this License may add an explicit geographical distribution limitation excluding those countries, so<br>that distribution is permitted only in or among countries not thus<br>excluded. In such case, this License incorporates the limitation as if written in the body of this License.

**13.** The Free Software Foundation may publish revised and/or new<br>versions of the Lesser General Public License from time to time. Such new versions will be similar in spirit to the present version, but may differ in detail to address new problems or concerns.

Each version is given a distinguishing version number. If the Library specifies a version number of this License which applies to it and "any later version", you have the option of following the terms and conditions either of that version or of any later version published by the Free Software Foundation. If the Library does not specify a license version number, you may choose any version ever published by the Free Software Foundation.

14. If you wish to incorporate parts of the Library into other free programs whose distribution conditions are incompatible with these, write to the author to ask for permission. For software which is copyrighted by the Free Software Foundation, write to the Free Software Foundation; we sometimes make exceptions for this. Our<br>decision will be guided by the two goals of preserving the free status of<br>all derivatives of our free software and of promoting the sharing and reuse of software generally.

#### no WArrAntY

**15.** BECAUSE THE LIBRARY IS LICENSED FREE OF CHARGE, THERE<br>IS NO WARRANTY FOR THE LIBRARY, TO THE EXTENT PERMITTED<br>BY APPLICABLE LAW. EXCEPT WHEN OTHERWISE STATED IN<br>WRITING THE COPYRIGHT HOLDERS AND/OR OTHER PARTIES ... PROVIDE THE LIBRARY "AS IS" WITHOUT WARRANTY OF ANY KIND, EITHER EXPRESSED OR IMPLIED, INCLUDING, BUT NOT LIMITED<br>TO, THE IMPLIED WARRANTIES OF MERCHANTABILITY AND FITNESS FOR A PARTICULAR PURPOSE. THE ENTIRE RISK AS TO THE QUALITY AND PERFORMANCE OF THE LIBRARY IS WITH YOU. SHOULD THE LIBRARY PROVE DEFECTIVE, YOU ASSUME THE COST OF ALL NECESSARY SERVICING, REPAIR OR CORRECTION.

16. IN NO EVENT UNLESS REQUIRED BY APPLICABLE LAW OR AGREED TO IN WRITING WILL ANY COPYRIGHT HOLDER, OR ANY OTHER PARTY WHO MAY MODIFY AND/OR REDISTRIBUTE THE LIBRARY AS PERMITTED ABOVE, BE LIABLE TO YOU FOR DAMAGES, INCLUDING ANY GENERAL, SPECIAL, INCIDENTAL OR CONSEQUENTIAL DAMAGES ARISING OUT OF THE USE OR INABILITY TO USE THE LIBRARY (INCLUDING BUT NOT LIMITED TO LOSS OF DATA OR DATA BEING RENDERED INACCURATE OR LOSSES SUSTAINED BY YOU OR THIRD PARTIES OR A FAILURE OF THE LIBRARY TO OPERATE WITH ANY OTHER SOFTWARE), EVEN IF SUCH HOLDER OR OTHER PARTY HAS BEEN ADVISED OF THE POSSIBILITY OF SUCH DAMAGES

#### END OF TERMS AND CONDITIONS

#### How to Apply These Terms to Your New Libraries

If you develop a new library, and you want it to be of the greatest possible use to the public, we recommend making it free software that<br>everyone can redistribute and change. You can do so by permitting<br>redistribution under these terms (or, alternatively, under the terms of the ordinary General Public License).

To apply these terms, attach the following notices to the library. It is safest to attach them to the start of each source file to most effectively convey the exclusion of warranty; and each file should have at least the "copyright" line and a pointer to where the full notice is found. one line to give the library's name and an idea of what it does.

Copyright (C) year name of author

This library is free software; you can redistribute it and/or modify it under the terms of the GNU Lesser General Public License as published by the Free Software Foundation; either version 2.1 of the License, or (at your option) any later version.

This library is distributed in the hope that it will be useful, but WITHOUT ANY WARRANTY; without even the implied warranty of MERCHANTABILITY or FITNESS FOR A PARTICULAR PURPOSE. See the GNU Lesser General Public License for more details.

You should have received a copy of the GNU Lesser General Public<br>License along with this library; if not, write to the Free Software<br>Foundation, Inc., 51 Franklin Street, Fifth Floor, Boston, MA 02110-1301 USA Also add information on how to contact you by electronic and paper mail.

You should also get your employer (if you work as a programmer) or your school, if any, to sign a "copyright disclaimer" for the library, if necessary. Here is a sample; alter the names:

Yoyodyne, Inc., hereby disclaims all copyright interest in the library 'Frob' (a library for tweaking knobs) written by James Random Hacker. signature of Ty Coon, 1 April 1990 Ty Coon, President of Vice.

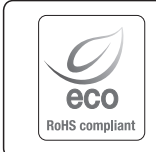

Hanwha Techwin hat sich dem Schutz der Umwelt verpflichtet und wendet in allen Phasen des Produktherstellungsprozesses umweltfreundliche Verfahren an, um seinen Kunden umweltgerechtere Produkte zu liefern. Das Eco-Gütesiegel ist ein Zeichen für die Absicht von Hanwha Techwin, Produkte zu liefern, und zeigt an, dass die Produkte die RoHSRichtlinie der EU erfüllen.

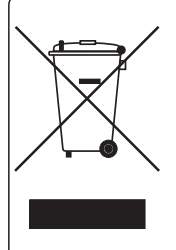

#### Korrekte Entsorgung von Altgeräten (Elektroschrott)

(In den Ländern der Europäischen Union und anderen europäischen Ländern mit einem separaten Sammelsystem) Die Kennzeichnung auf dem Produkt, Zubehörteilen bzw. auf der dazugehörigen Dokumentation gibt an, dass das Produkt und Zubehörteile (z. B. Ladegerät, Kopfhörer, USB-Kabel) nach ihrer Lebensdauer nicht zusammen mit dem normalen Haushaltsmüll entsorgt werden dürfen. Entsorgen Sie dieses Gerät und Zubehörteile bitte getrennt von anderen Abfällen, um der Umwelt bzw. der menschlichen Gesundheit nicht durch unkontrollierte Müllbeseitigung zu schaden. Helfen Sie mit, das Altgerät und Zubehörteile fachgerecht zu entsorgen, um die nachhaltige Wiederverwertung von stofflichen Ressourcen zu fördern.

Private Nutzer wenden sich an den Händler, bei dem das Produkt gekauft wurde, oder kontaktieren die zuständigen Behörden, um in Erfahrung zu bringen, wo Sie das Altgerät bzw. Zubehörteile für eine umweltfreundliche Entsorgung abgeben können. Gewerbliche Nutzer wenden sich an ihren Lieferanten und gehen nach den Bedingungen des Verkaufsvertrags vor. Dieses Produkt und elektronische Zubehörteile dürfen nicht zusammen mit anderem Gewerbemüll entsorgt werden.

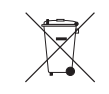

#### Korrekte Entsorgung der Batterien dieses Produkts

(In den Ländern der Europäischen Union und anderen europäischen Ländern mit einem separaten Altbatterie-Rücknahmesystem)

Die Kennzeichnung auf der Batterie bzw. auf der dazugehörigen Dokumentation oder Verpackung gibt an, dass die Batterie zu diesem Produkt nach seiner Lebensdauer nicht zusammen mit dem normalen Haushaltsmüll entsorgt werden darf. Wenn die Batterie mit den chemischen Symbolen Hg, Cd oder Pb gekennzeichnet ist, liegt der Quecksilber-, Cadmium- oder Blei-Gehalt der Batterie über den in der EG-Richtlinie 2006/66 festgelegten Referenzwerten. Wenn Batterien nicht ordnungsgemäß entsorgt werden, können sie der menschlichen Gesundheit bzw. der Umwelt schaden. Bitte helfen Sie, die natürlichen Ressourcen zu schützen und die nachhaltige Wiederverwertung von stofflichen Ressourcen zu fördern, indem Sie die Batterien von anderen Abfällen getrennt über Ihr örtliches kostenloses Altbatterie-Rücknahmesystem entsorgen.

## **Head Office**

6, Pangyo-ro 319 beon-gil, Bundang-gu, Seongnam-si, Gyeonggi-do, 463-400 Rep. of KOREA Tel : +82.1588.5772 Fax : +82.31.8018.3740 www.wisenetlife.com

## Hanwha Techwin America

and the control of the control of the control of the control of the control of

500 Frank W. Burr Blvd. Suite 43 Teaneck, NJ 07666 Tel +1.844 WISENET (844.947.3638) www.wisenetlife.com

### Hanwha Techwin Europe

Heriot House, Heriot Road, Chertsey, Surrey, KT16 9DT, United Kingdom Tel#1 00800.8010.8022 Tel#2 +31.(0)13.5792.790 www.wisenetlife.com

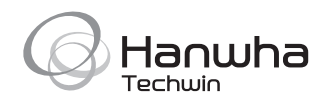